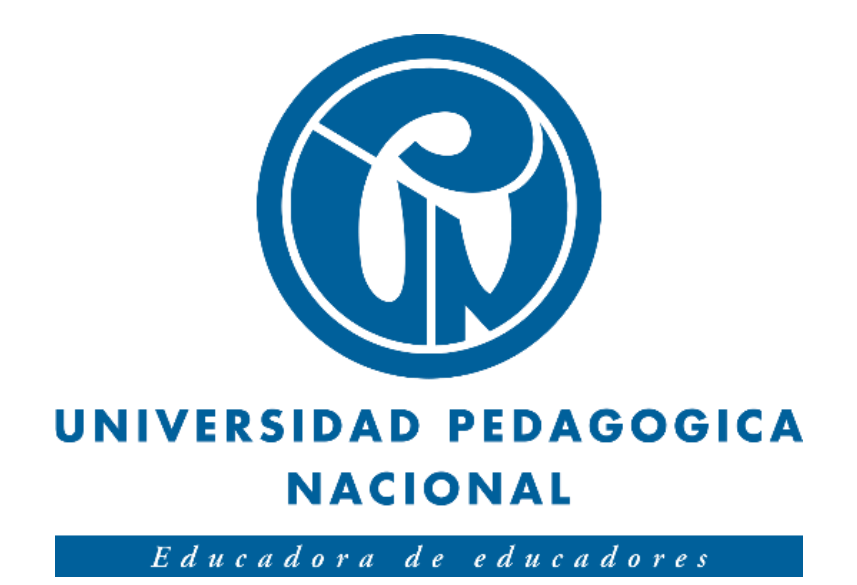

# **ELECTRONICAR: APLICACIÓN DE REALIDAD AUMENTADA PARA LA ENSEÑANZA DE LOS CIRCUITOS ELÉCTRICOS BÁSICOS**

Sergio Andrés Rodríguez Guiza

Universidad Pedagógica Nacional de Colombia Facultad de Ciencia y Tecnología Departamento de Tecnología Bogotá D.C. 2020

# **ELECTRONICAR: APLICACIÓN DE REALIDAD AUMENTADA PARA LA ENSEÑANZA DE LOS CIRCUITOS ELÉCTRICOS BÁSICOS**

Trabajo de grado para optar al título de Licenciado en Electrónica

Autor:

Sergio Andrés Rodríguez Guiza

Director de Trabajo de Grado: Mg. Diego Mauricio Rivera Pinzón

Universidad Pedagógica Nacional de Colombia Facultad de Ciencia y Tecnología Departamento de Tecnología Bogotá D.C. 2020

## *Dedicatoria*

*Dedico este trabajo de grado a mi mamá, a mi papá, a mis hermanas, a mi sobrina y a mis amigos Paola Ramírez y Huber Beltrán, quienes siempre me apoyaron incondicionalmente en este proceso de formación como Licenciado en Electrónica.*

# *Agradecimientos*

*A la gloriosa Universidad Pedagógica Nacional por abrirme sus puertas y enseñarme la bella labor de ser maestro.* 

*"Nuestras virtudes y nuestros defectos son inseparables, como la fuerza y la materia. Cuando se separan, el hombre no existe".*

*Nikola Tesla*

# Tabla de Contenido

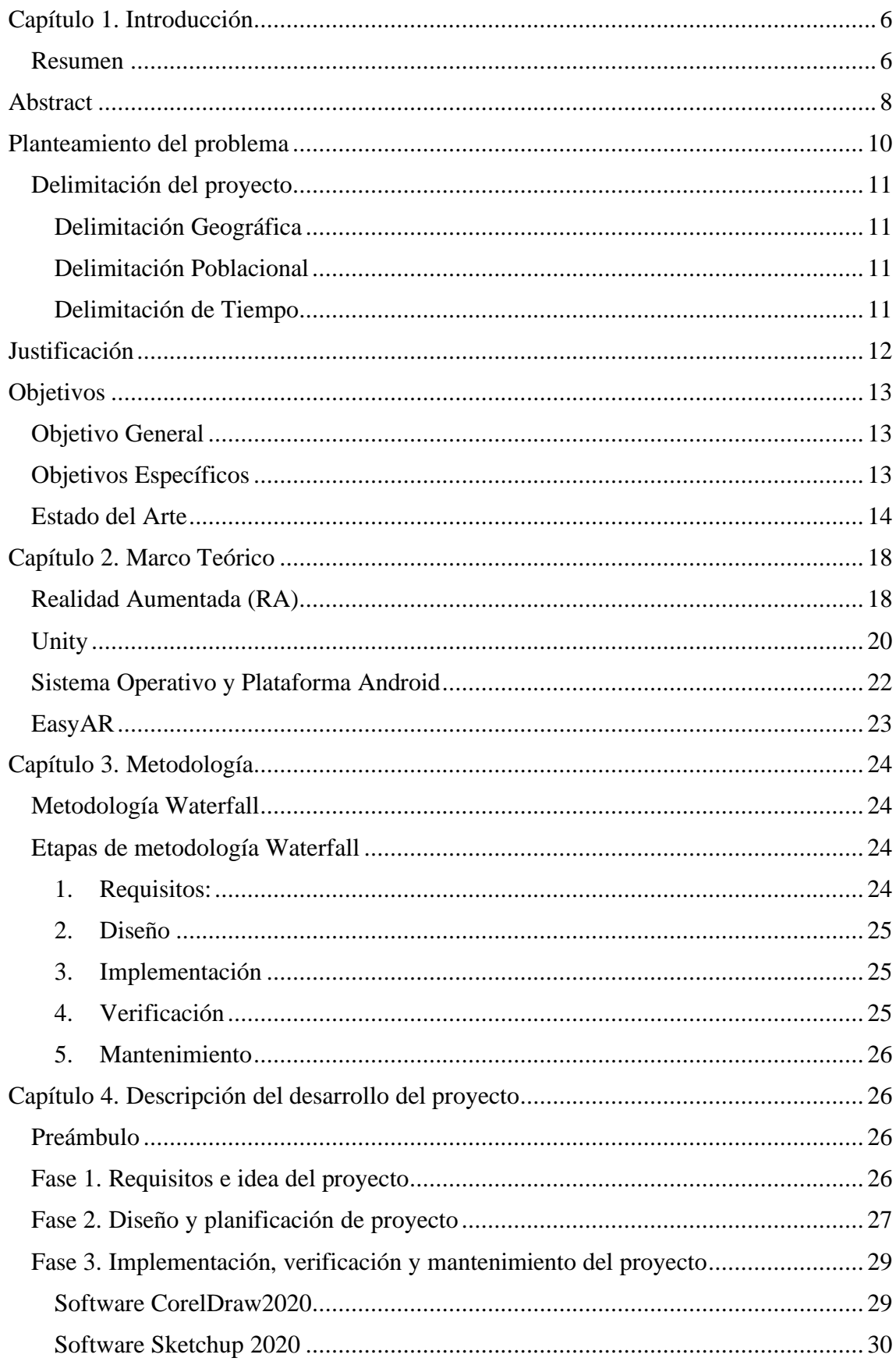

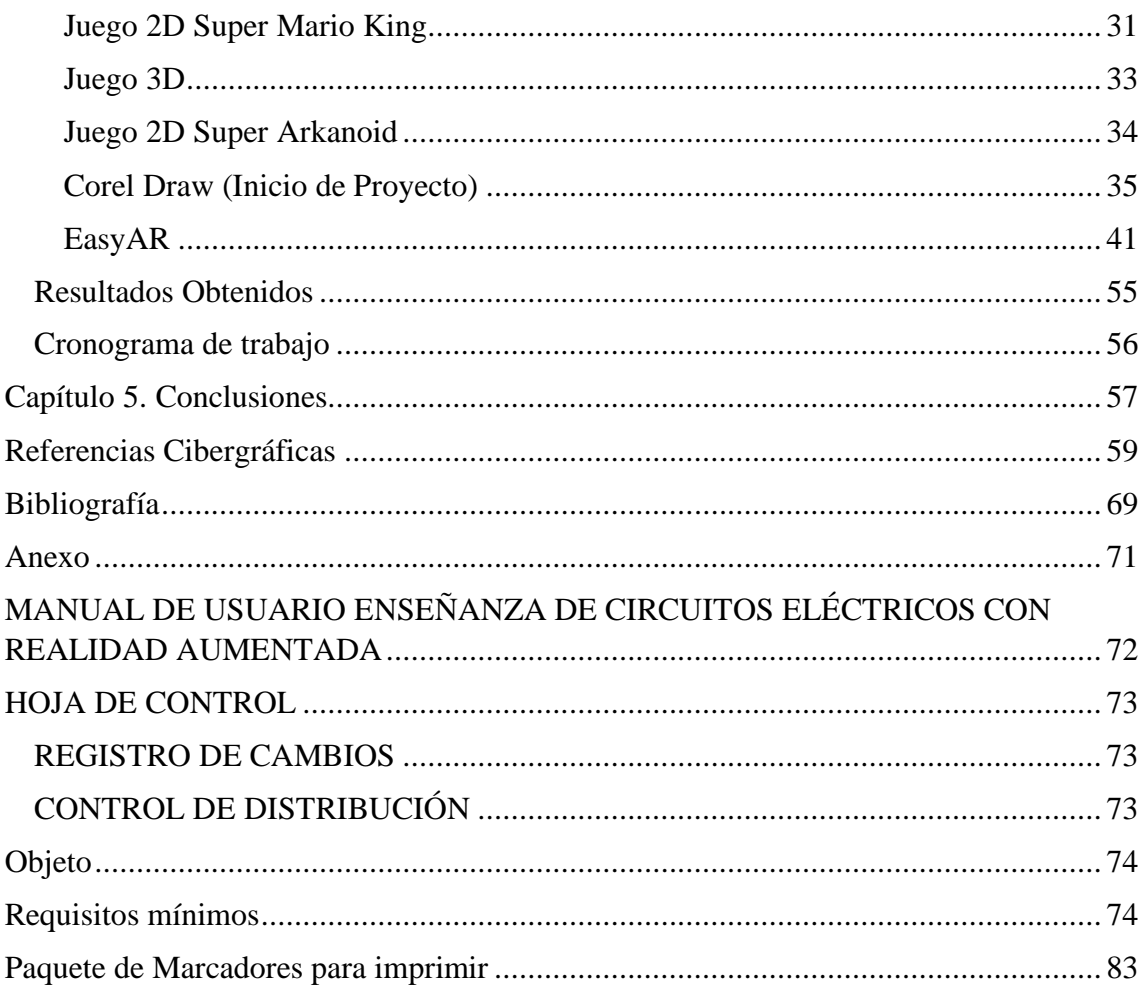

#### **Capítulo 1. Introducción**

## <span id="page-5-1"></span><span id="page-5-0"></span>**Resumen**

Este documento alberga las fases de diseño (planeación), construcción (desarrollo y pruebas) e implementación (ejecución) de un proyecto enfocado al uso de la realidad aumentada para la enseñanza de los circuitos eléctricos básicos (aplicación de realidad aumentada). Este proyecto surgió a partir de 2 materias cursadas de la Maestría en Tecnologías de la Información Aplicadas a la Educación (MTIAE) como opción de trabajo de grado, una de ellas tiene como nombre Electiva II: Taller de creación de contenidos basados en realidad extendida y la otra materia tiene como nombre Taller especifico III: Desarrollo de ambientes de aprendizaje para dispositivos móviles, dicha maestría pertenece a la Facultad de Ciencia y Tecnología de la Universidad Pedagógica Nacional.

En la primera asignatura de maestría se desarrollaron contenidos basados en realidad aumentada, realidad virtual y realidad mixta como conceptos y usos de estas tecnologías. A partir de ello el proyecto se enfocó hacia la realidad aumentada, utilizando como herramienta tecnológica principal el software para el diseño de videojuegos multiplataforma Unity versión 2020.1.10f1 de 64 bits, no sin antes conocer el funcionamiento básico y avanzado de Unity. En la otra materia de maestría se

desarrollaron contenidos enfocados hacia el desarrollo de aplicaciones para dispositivos móviles, utilizando varias herramientas de trabajo como la aplicación de desarrollo de apps MIT AppInventor 2, también se usó el software de gestión de base de datos llamado Xampp, el cual permite tanto la gestión de base de datos MySql como la interpretación de lenguajes de script PHP y Perl.

A partir de las herramientas y conceptos anteriormente mencionados se decidió utilizar, para este proyecto, el software multiplataforma Unity y también el uso de una base de datos por parte del complemento de RA llamado EasyAR el cual tuviese como fin la recopilación y almacenamiento de los marcadores de realidad aumentada y además del almacenamiento de la licencia de uso de este. En el software Unity se usaron diferentes plug-ins o complementos que permiten el desarrollo y funcionamiento de la aplicación de realidad aumentada en un dispositivo móvil que tenga sistema operativo Android 7.0 o superior, plug-ins como EasyAR fueron totalmente fundamentales para el desarrollo de dicho proyecto, permitiendo que haya interacciones entre marcadores de realidad aumentada y modelos 3d en Unity.

#### **Abstract**

<span id="page-7-0"></span>This document contains the design (planning), construction (development and testing) and implementation (execution) phases of a project focused on the use of augmented reality for teaching basic electrical circuits (augmented reality application). This project arose from 2 subjects taken from the Master in Information Technologies Applied to Education (MTIAE) as an option for degree work, one of them is called Elective II: Content creation workshop based on extended reality and the other subject is called Specific Workshop III: Development of learning environments for mobile devices, this master's degree belongs to the Faculty of Science and Technology of the National Pedagogical University.

In the first master's course (previously mentioned), content based on augmented reality, virtual reality and mixed reality (concepts and uses of these technologies) were developed. Based on this, the project focused on augmented reality, using the 64-bit version 2020.1.10f1 multiplatform videogame design software Unity version 2020.1.10f1 as the main technological tool, but not before knowing the basic and advanced operation of Unity. In the other master's subject, contents focused on the development of applications for mobile devices were developed, using various work tools such as the MIT AppInventor 2 app development application, the database

management software called Xampp, the Which allows both the management of MySql database and the interpretation of PHP and Perl scripting languages.

Based on the aforementioned tools and concepts, it is decided to use, for this project, the multiplatform Unity software and also the use of a database by the RA plug-in called EasyAR, which aims to collect and store the bookmarks of augmented reality and in addition to the storage of the license to use it. Different plug-ins or add-ons were used in the Unity software that allow the development and operation of the augmented reality application on a mobile device that has an Android 7.0 operating system or higher, plug-ins such as EasyAR were totally fundamental for the development of said application. project, allowing interactions between augmented reality bookmarks and 3d models in Unity.

## <span id="page-9-0"></span>**Planteamiento del problema**

A lo largo de los años, el mundo de la tecnología y el desarrollo de la misma ha crecido a pasos agigantados, en donde se puede evidenciar aparatos tecnológicos que han transformado de manera casi radical la vida de las personas. Dia a día se busca el mejoramiento de muchos de los aparatos tecnológicos que usa la población mundial comúnmente, los cuales pueden o no mejorar la calidad de vida de las personas, siendo ellas las directamente implicadas en los procesos tecnológicos del S.XXI.

Hoy en día la introducción de la tecnología en la educación representa un cambio en la forma en cómo se enseña (perspectiva del maestro) y en cómo se aprende (perspectiva del estudiante y/o alumno), ello se ve reflejado en el plan curricular de las instituciones educativas en Colombia. Parte de ello se deriva la enseñanza de la electrónica la cual tiene como intencionalidad este proyecto, de allí surgen múltiples formas de enseñanza de la electrónica, usando juegos, empleando videos, prácticas de laboratorio, entre otros. Es allí en donde el campo de la realidad aumentada hace su aparición, proporcionando múltiples formas de enseñanza y aprendizaje, utilizando dispositivos que permitan la interacción con este tipo de herramientas de enseñanza.

Pero surge una pregunta y es ¿cómo enseñar electrónica, más exactamente circuitos eléctricos, con una herramienta no convencional (Realidad Aumentada) que permita el vínculo entre enseñanza y aprendizaje? En ese sentido, surge la necesidad de crear una aplicación que permita tanto la enseñanza, como la comprensión de la electrónica desde la parte fundamental de la misma, con una aplicación que permita visualizar la estructura, descripción y funcionamiento de los componentes circuitales y la interacción entre ellos (circuitos eléctricos básicos), de manera cualitativa (experiencia), desde la realidad aumentada (RA).

## <span id="page-10-0"></span>**Delimitación del proyecto**

Para delimitar este proyecto, se deben tener en cuenta 3 componentes :

## <span id="page-10-1"></span>**Delimitación Geográfica**

Esta aplicación de realidad aumentada tiene como objetivo ser implementada en las aulas de clase de los estudiantes de educación básica secundaria.

#### <span id="page-10-2"></span>**Delimitación Poblacional**

La población que hará uso de esta aplicación será los estudiantes de instituciones de educación básica secundaria (grados 6° a 9°) así como profesores relacionados con el área de tecnología e informática y que además tengan acceso a un dispositivo móvil con sistema operativo Android 7.0 o superior.

#### <span id="page-10-3"></span>**Delimitación de Tiempo**

La aplicación no tiene un tiempo determinado ya que ello depende de la temática que se trabaje y de los alcances de dichas temáticas establecidas por los profesores del área de tecnología e informática

## <span id="page-11-0"></span>**Justificación**

Las nuevas tecnologías y la transformación digital que se viene implementando en la educación, muestran una transición en la forma como se enseña y se adquiere conocimiento; cuales son los alcances, ventajas y desventajas de esta transición. De allí surgen nuevas ideas para acercar aún más la tecnología al campo educativo, mostrando cuales son los aspectos generales de la misma, cuáles son sus avances y formas de uso. Es por ello, que se han venido introduciendo formas de tecnología que acerquen al sector educativo hacia herramientas no convencionales de enseñanza. El campo de la electrónica no es ajeno a la introducción de estas formas de tecnología y métodos de enseñanzas, estas formas y métodos exponen las bases fundamentales de la electrónica, permitiendo conocer los diversos fenómenos físicos que allí ocurren, además de las diferentes bases teóricas que acompañan el campo de la electrónica. Muchas veces se evidencian algunos traspiés a la hora de enseñar electrónica ya que no es un campo fácil

de trabajar, es por ello que día a día se trabaja en múltiples formas de enseñanza de la

electrónica, reduciendo poco a poco esa brecha que hay entre la enseñanza y el aprendizaje.

En ese sentido, la realidad aumentada hace su aparición para poder unir el campo de la electrónica con educación (vinculo enseñanza-aprendizaje), permitiendo conocer la estructura, la descripción e interacción (circuitos eléctricos predeterminados), de manera cualitativa, de diversos componentes electrónicos y es allí en donde radica la intencionalidad de este proyecto, el cual busca enseñar los circuitos eléctricos básicos desde realidad aumentada (AR), desglosando sus múltiples componentes que pueden ser sujetos de uso en el desarrollo de esta aplicación de realidad aumentada.

# **Objetivos**

# <span id="page-12-1"></span><span id="page-12-0"></span>**Objetivo General**

• Diseñar una aplicación de realidad aumentada enfocada hacia la enseñanza de los circuitos eléctricos básicos.

# <span id="page-12-2"></span>**Objetivos Específicos**

- Identificar mediante el estado del arte los avances que se han desarrollado en aplicaciones de realidad aumentada.
- Desarrollar una aplicación enfocada hacia los dispositivos móviles que permita el reconocimiento de marcadores de realidad aumentada mediante el uso de la cámara de dichos dispositivos.
- Realizar la programación de diferentes interacciones de la aplicación, con el fin de exponer al usuario posibles escenarios al momento de efectuar determinadas combinaciones entre marcadores de RA.

• Integrar el desarrollo de dicha aplicación con el sistema operativo Android

#### <span id="page-13-0"></span>**Estado del Arte**

Las investigaciones y diversos desarrollos tecnológicos que han venido surgiendo a partir del trabajo constante con la realidad aumentada, han permitido sacar a flote múltiples aplicaciones y/o herramientas que posibiliten satisfacer las necesidades de la población, bien sea en el sector educativo, en el sector salud o en algún otro. Esto también permite visualizar las diferentes investigaciones que se han venido realizando entre la realidad aumentada y los circuitos eléctricos, que componentes y/o ideas relevantes surgen de allí para el desarrollo de este proyecto. Resulta pertinente realizar un estado del arte de aquellas investigaciones que tienen como eje principal la realidad aumentada. A continuación, se encuentran dichas investigaciones que sirvieron de apoyo para el desarrollo de este proyecto.

*Aplicación de apoyo a la enseñanza de la ley de gravitación de Newton usando realidad aumentada y reconocimiento de lenguaje natural. (Gutiérrez, 2019).* En este trabajo de grado se desarrolló e implementó una aplicación de realidad aumentada

enfocada hacia la enseñanza del sistema solar para asimismo validarla como una herramienta tecnológica de apoyo educativo, permitiendo también la interacción de la voz en dicho entorno para la manipulación de eta herramienta tecnológica desarrollada e implementada a partir del software multiplataforma Unity y diversos Assets como Lexicon.

*Aplicación de apoyo a la enseñanza de cargas eléctricas usando realidad aumentada y reconocimiento de lenguaje natural (Castro, 2018)*. En este trabajo de grado se diseñó, implementó y evaluó una herramienta de realidad aumentada para la simulación de cargas eléctricas para asimismo validad la herramienta Mixspace Lexicon a partir del reconocimiento de voz y reconocimiento visual.

*Sistema georreferenciado de realidad aumentada con dispositivos móviles para la Facultad Tecnológica de la Universidad Distrital Francisco José de Caldas (Leguizamón, Gaviria y Rodríguez, 2012).* En esta investigación se describe un sistema de georreferenciado de Realidad Aumentada, su respectivo funcionamiento y diversos aspectos relevantes. Allí también están albergados todos los aspectos técnicos de dicha investigación, así como la geolocalización del mismo y la integración a una aplicación móvil.

*Interacción de Modelos 3D con Realidad Aumentada (Peredo, Peredo y Anaya, 2014).* En esta investigación se desarrolló una aplicación que permite la manipulación de diferentes objetos en 3D utilizando realidad aumentada, ello enfocado hacia la visualización de diferentes escenarios de la ciudad de Querétaro, México, para mejorar las experiencias de los turistas en los recorridos virtuales.

*Visor de Realidad Aumentada en Museos (RAM) para Exposiciones Situadas en Entornos Cerrados (Flores, Rufete, Macanás, Martínez, López y Ramos, 2011)*. En este proyecto está consolidado tanto el desarrollo como la implementación de un visor de realidad aumentada para museos de tipo interactivo, ello con el objetivo de que el visitante integre en tiempo real diversos contenidos virtuales sobre los restos o ruinas de una determinada exposición.

*Sistema computacional de realidad aumentada para la solidificación del aprendizaje en la educación básica (Ponce, Párraga, Ochoa, 2017).* Esta investigación está enfocada hacia el mejoramiento de cada uno de los aspectos necesarios para la enseñanza y aprendizaje, además de innovar en la forma de aprendizaje con un software de realidad aumentada.

*VirQ Tech. (22 octubre 2017). AR Chemistry Augmented Reality Education Arloon [Archivo de video]. Recuperado de: [https://www.youtube.com/watch?v=Qi3h18wJJiI&ab\\_channel=VirQTech](https://www.youtube.com/watch?v=Qi3h18wJJiI&ab_channel=VirQTech)*

En este archivo de video se presenta una aplicación de realidad aumentada enfocada hacia la enseñanza de la química, partiendo de la creación de una molécula de agua a partir de 2 átomos de hidrógeno y oxígeno a partir de marcadores de realidad aumentada.

*Fadi Loutf. (2017, octubre 12). AR Electric Circuit [Archivo de video]. Recuperado de: [https://www.youtube.com/watch?v=OBPF-rG3ICY&ab\\_channel=ARCircuits](https://www.youtube.com/watch?v=OBPF-rG3ICY&ab_channel=ARCircuits)*

En este archivo de video se muestra la construcción de un circuito eléctrico a partir del uso de 2 marcadores de RA, además el funcionamiento de dicha aplicación se fundamenta en el uso de elementos visuales para una mejor experiencia.

*reCET. (2018, octubre 17). Circuit AR [Archivo de video]. Recuperado de: [https://www.youtube.com/watch?v=WuQFFRoVJPI&ab\\_channel=reCET](https://www.youtube.com/watch?v=WuQFFRoVJPI&ab_channel=reCET)*

Este archivo de video expone la creación de un circuito eléctrico, de forma cualitativa, a partir del uso de marcadores de realidad aumentada y elementos gráficos alojados en estos.

*AR Circuits. (2016, julio 25). AR Circuits – Augmented Reality Electric Circuit Kit [Archivo de video]. Recuperado de: [https://www.youtube.com/watch?v=WuQFFRoVJPI&ab\\_channel=reCET](https://www.youtube.com/watch?v=WuQFFRoVJPI&ab_channel=reCET)*

En este archivo de video se muestra la construcción de un circuito eléctrico a partir de la variación de sus respectivos componentes eléctricos (Voltaje, Resistencia, Componentes Conductores), todo ello implementado con marcadores de realidad aumentada.

## **Capítulo 2. Marco Teórico**

#### <span id="page-17-1"></span>**Realidad Aumentada (RA)**

<span id="page-17-0"></span>-

Según Gutiérrez, Duque, Chaparro y Rojas en su artículo la realidad aumentada se define como:

Una de las tecnologías emergentes más prometedora en educación es la realidad aumentada (RA), considerada como una diversificación de entornos virtuales que incorpora objetos virtuales al mundo real (Azuma, 1997) y puede ser pensada como un intermedio entre un entorno virtual y la telepresencia completamente real (Milgram y Kishino, 1994). La RA permite el enriquecimiento de la realidad a través de la superposición de metadatos en formatos tales como texto, imagen, video y otros como coordenadas geográficas, que pueden ser visualizados a través de dispositivos de uso generalizado como celulares, tabletas y computadores (Johnson et al., 2016). (Gutiérrez, Duque, Chaparro y Rojas, 2018).

En la realidad aumentada (RA o AR) interactúan medios audiovisuales (imagen, audio, video), posibilitando una inmersión total a la hora de llevar este tipo de tecnología a un ámbito académico o también llevándola a la vida cotidiana, dependiendo el uso que se le quiera dar. Además, esta herramienta tecnológica permite, a través de un dispositivo, incrementar la información que tenemos del mundo físico en el que nos movemos.

La RA parte de un concepto global que tiene como nombre Realidad Mixta o también Realidad Híbrida, la cual combina los aspectos principales de la Realidad Virtual (VR) y la Realidad Aumentada (RA o AR). Este ambiente proporciona la interacción de entornos, personas y/o objetos virtuales y reales al mismo tiempo, proporcionando una experiencia única al usuario. Esta experiencia la emplean dispositivos de realidad mixta tales como Microsoft Hololens®, Oculus Rift, entre otros.

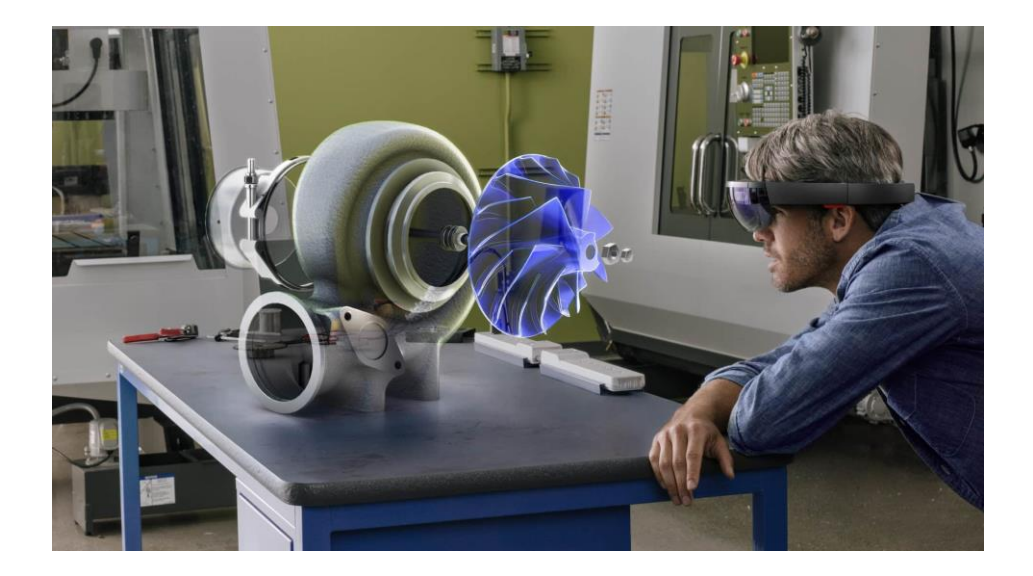

Figura 1. Realidad Mixta, gafas Microsoft Hololens® *Imagen tomada de: https://www.deusens.com/realidad-mixta-la-revolucion-de-la-tecnologiainmersiva/[Figura].*

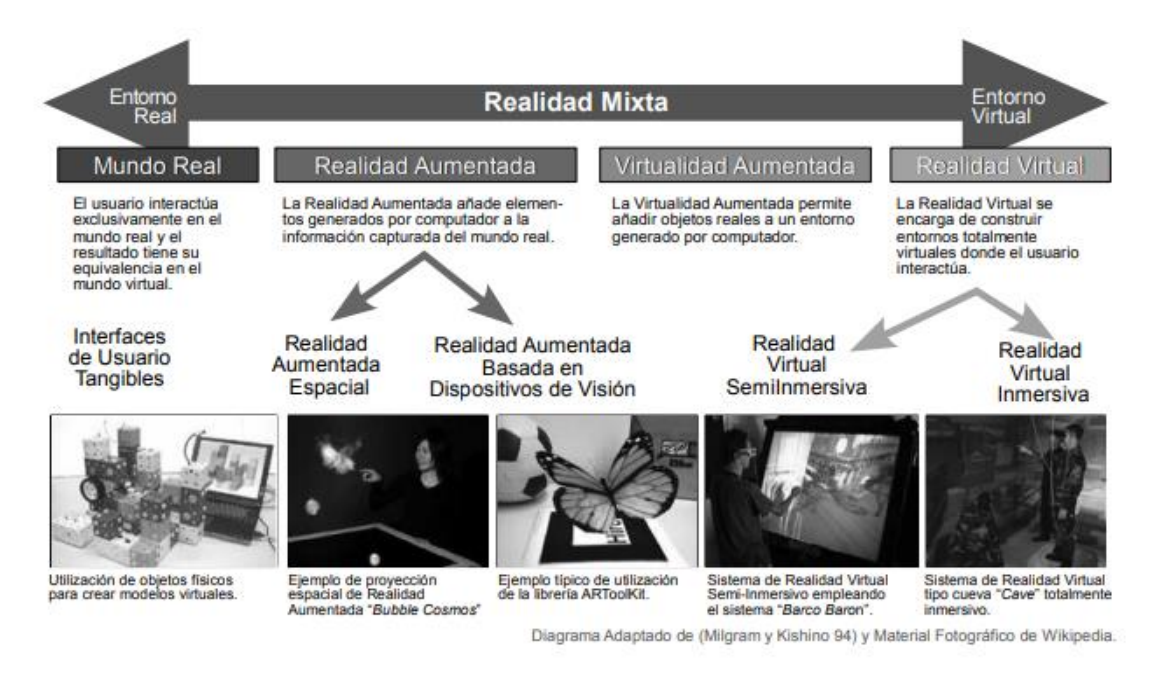

Figura 2. Diagrama Adaptado de (Migram y Kishino 94). Imagen tomada de: Escuela superior de Informática (2012), *Realidad Aumentada. Un Enfoque Práctico con ARToolkit y Blender, [Figura].* Lugar: España.

<span id="page-19-0"></span>**Unity**

Unity 3D es un motor de videojuegos multiplataforma desarrollado por la empresa Unity Technologies en el año 2005. Unity está disponible como plataforma de desarrollo para el sistema operativo Windows, IOS, Linux y Android, además permite crear videojuegos y/o proyectos de modelamiento 2D y 3D para Windows, IOS, Linux,

Android, Xbox360, XboxOne, PlayStation 3 y 4, Nintendo Wii, Wii U, iPad, iPhone. Unity utiliza motores gráficos como Direct3D(Windows), OPENGL (iOS y Linux), OPENGL ES (Android e iOS). Esta plataforma tiene soporte para realizar reflexiones, sombras y mapeos de relieve entre otros. También permite la vinculación directa con varios lenguajes de programación, ligados a scripts generados por los softwares JavaScript, C# y el editor integrado de Unity. Esta plataforma de desarrollo de videojuegos tiene la característica de integrar múltiples paquetes 3D, texturas complejas y simples, además proporciona los elementos necesarios para la creación de juegos online.

Este software de desarrollo también permite la integración de bases de datos, integración de plug-ins de realidad aumentada (AR), entre otros. (Romero, 2015, Pg.4)

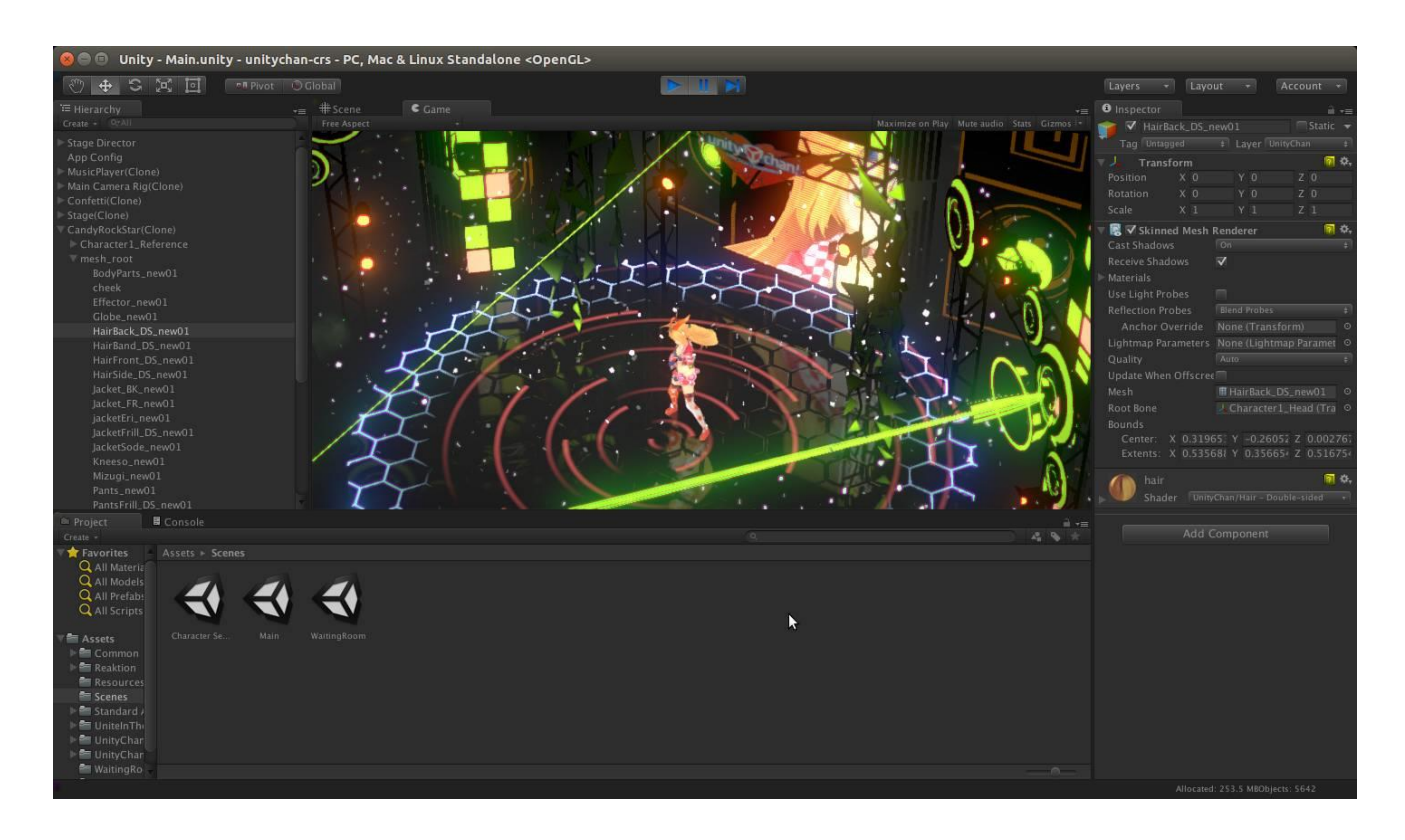

Figura 3. Medina, Eduardo (2015). El editor Unity es lanzado en versión nativa experimental para GNU/Linux [Figura]. Recuperado de: https://www.muylinux.com/2015/08/26/editor-unity-lanzado-nativa-gnu-linux/

## <span id="page-21-0"></span>**Sistema Operativo y Plataforma Android**

Android se define como un sistema operativo y una plataforma software, basado en Linux para teléfonos móviles. Además, también usan este sistema operativo (aunque no es muy habitual), tablets, netbooks, reproductores de música e incluso PC's. (Báez, Borrego, Cordero, Cruz, González, Hernández, Palomero, Rodríguez, Sanz, Saucedo y Torralbo, 2019, pg. 1)

Este sistema operativo y plataforma software permite realizar programaciones en múltiples ambientes de trabajo tales como Framework de Java y también aplicaciones sobre una máquina virtual Dalvik. A diferencia de otro-s sistemas operativos, Android posibilita que cualquier persona que tena muy buenas nociones de programación o que sepa programar en pleno, puede crear, diseñar e implementar aplicaciones e incluso trabajar sobre la misma plataforma Android (modificando la raíz de dicho sistema operativo), dado que Android es de código libre. (Báez, Borrego, Cordero, Cruz, González, Hernández, Palomero, Rodríguez, Sanz, Saucedo y Torralbo, 2019, pg. 1)

## <span id="page-22-0"></span>**EasyAR**

EasyAR es una plataforma especializada en el desarrollo de contenidos de realidad aumentada, plataforma que compite de manera directa con Vuforia. Dicha plataforma, proveniente de China, permite realizar mapeos espaciales para el escaneo de objetos en el entorno inmediato del usuario que emplea esta herramienta. EasyAR posee un plug-in que trabaja junto con la plataforma de desarrollo de videojuegos Unity, este plug-in tiene como nombre EasyARSenseUnityPlugin versión 4.1.0.811. Este complemento de Unity posibilita la creación de una base de datos, la cual alberga tanto imágenes de reconocimiento de RA como la licencia de funcionamiento de dicho plug-in. (Vegas, 2020, Pg.1)

## **Capítulo 3. Metodología**

#### <span id="page-23-1"></span><span id="page-23-0"></span>**Metodología Waterfall**

La metodología Waterfall o cascada es un enfoque metodológico el cual pretende organizar de manera muy precisa y estricta cada una de las etapas del proceso para el desarrollo de software, de manera tal que el inicio de cada etapa o proceso debe arrancar con la finalización de la etapa anterior, para así crear un hilo conductor entre todos los procesos del desarrollo del software. Al momento de finalizar cada etapa, se realiza una inspección y revisión final para poder evidenciar si hay o no errores, este proceso de revisión determina la viabilidad del proyecto y si este está listo para continuar con la siguiente fase. (Patiño, 2020, Pg.1)

#### <span id="page-23-2"></span>**Etapas de metodología Waterfall**

La metodología Waterfall se compone de 5 etapas, las cuales determinan la viabilidad del desarrollo de software y su posterior producto final, cada etapa depende de la finalización y revisión de la anterior. (Patiño, 2020, Pg.1)

## <span id="page-23-3"></span>**1. Requisitos:**

En esta etapa del proceso, se presenta una lista de requisitos para la elaboración del proyecto o producto. Se exponen dudas, inquietudes y de allí se toman decisiones en pro de un óptimo desarrollo productivo del proyecto. Además, allí se discute la viabilidad del proyecto de desarrollo de software, permitiendo proyectar de manera superficial los pasos del desarrollo de software. (Patiño, 2020, Pg.1)

#### <span id="page-24-0"></span>**2. Diseño**

En esta etapa se dejan planteadas 2 subfases en el proyecto de desarrollo de software, estas subfases son diseño lógico y diseño físico: El diseño lógico parte del surgimiento de ideas y se formulan soluciones para la concepción de estas, así como el planteamiento de la arquitectura del software (plan de diseño) y el diseño físico se enfoca hacia la planificación concreta de idea o ideas postuladas. De allí se deriva un breve borrador preliminar de todo el plan del diseño del software, así como la planificación de pruebas del mismo. (Patiño, 2020, Pg.1)

#### <span id="page-24-1"></span>**3. Implementación**

En este punto del proceso de desarrollo del software se ejecuta la fase de implementación, dicha fase incluye la debida programación del software, así como los requisitos y especificaciones finales de las fases anteriores, de allí surge la base primordial del proyecto. (Patiño, 2020, Pg.1)

## <span id="page-24-2"></span>**4. Verificación**

En esta fase se busca que los requisitos y especificaciones fijados en las etapas anteriores se cumplan a cabalidad, todo esto con el objetivo de comprobar la calidad del software y si este presenta o no fallas en su estructura. (Patiño, 2020, Pg.1)

#### <span id="page-25-0"></span>**5. Mantenimiento**

En esta fase el usuario usa de manera regular la aplicación, pudiendo detectar fallas del software o anomalías en el mismo. En esta parte el desarrollador del software realiza los ajustes necesarios para darle solución a los errores. (Patiño, 2020, Pg.1)

## **Capítulo 4. Descripción del desarrollo del proyecto**

## <span id="page-25-2"></span><span id="page-25-1"></span>**Preámbulo**

En el diseño, creación e implementación de esta aplicación de realidad aumentada, se usó el software de diseño de videojuegos multiplataforma Unity en su versión 2019.4.15f1 de 64 bits. Este software permite la integración de diversos plug-ins y/o Assets, algunos de ellos enfocados hacia desarrollo de proyectos con realidad aumentada, así como la correcta integración de dicha aplicación con el sistema operativo Android.

EasyAR es uno de estos plug-ins o complementos que permite el desarrollo e implementación de proyectos con realidad aumentada, posibilitando la interacción (en este caso) de los modelos 3D con marcadores de realidad aumentada, además permitiendo un adecuado posicionamiento de dichos modelos en los centroides de cada uno de los marcadores para una óptima lectura.

## <span id="page-25-3"></span>**Fase 1. Requisitos e idea del proyecto**

En esta primera fase del proyecto de trabajo de grado, se recopilaron múltiples ideas para la concepción inicial de la idea, así como requisitos primordiales para el

desarrollo de esta (uso del software Unity y realidad aumentada). Se revisaron diversos documentos, así como videos en donde se implementa la realidad aumentada en varios campos de la ciencia. Posterior a ello, se hizo el filtrado tanto de documentación como de archivos fílmicos de internet y de allí quedaron postulados 3 videos relacionados con la electrónica, matemáticas y química para ser analizados minuciosamente y de allí sacar la idea general del proyecto.

Finalmente se obtuvo como idea del proyecto la creación de una aplicación de realidad aumentada enfocada a la enseñanza de los circuitos básicos. Esta idea fue consensuada con el director de trabajo de grado, el cual dio el aval para la realización de dicho proyecto.

## <span id="page-26-0"></span>**Fase 2. Diseño y planificación de proyecto**

En esta fase se postularon algunas plataformas de desarrollo de aplicaciones y/o videojuegos para el diseño, construcción e implementación de este proyecto. En consenso con el director de trabajo de grado, se determinó que la plataforma requerida para el desarrollo del proyecto es el software de desarrollo de videojuegos Unity 3D. El autor de este proyecto decidió que la versión de Unity más apropiada es la 2019.4.15f1, recomendada por el software Unity Hub para efectos de estabilidad del mismo. . Además de ello se dejó postulado el complemento de realidad aumentada EasyAR que interactúa con Unity3D, el cual sería objeto de trabajo durante todo el desarrollo del proyecto.

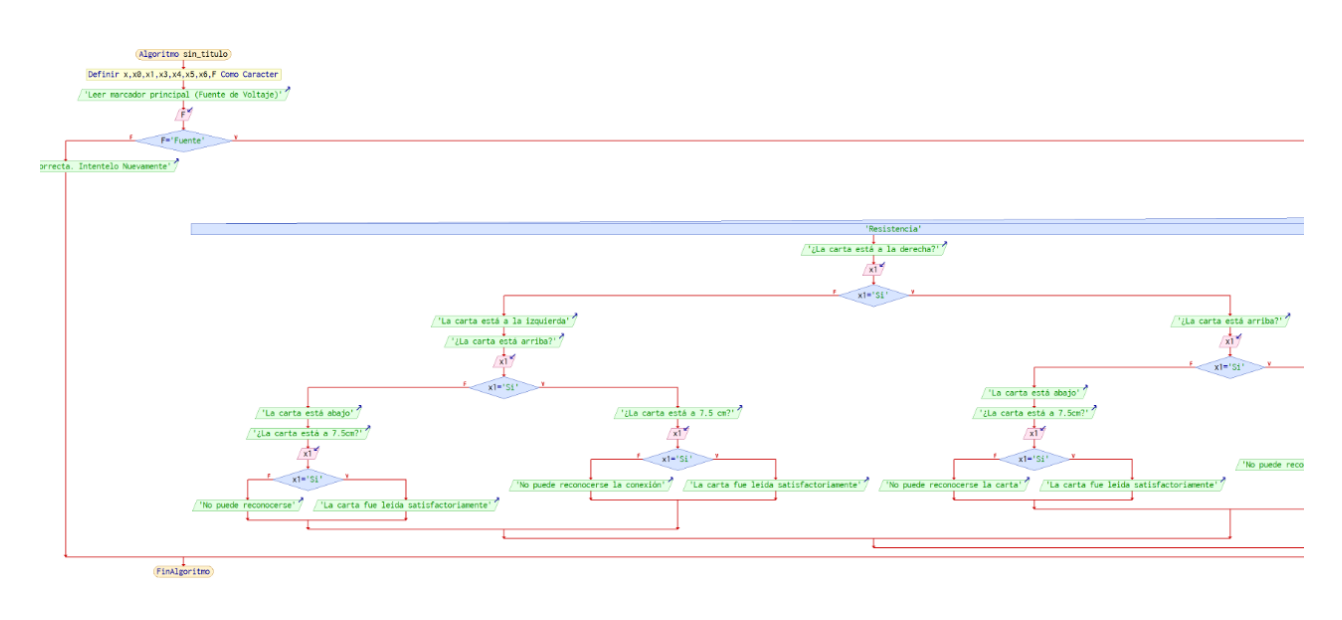

5.

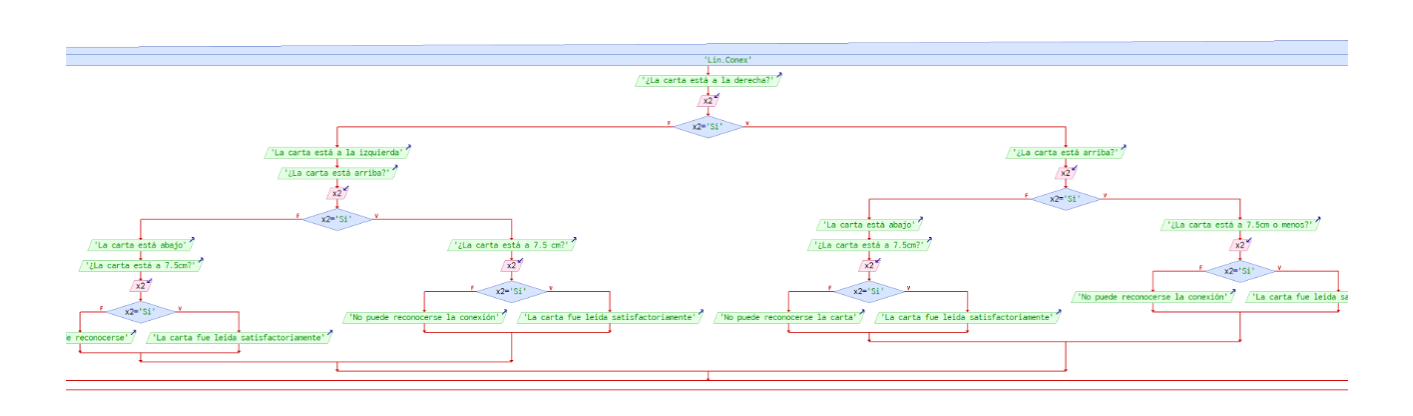

6.

*Figuras 5 a 6. Rodríguez, Sergio (2020). Diagrama de Bloques para la consolidación de la idea del proyecto. [Figura].Fuente: Propio.*

## <span id="page-28-1"></span><span id="page-28-0"></span>**Fase 3. Implementación, verificación y mantenimiento del proyecto**

# **Software CorelDraw2020**

A partir de las decisiones anteriormente tomadas, se empezaron a evaluar los primeros diseños de los marcadores de realidad aumentada para ir explorando el posicionamiento espacial de dichos marcadores, dicho posicionamiento está pensado en la reducción de errores de lectura de la aplicación, así como la correcta interacción entre dichos marcadores. Estos marcadores se construyeron con la herramienta de diseño gráfico CorelDraw 2020, dicha herramienta me permitió modificar las dimensiones de dichos marcadores con los parámetros de diseño previamente establecidos (7x7cm). Para la construcción de dichos bocetos, el director de trabajo de grado otorgó 4 días para su diseño y creación.

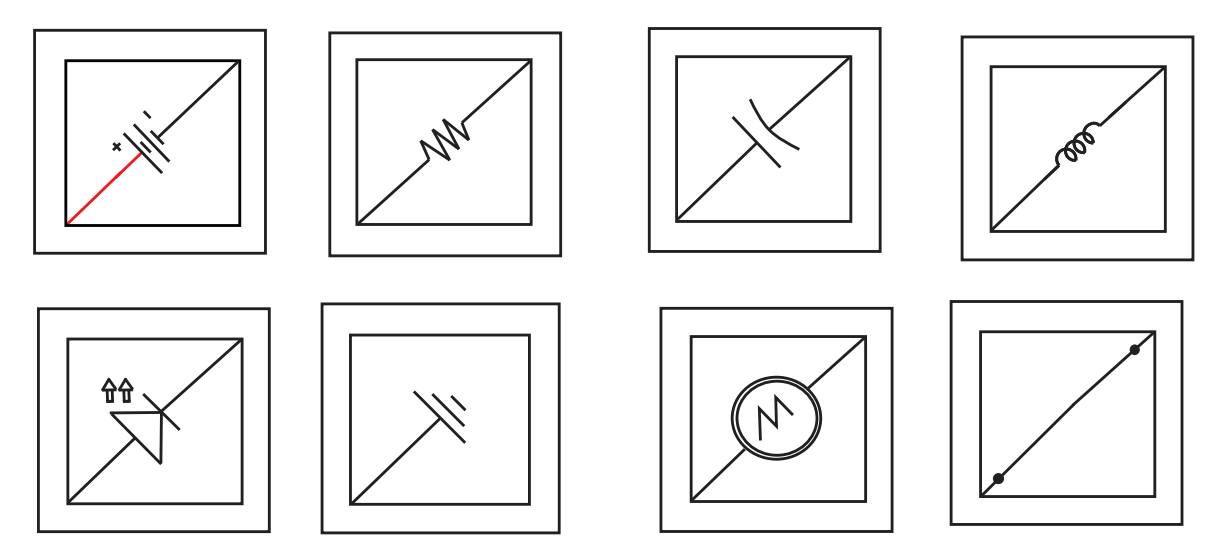

*Figura 7. Rodríguez, Sergio. (2020). Bocetos de Marcadores de realidad aumentada. [Figura].Fuente: Propio*

### <span id="page-29-0"></span>**Software Sketchup 2020**

Posteriormente se definió el software para el diseño de los modelos 3D del proyecto, el cual es Sketchup en su versión 2020. Este software permite la manipulación de modelos 3D, modificando sus dimensiones, colores, forma y texturas. En este punto se inició la búsqueda de diversos modelos 3D relacionados con los circuitos eléctricos (Resistencia, Condensador, Bobina, Batería, etc.), dichos modelos fueron encontrados (de manera gratuita) en la tienda de Sketchup llamada 3DWarehouse. Estos modelos, posteriormente, serían utilizados para la construcción del proyecto, junto con los marcadores de realidad aumentada finales. El director de trabajo de grado determinó 2 semanas para la construcción y/o adquisición de estos modelos 3D, ello conforme a las especificaciones establecidas inicialmente por el mismo. Algunos de estos modelos 3D fueron construidos desde ceros por el autor de este proyecto.

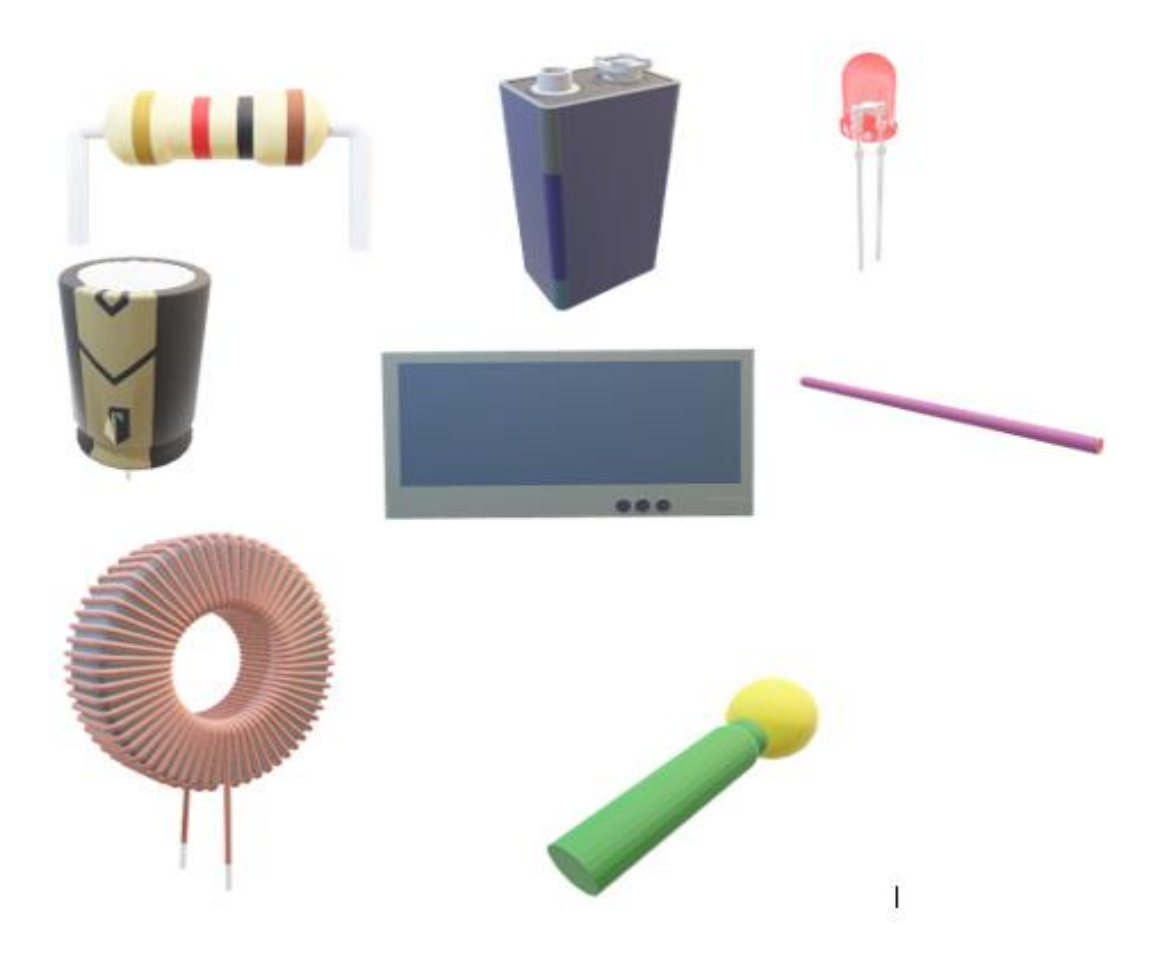

*Figura 8. (Rodríguez, Sergio) (Woodie) (S., Enrique) (R., Jhon) (KHF) (V., Claudio) (2020). Modelos 3D Elementos Circuitales. [Figura].Fuentes: 3DWarehouse, Propio.*

## <span id="page-30-0"></span>**Juego 2D Super Mario King**

Después de construir los bocetos de estos marcadores, se empezó a conocer más a fondo la herramienta Unity, que cualidades tiene y que elementos posee para facilitar su uso. El director de trabajo de grado sugirió la revisión de múltiples tutoriales para el uso de dicha herramienta, estos tutoriales están consolidados y expuestos para todo público en la plataforma de videos YouTube. Para este fin, se definió un tiempo de aproximadamente 2 semanas para la revisión de dichos tutoriales. De allí se derivó la realización de un juego en 2D, dicho juego estaba enfocado hacia el aprendizaje de

Unity, conocer sus ítems, conocer su funcionamiento (líneas de programación) y visualizar su trabajo en formato 2D. En la construcción de dicho juego se presentaron algunos errores de programación, ajustes de ítems y ajustes propios del proyecto.

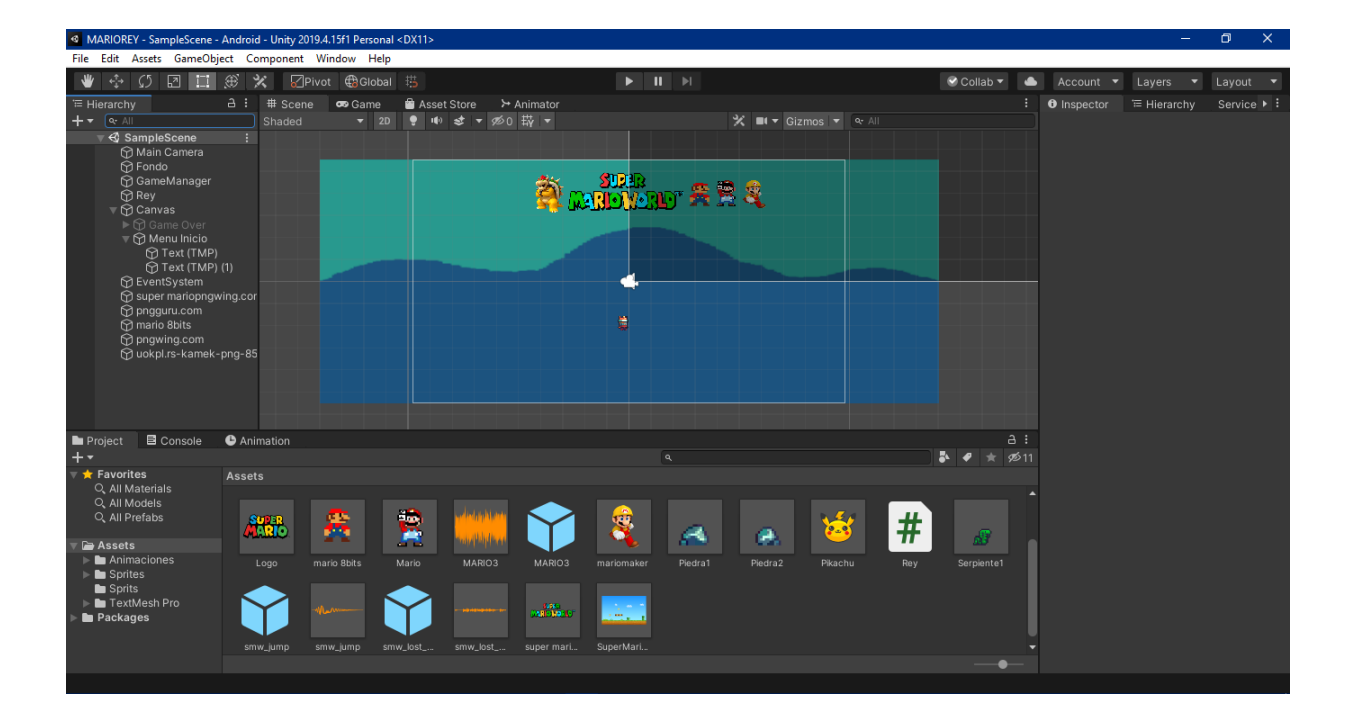

## 16.

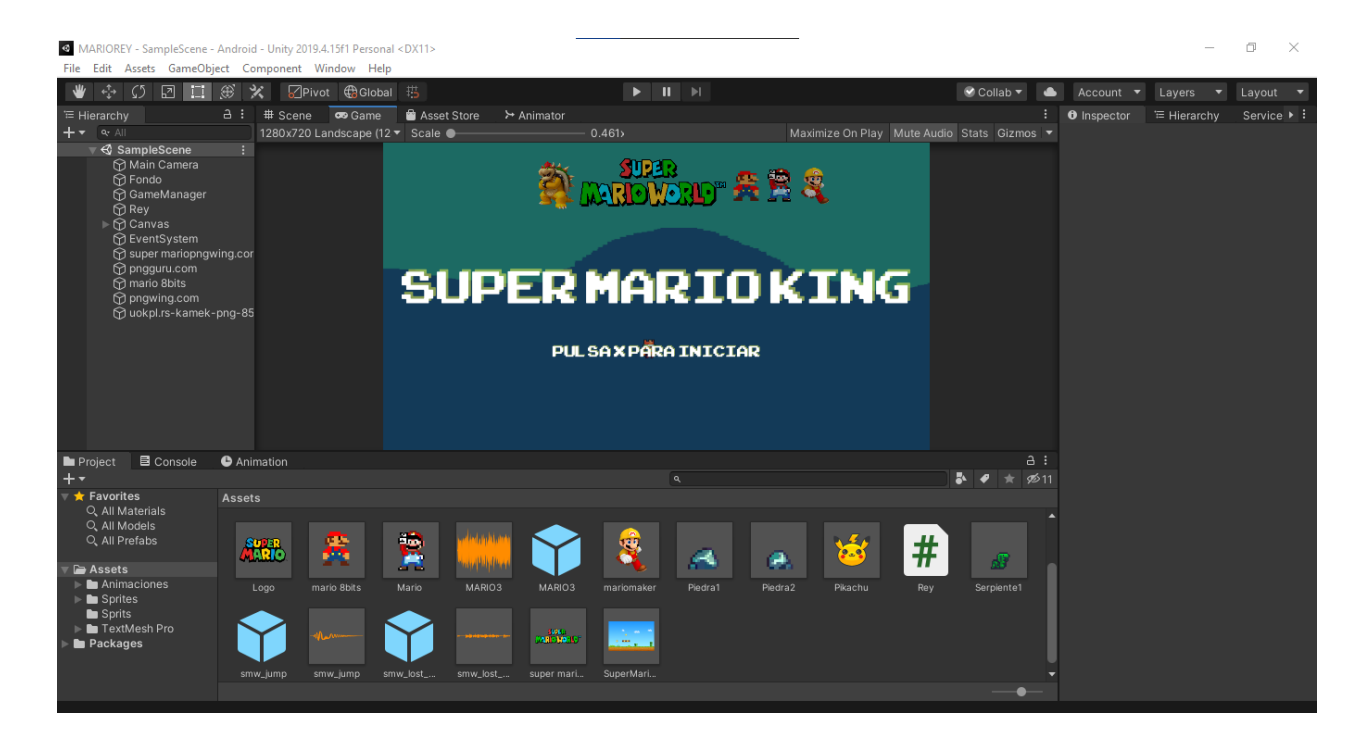

*Figura 16 y 17. Rodríguez, Sergio. Juego 2D "Super Mario King". [Figura].Fuente: Propio*

## **Juego 3D**

<span id="page-32-0"></span>Luego de ello, se construyó un videojuego en 3D para conocer más detenidamente el uso de elementos en 3D, así como sombras, interacción entre objetos 3D mediante líneas de código con el software Visual Basic. Dicho videojuego fue creado a partir de algunos tutoriales alojados en la plataforma YouTube, además este juego fue creado por iniciativa propia ya que la base de este juego permitiría un mejor desarrollo del proyecto, llenando algunos vacíos conceptuales acerca del uso de ítems 3D en Unity. Este videojuego en 3D se desarrolló en un tiempo aproximado de 1 semana, ultimando detalles del juego, así como arreglando fallas en las líneas de código del mismo.

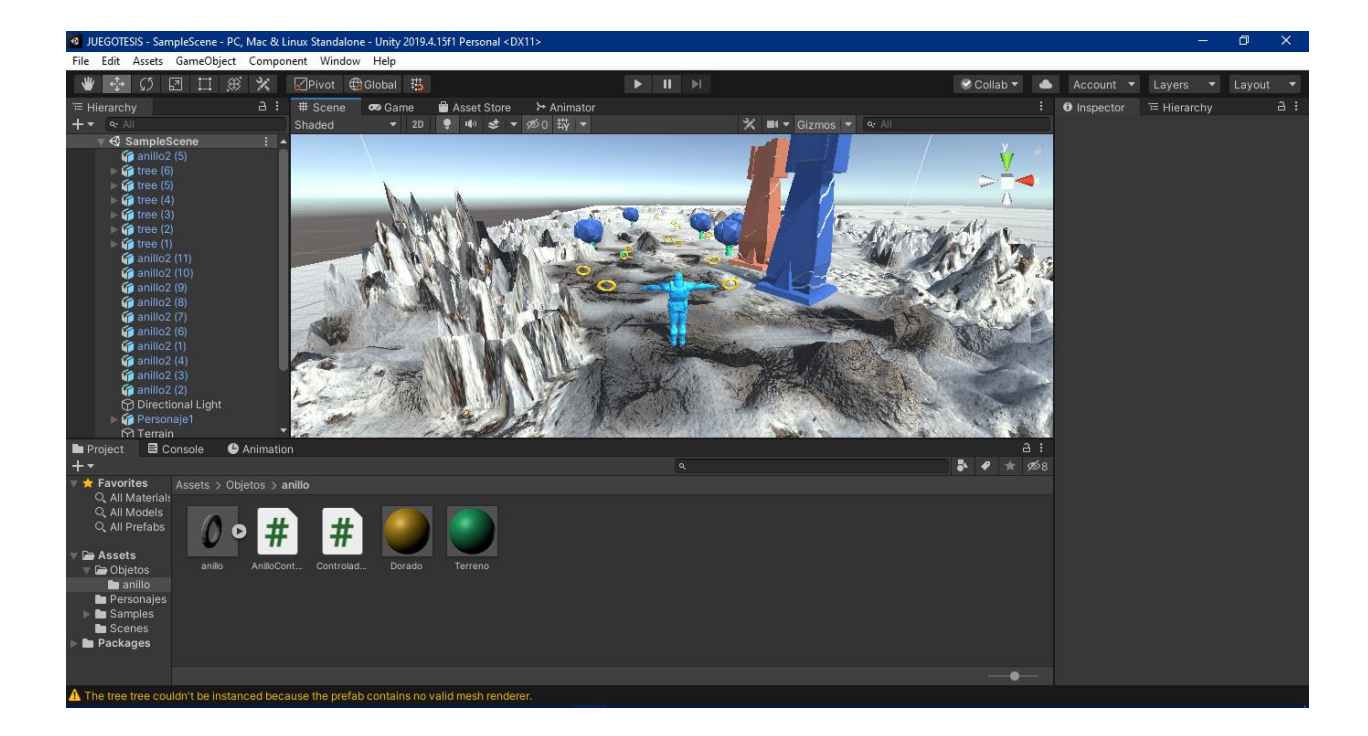

*Figura 18. Rodríguez, Sergio (2020). Juego 3D. [Figura].Fuente: Propio*

#### <span id="page-33-0"></span>**Juego 2D Super Arkanoid**

Después de ello el director de trabajo de grado recomendó la construcción de un videojuego en 2D, el cual pudiese mostrar el conocimiento adquirido sobre el uso de la herramienta Unity. Partiendo de este punto se construyó, de manera conjunta con mi compañero de maestría Jonnathan Cano Molina, un videojuego en 2D que reflejará el aprendizaje de la herramienta Unity, así como el correcto uso de ítems como Assets, Prefabs, sonidos, líneas de programación, entre otros. Para la entrega de este juego se definió como tiempo 1 semana, al cabo de la cual se expuso el videojuego con todos sus componentes y especificaciones dadas por el director de trabajo de grado, frente a lo cual, el director realizó algunas sugerencias para un óptimo funcionamiento del mismo, así como aspectos vitales a la hora de construir cualquier tipo de proyecto en Unity.

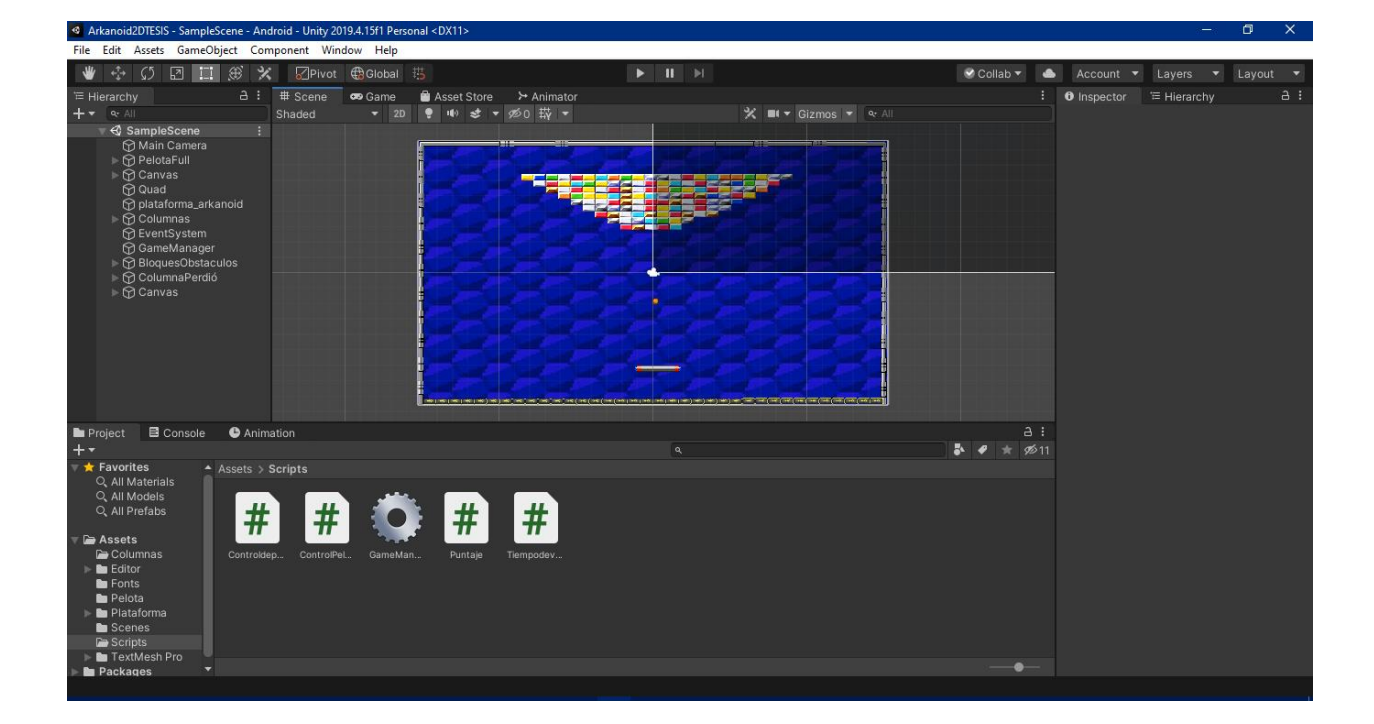

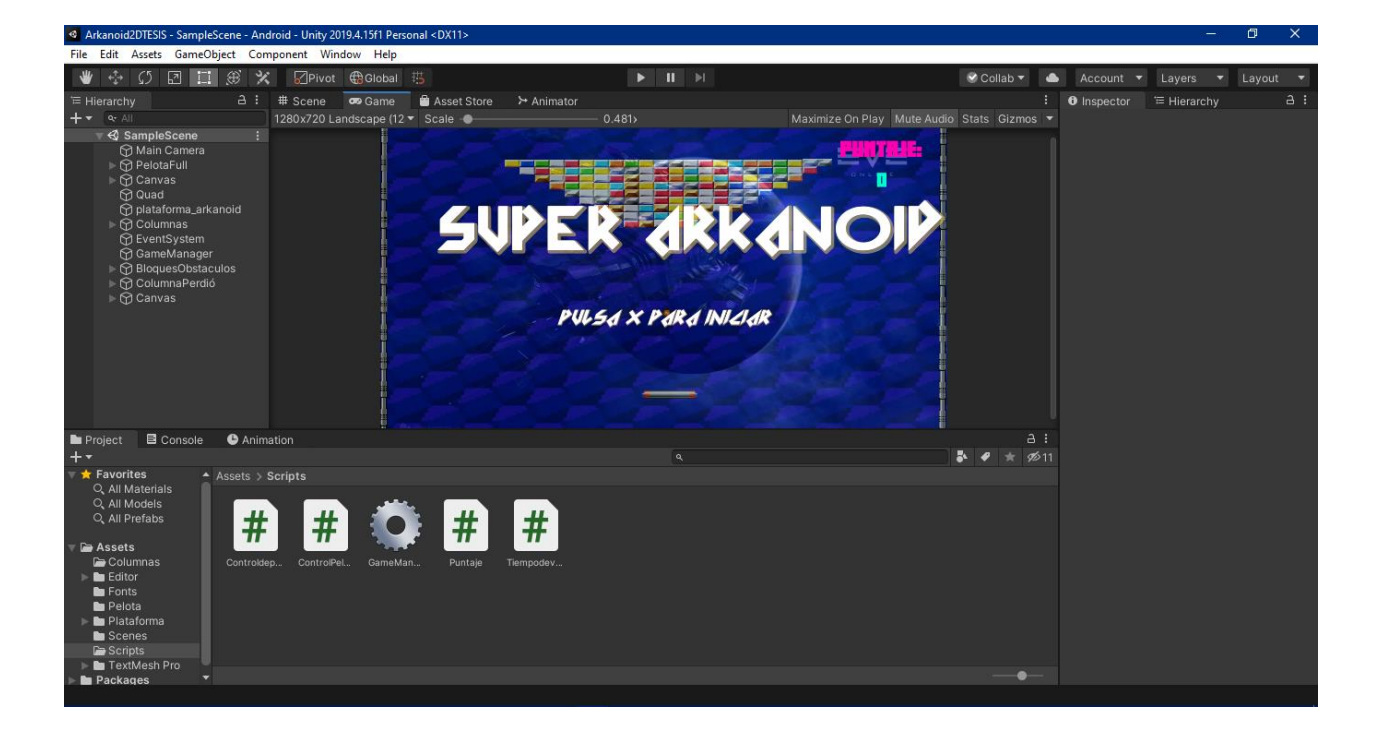

20.

*Figuras 19 y 20. Rodríguez, Sergio (2020). Juego 2D "Super Arkanoid". [Figura].Fuente: Propio*

## <span id="page-34-0"></span>**Corel Draw (Inicio de Proyecto)**

A partir de este punto, se inició la construcción del proyecto: *Aplicación de Realidad Aumentada para la enseñanza de los circuitos eléctricos.* Como primera medida, se inició con la construcción de los marcadores finales de realidad aumentada, tomando como base los bocetos iniciales de los mismos. A partir de ello, se usó la herramienta de diseño gráfico CorelDraw para su construcción, no sin antes mencionar que el director de trabajo de grado propuso una herramienta en línea la cual proporciona una imagen base para los marcadores de realidad aumentada

(https://www.brosvision.com/ar-marker-generator/) , con el fin de tener un marcador con un reconocimiento alto (5 estrellas) y para que en un futuro no presente fallas de algún tipo.

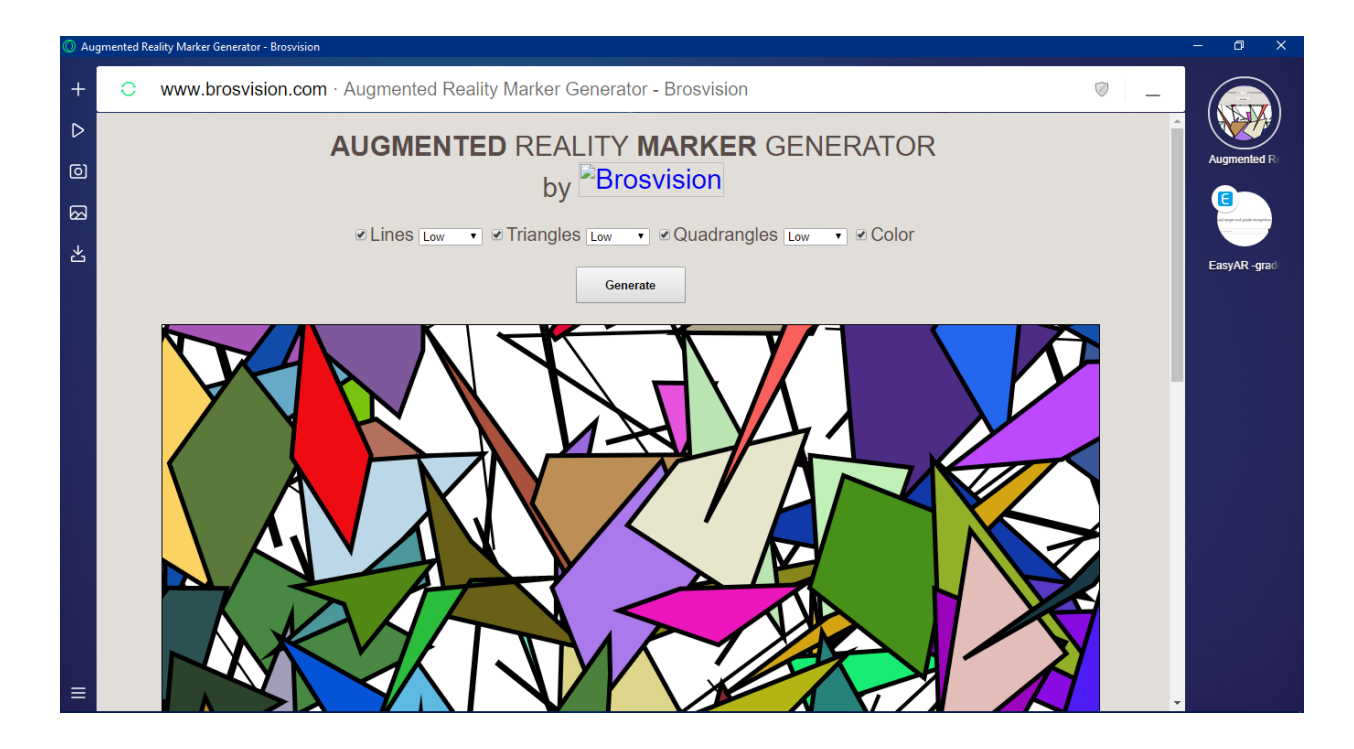

*Figura 21. Rodriguez, Sergio (2020), Augmented Reality Marker Generator by BrosVision. [Figura].Fuente: Propio.*

Para verificar si el marcador tiene un reconocimiento de cinco estrellas, el director de trabajo de grado proporcionó otra herramienta en línea del software de realidad aumentada EasyAR [\(https://easyar.com/targetcode.html\)](https://easyar.com/targetcode.html) para realizar un breve testeo y visualizar si dicho marcador es óptimo para trabajar con realidad aumentada o no.
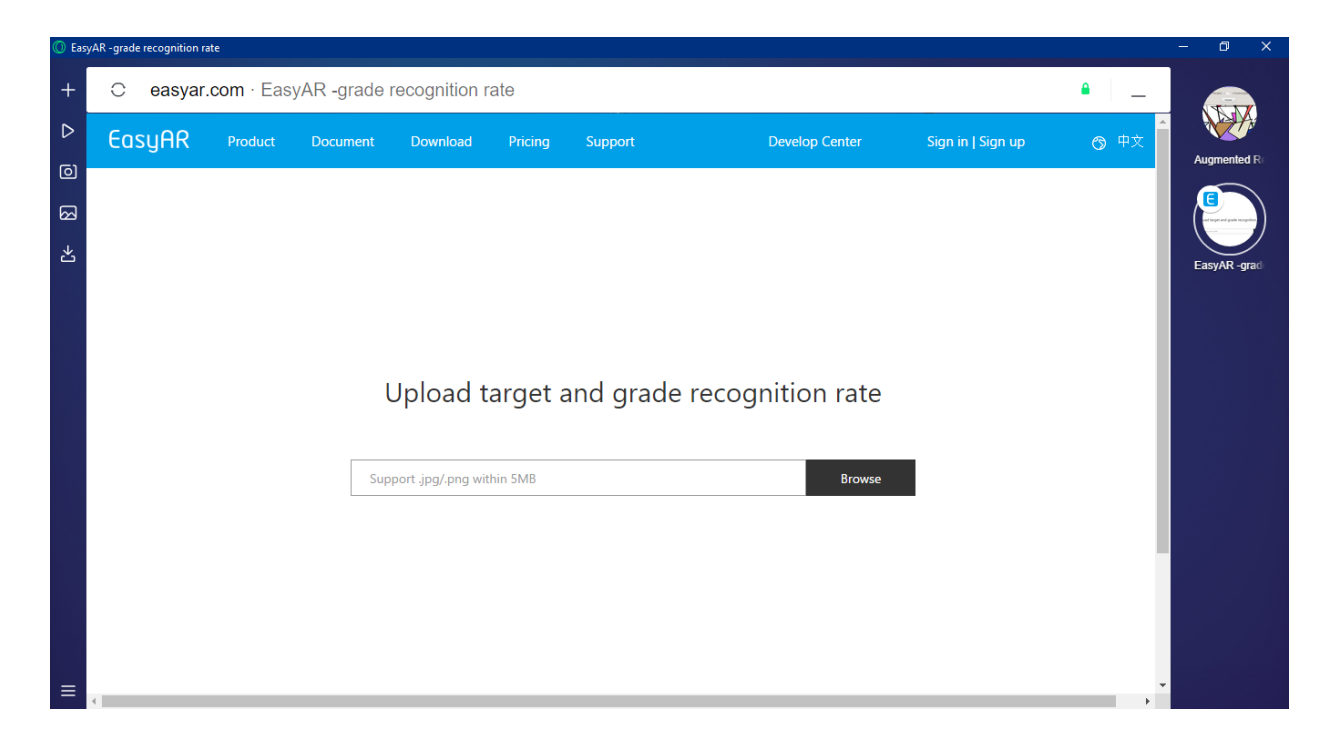

*Figura 22. Rodriguez, Sergio (2020). EasyAR Grade Recognition Rate. [Figura].Fuente: Propio.*

Siguiendo con el software CorelDraw, se tomaron como base los bocetos iniciales de los marcadores y dentro de ellos se implantaron las imágenes creadas por el generador de formas y figuras de la herramienta BrosVision anteriormente mencionada. Se generaron un total de 8 imágenes para ser implantadas en los 8 bocetos iniciales de los marcadores de RA, además en estas tarjetas se adicionó el logo de la Universidad Pedagógica Nacional.

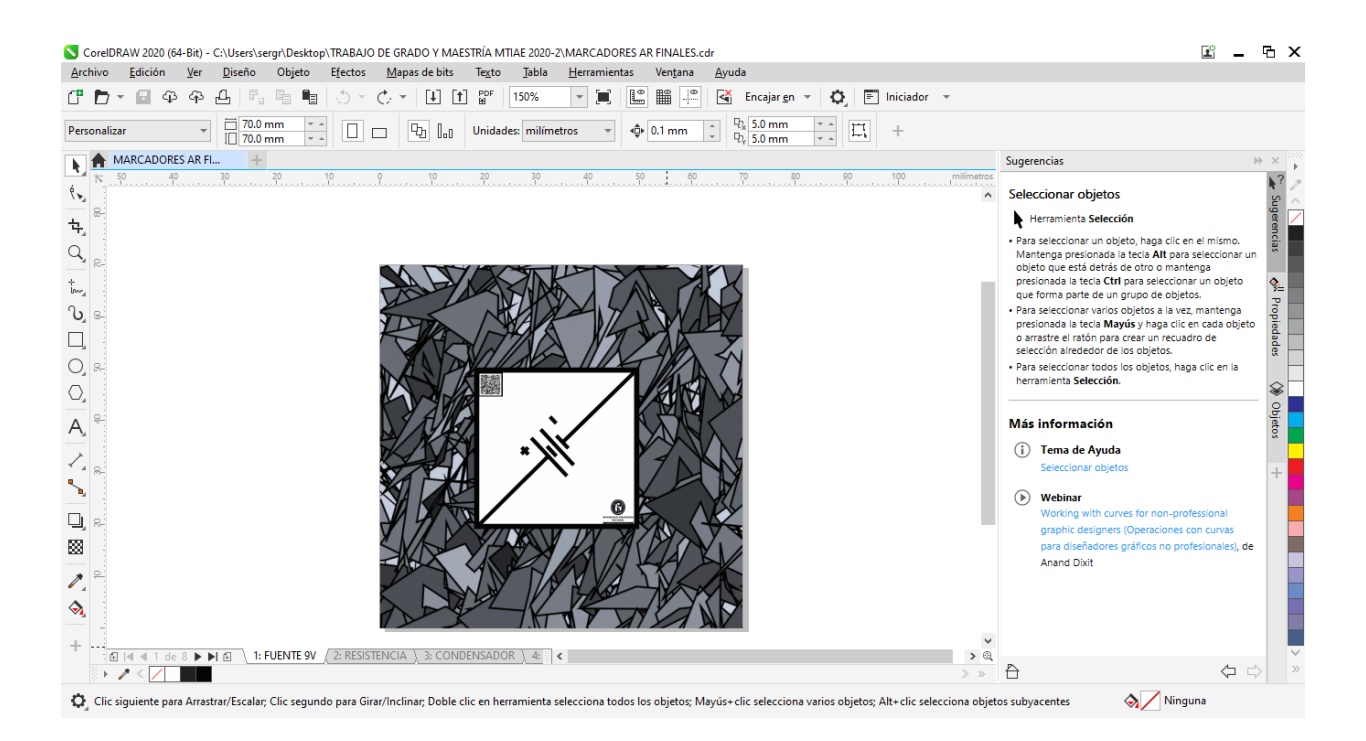

*Figura 23. Rodriguez, Sergio (2020). Muestra de la construcción de los marcadores de realidad aumentada (Bocetos e imagen base BrosVision). [Figura]. Fuente: Propio.*

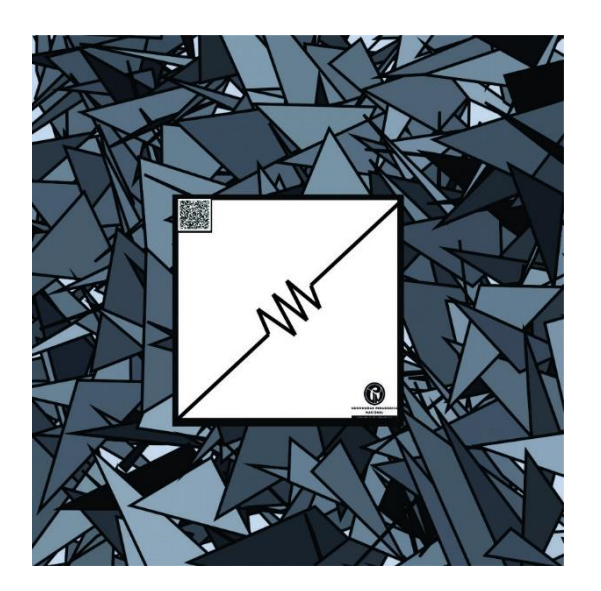

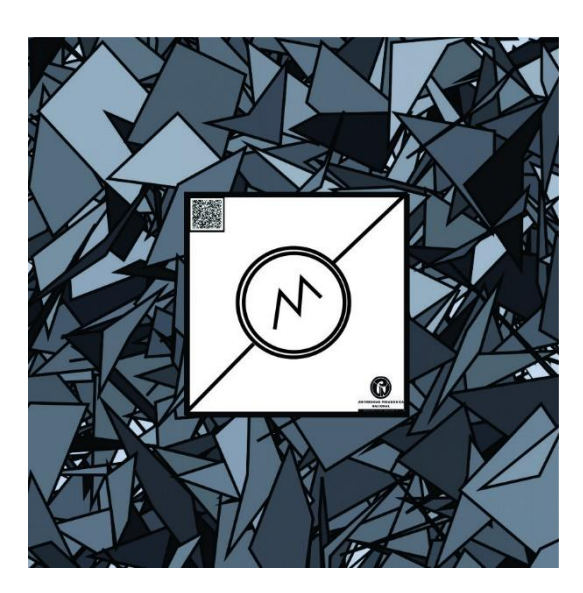

24. 25.

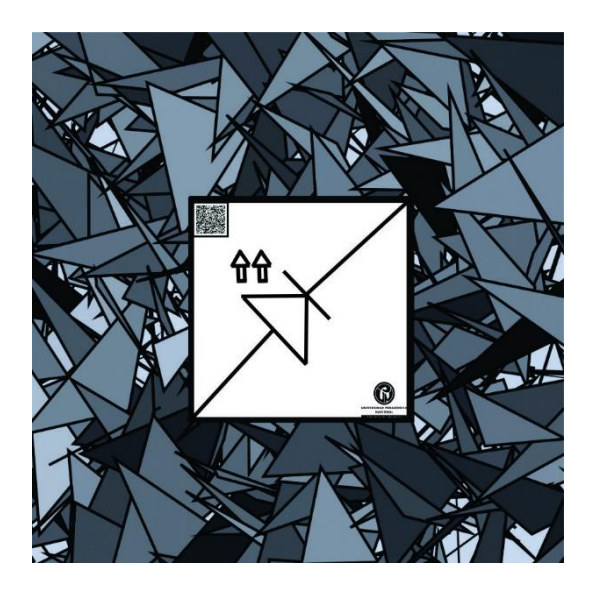

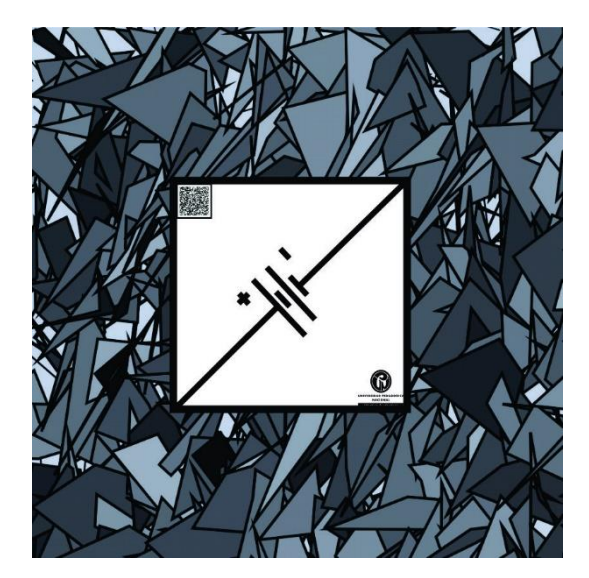

26. 27.

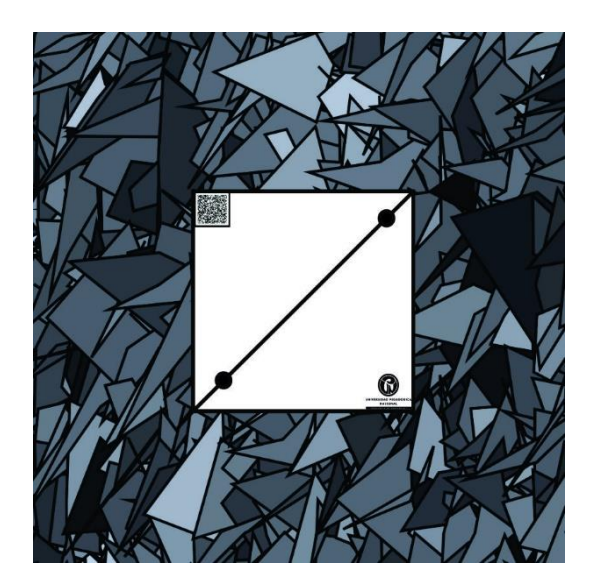

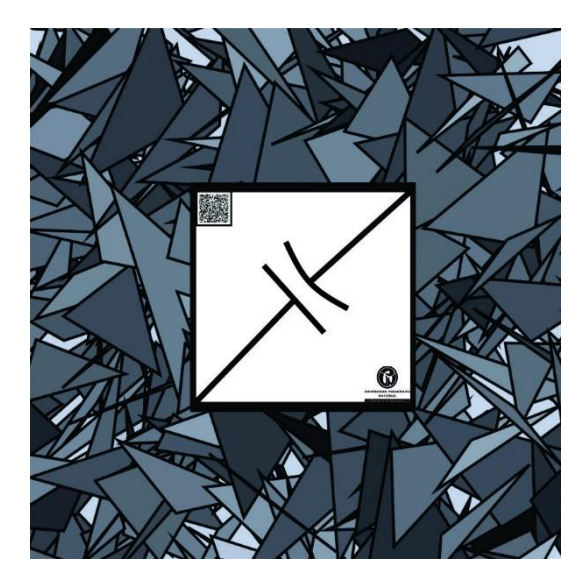

28. 29.

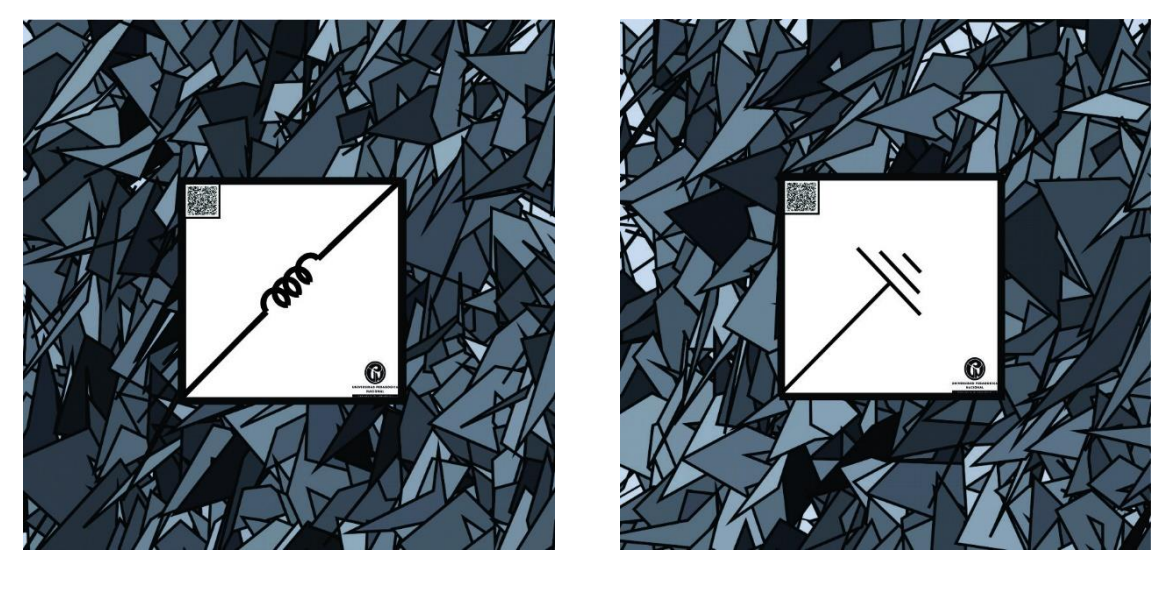

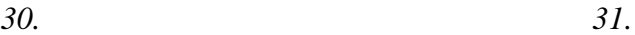

*Figuras 24 a 31. Rodriguez, Sergio (2020). Marcadores de realidad aumentada finales creados junto con CorelDraw, EasyAR y BrosVision. [Figuras].Fuente: Propio.*

Para la construcción de dichos marcadores el tiempo definido fue de 1 semana. En dicha semana se realizaron múltiples pruebas de reconocimiento de realidad aumentada, así como corrección de medidas de cada una de las tarjetas para evitar el surgimiento de fallas a la hora de la interacción entre marcadores, todo ello debidamente revisado por la herramienta de reconocimiento de EasyAR para efectos de calidad de estos.

#### **EasyAR**

El complemento EasyAR trabaja de manera similar como lo hace la extensión de RA llamada Vuforia, pero con una diferencia y es que Easy AR posee un mejor reconocimiento de marcadores de realidad aumentada, que para este caso representa un valor adicional y fundamental para el desarrollo final del proyecto. Partiendo de este punto se migraron todos los componentes del proyecto que se estaba trabajando con el software Sketchup y Corel Draw hacia el proyecto que trabaja con el complemento de realidad aumentada EasyAR (marcadores, modelos 3D). Teniendo dichos componentes dentro de un nuevo proyecto, de la mano con EasyAR, se procedió con la descarga del complemento de EasyAR directamente de la página del mismo, así como la creación de una licencia gratuita desde la URL de EasyAR.

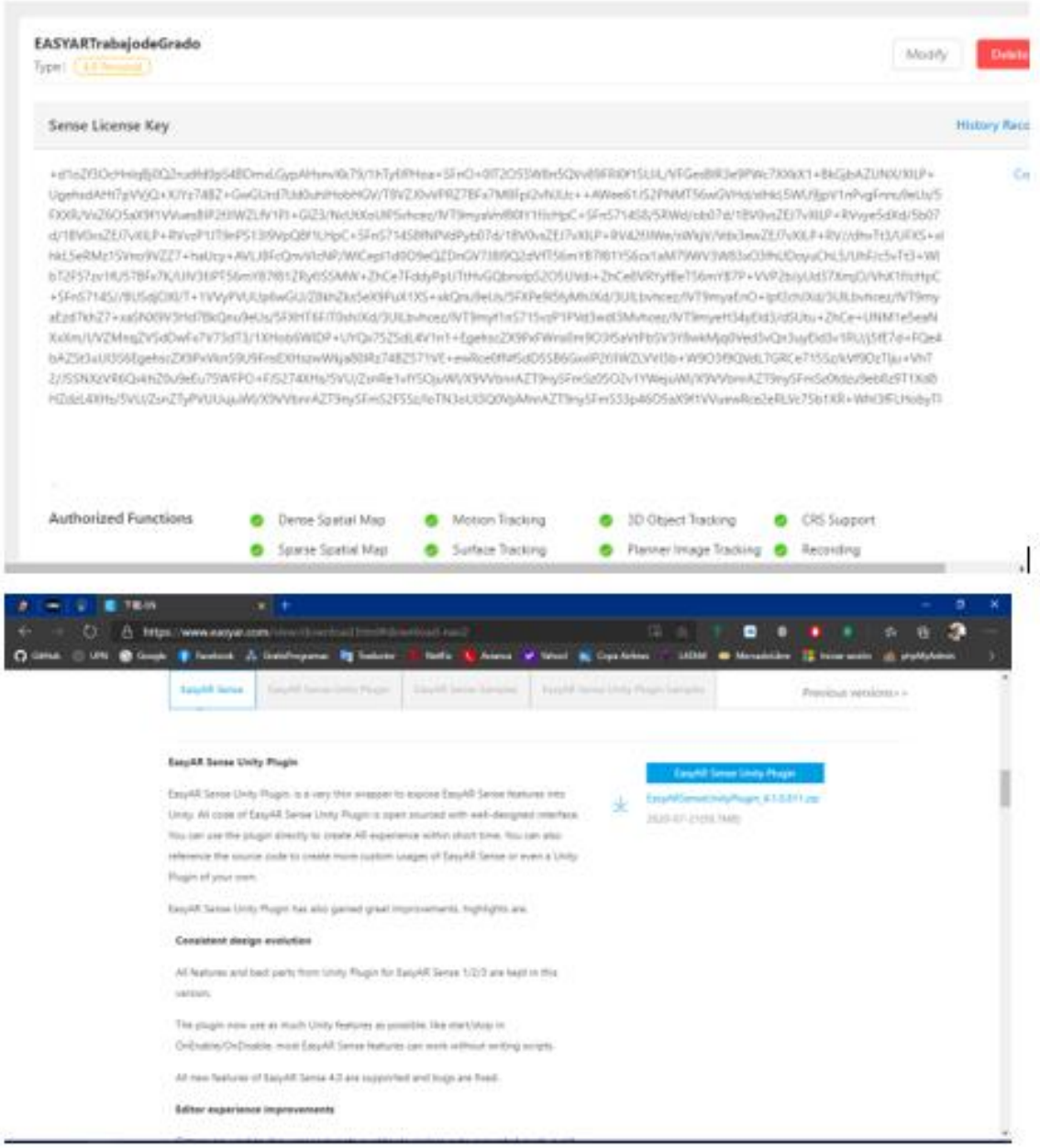

*Figura 32. Rodriguez, Sergio (2020). Licencia de uso gratuito Easy AR y Paquete de ficheros EasyARSensePlugin.[Figura]. Fuente: Propio.*

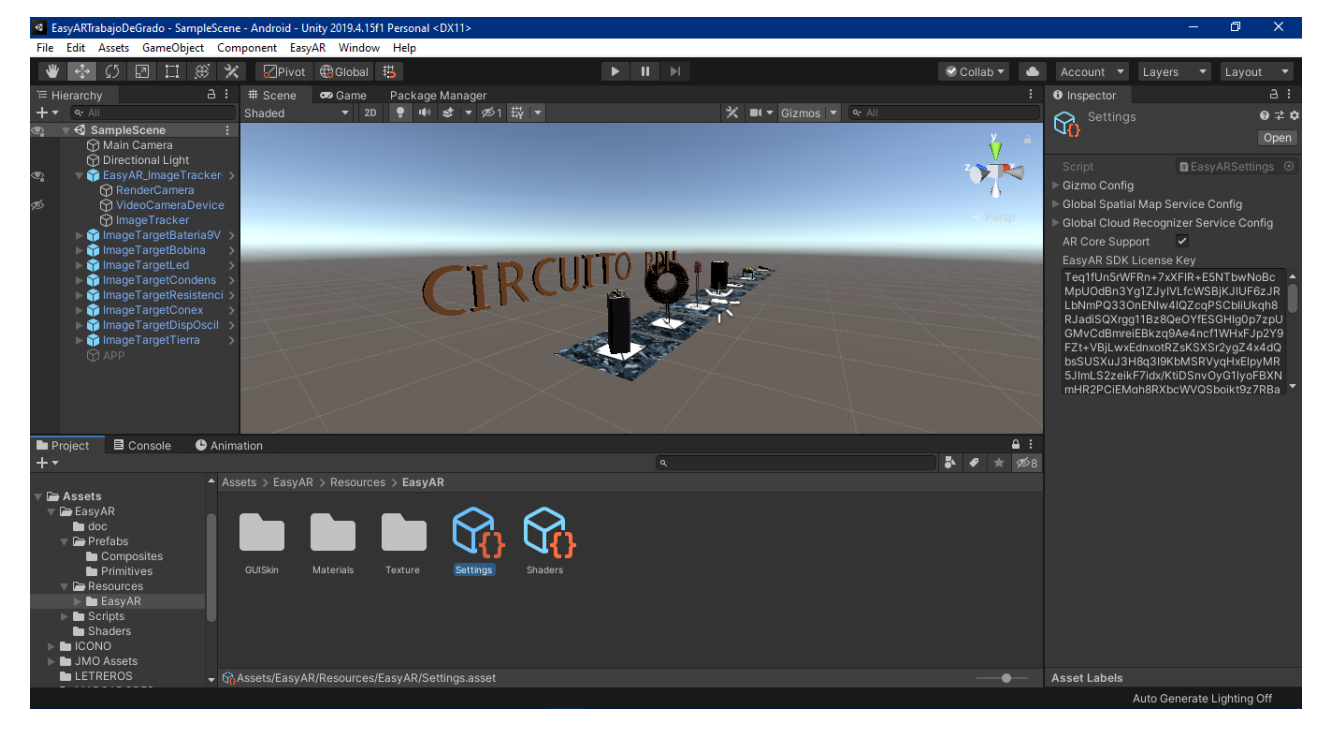

*Figura 34. Rodriguez, Sergio (2020). Licencia de uso gratuito EasyAR ingresada. [Figura].Fuente: Propio.*

Luego de ingresar tanto la licencia de uso gratuito como los componentes vitales para el funcionamiento de dicho proyecto (ImageTarget), se procedió con la asignación de los componentes ImageTarget a cada uno de los 8 marcadores de realidad aumentada, así como la implementación y ubicación de cada uno de los modelos 3D con sus respectivos marcadores de RA.

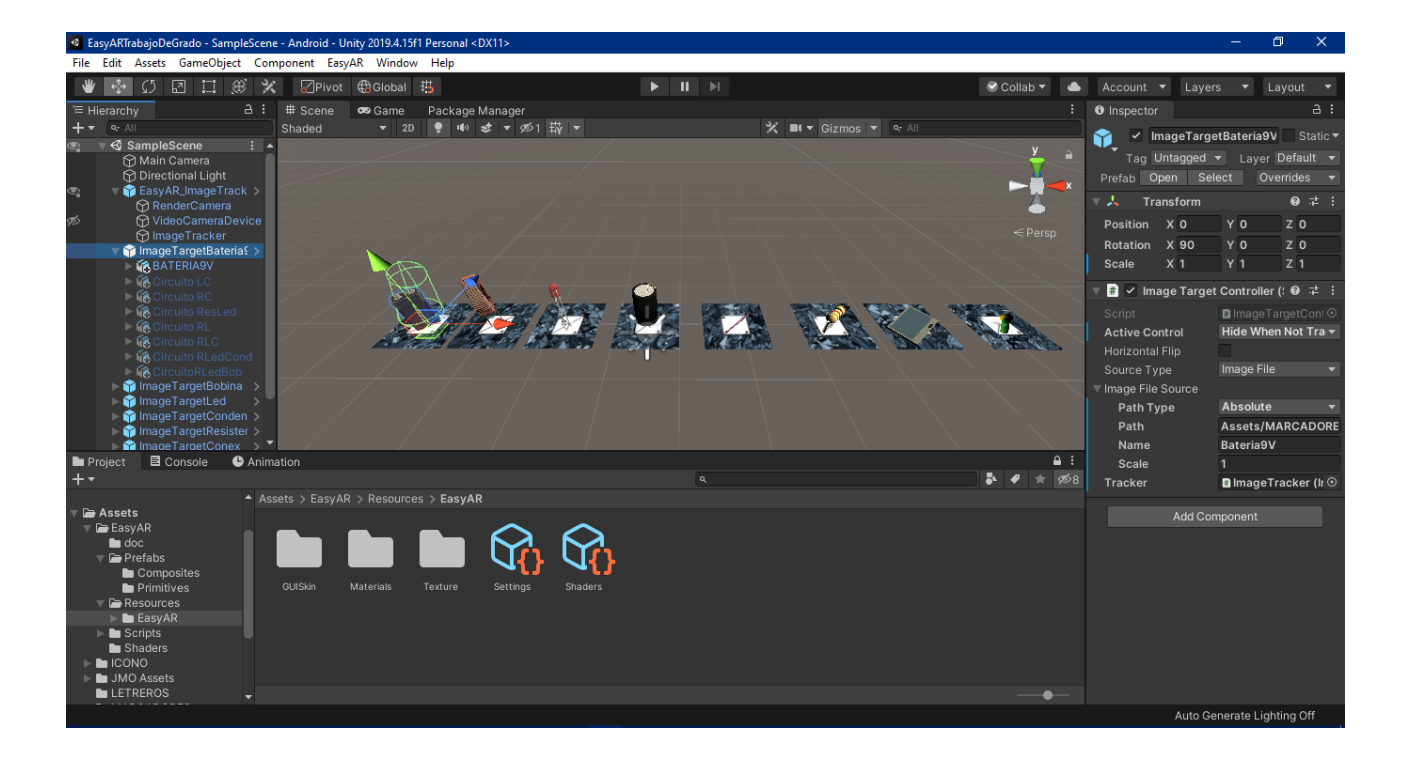

*Figura 35. Rodriguez, Sergio (2020). Implementación y asignación completa de modelos 3D con sus respectivos marcadores. [Figura].Fuente: Propio.*

Siguiendo con el orden de ubicación de dichos modelos, se asignaron cada uno de los componentes físicos que son vitales para el funcionamiento adecuado de los modelos 3D (BoxCollider, CapsuleCollider y RigidBody). Además, se dejó fijo el prefab "BATERIA9V" como elemento principal para el funcionamiento total del proyecto. En este prefab también se dejó fijo el script base de todo el proyecto para que de allí surjan todas las condiciones de colisiones fijadas al inicio del proyecto.

Para la construcción de este script fue necesario emplear la herramienta de programación Visual Basic, la cual trabaja de manera predeterminada con el software Unity, en este script se tuvieron en cuenta diversas librerías, esenciales para la comunicación de las líneas de código de este script con Unity. Posterior a ello, se inicializaron cada uno de los modelos 3D de este proyecto (8 modelos) en el script,

mencionando cada uno de sus nombres idénticos a los que están alojados en el software Unity, después se procede a ingresar cada una de las condiciones del proyecto y dejando en claro si dichos modelos tienen o no componentes físicos (BoxCollider y RigidBody). Siguiendo con estos parámetros, se adecuaron varias líneas de código a las especificaciones o a la intencionalidad del proyecto, la cual parte de las diferentes probabilidades de colisiones o interacciones de estos modelos, bien sea en la adecuación de un circuito RC (Resistencia-Condensador), circuito RLC (Resistencia-Condensador-Bobina), etc.

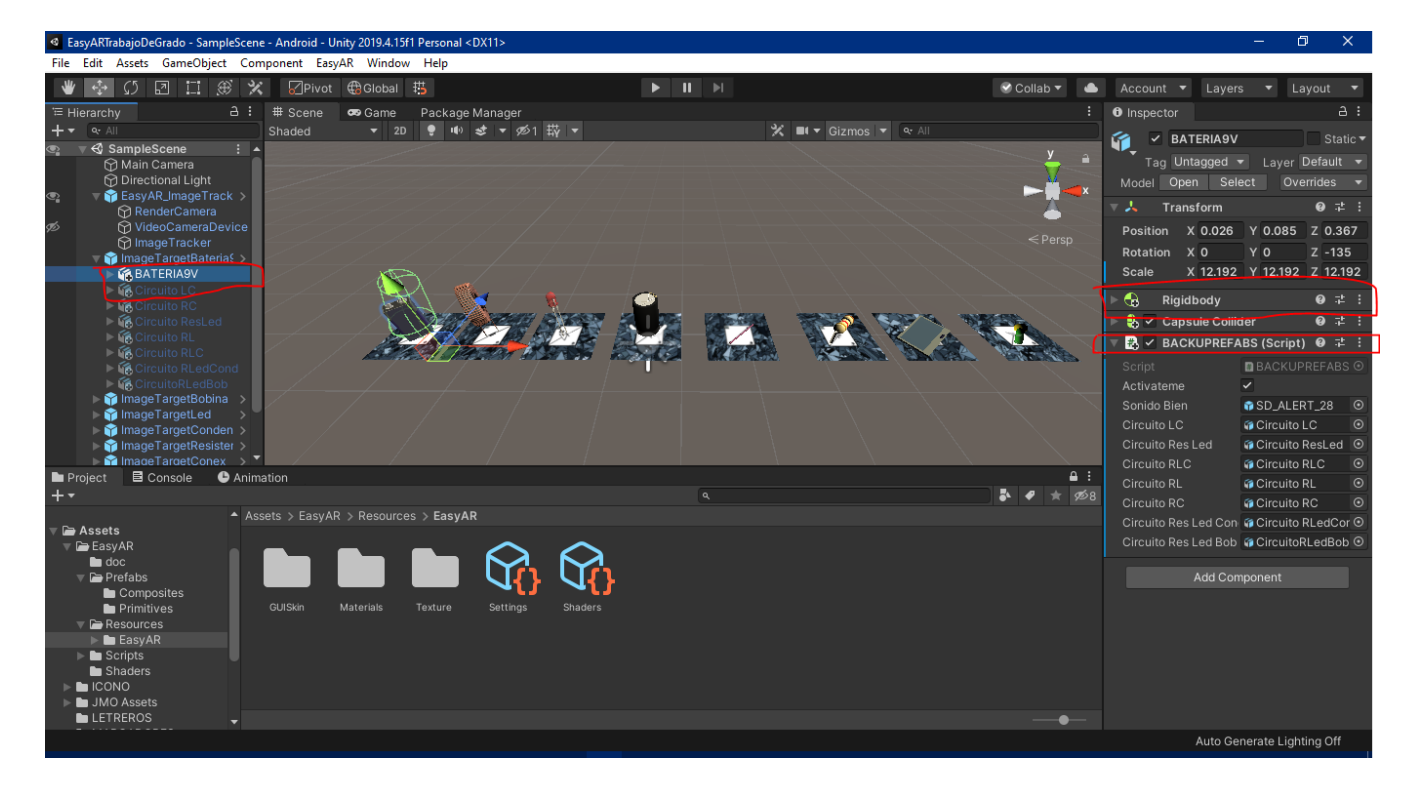

*Figura 36. Rodriguez, Sergio (2020). Asignación de "BATERIA9V" como componente principal para el funcionamiento del proyecto con su respectivo script.* 

*[Figura].Fuente: Propio.*

Posteriormente, para cada uno de los modelos 3D se crearon 2 conexiones para que en el momento de crear un circuito se visualicen todas las conexiones unidas de acuerdo a los componentes electrónicos en escena.

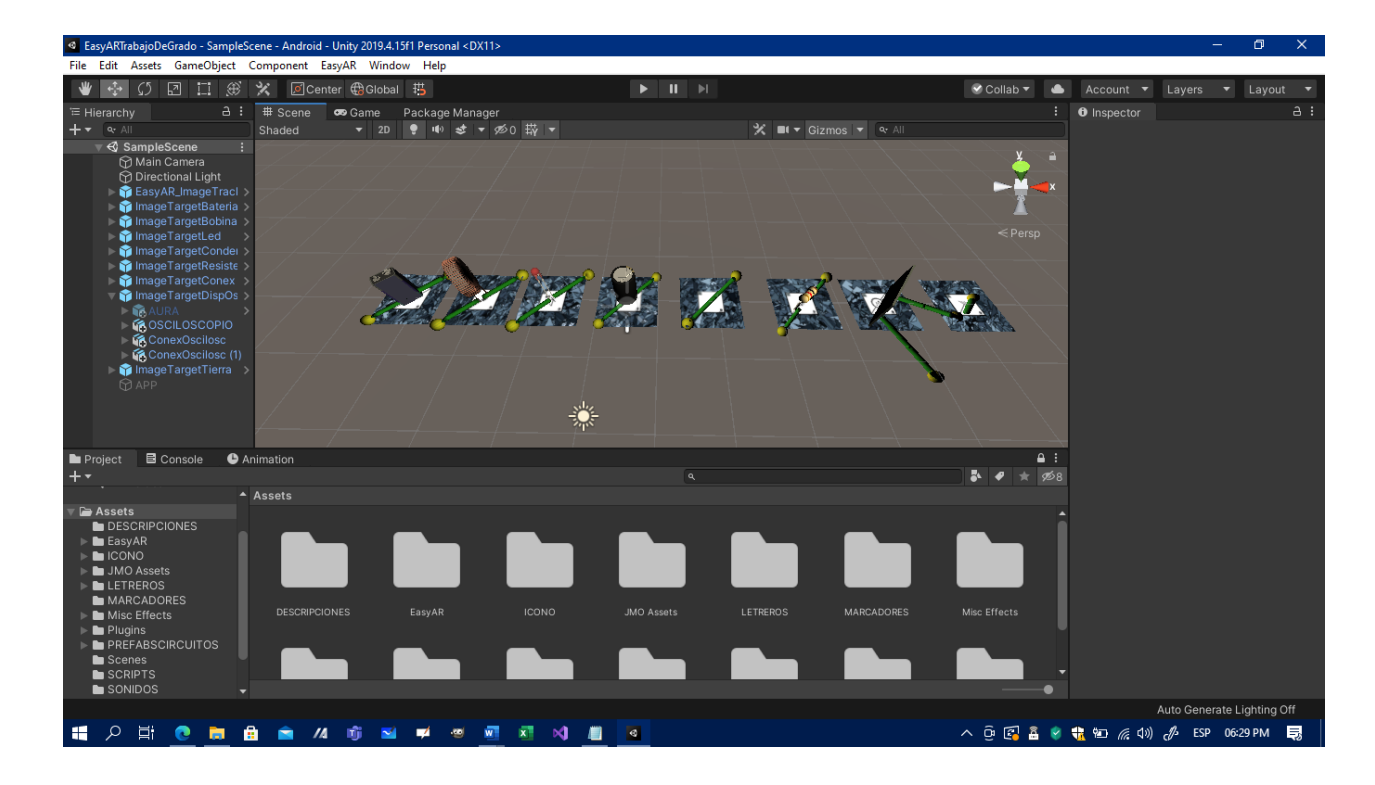

*Figura 37. Rodriguez, Sergio (2020). Asignación de conexiones (modelos 3D) a cada componente electrónico. [Figura]. Fuente: Propio.*

Luego de ello se probaron cada uno de los marcadores de realidad aumentada para poder identificar fallas en el reconocimiento de estos, así como la correcta ubicación de las conexiones de cada modelo. Dichos componentes electrónicos están acompañados de un video corto en donde se explica el funcionamiento de dicho elemento y sus propiedades.

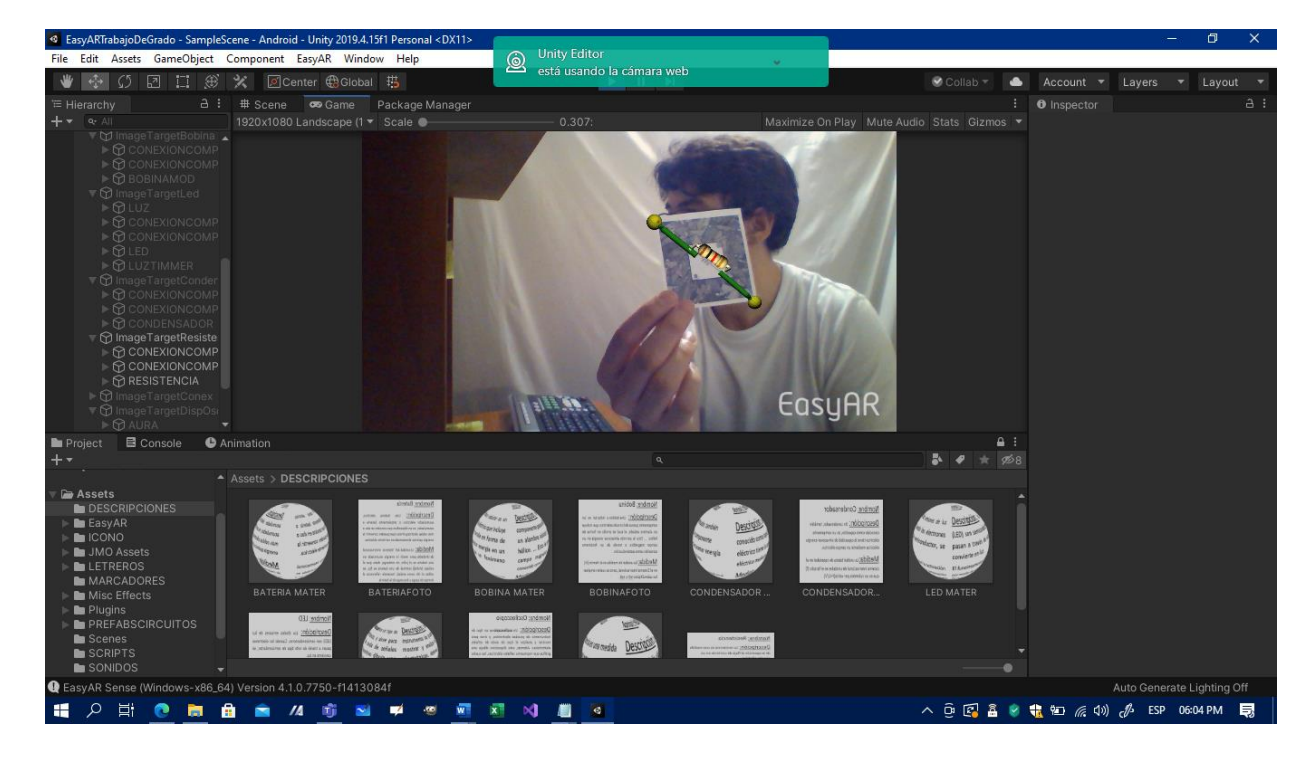

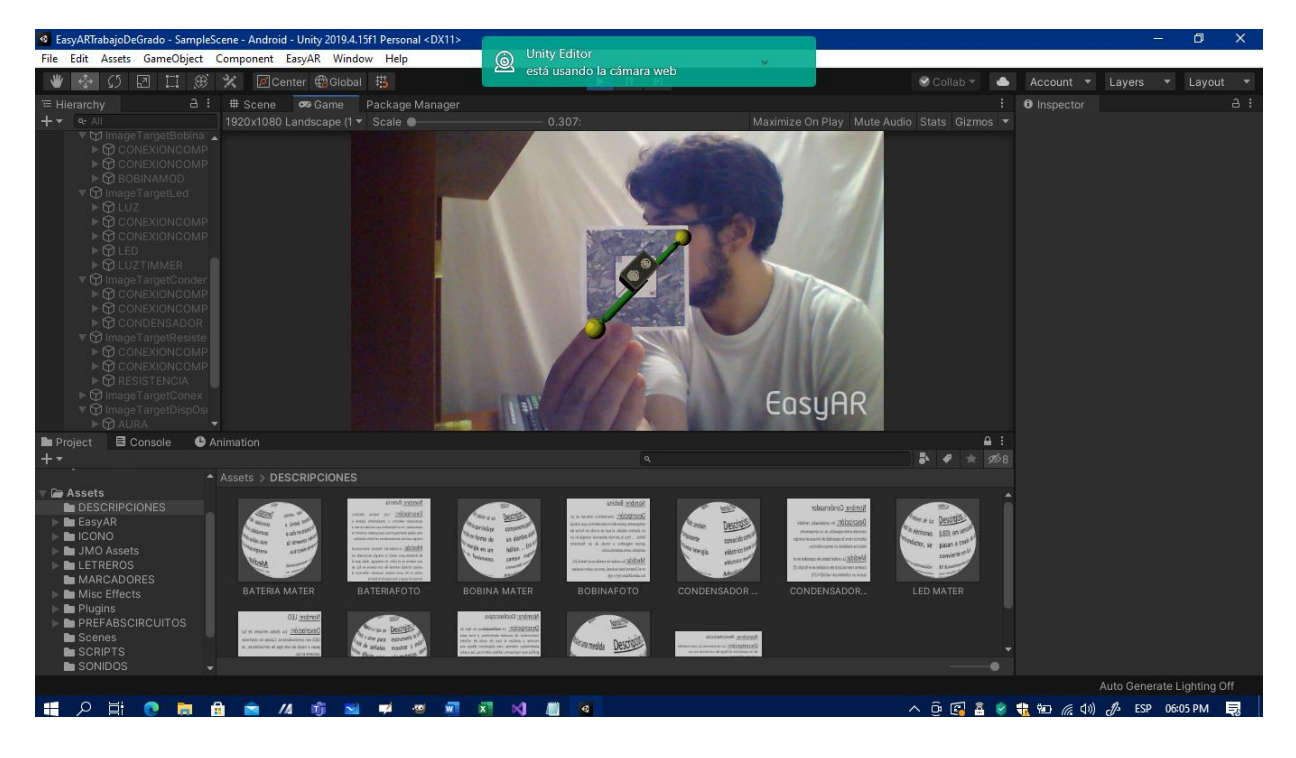

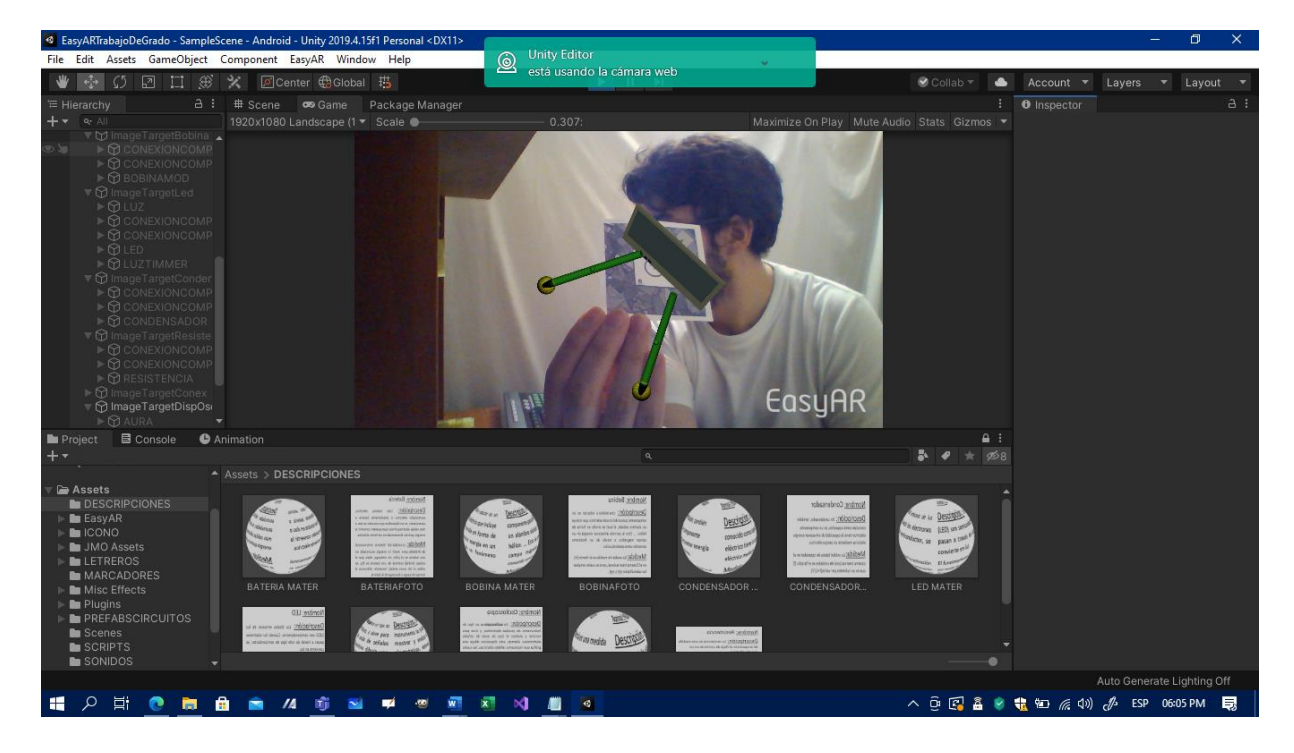

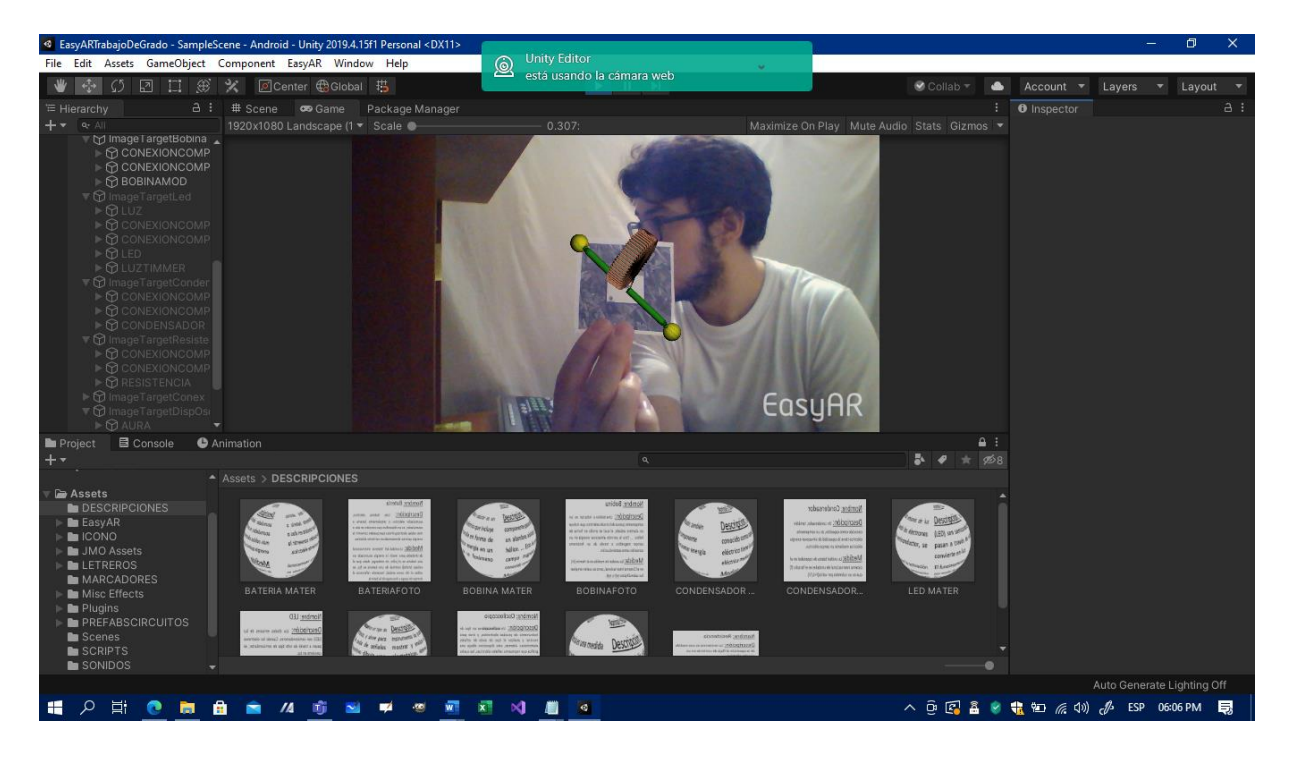

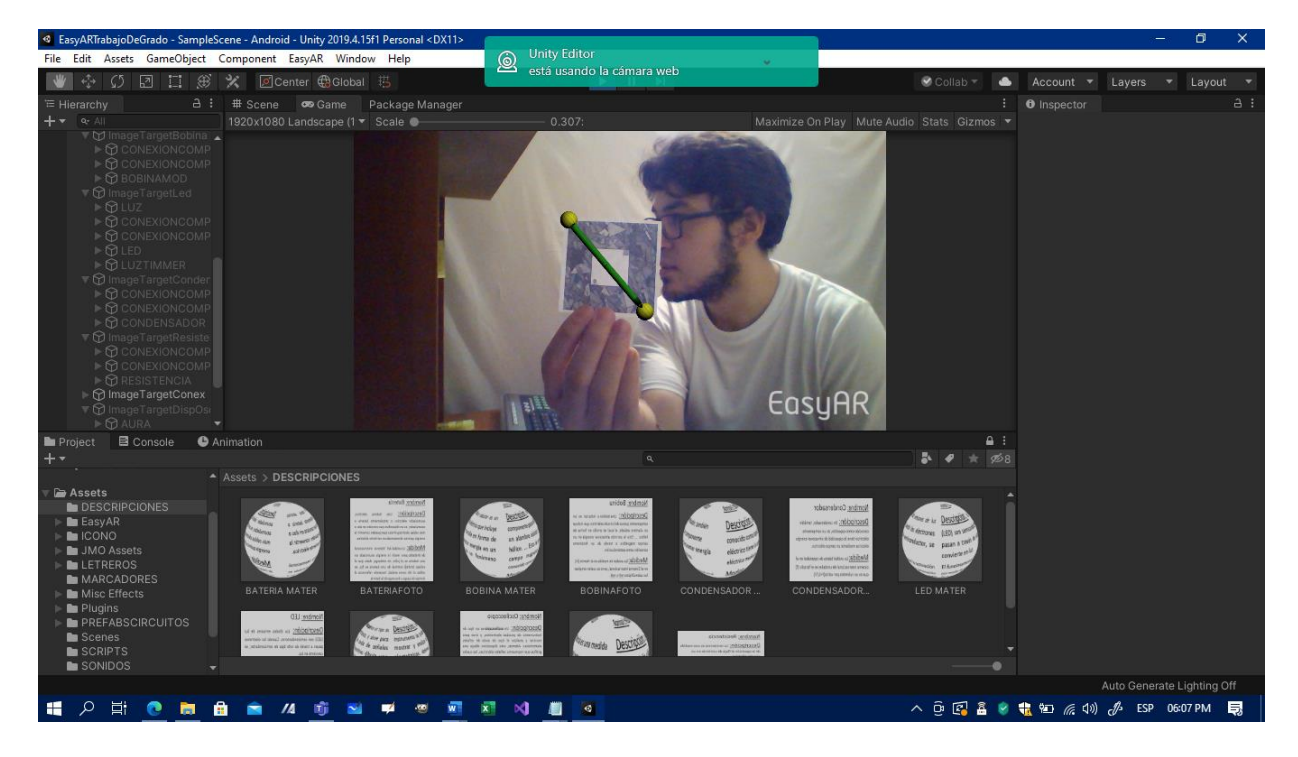

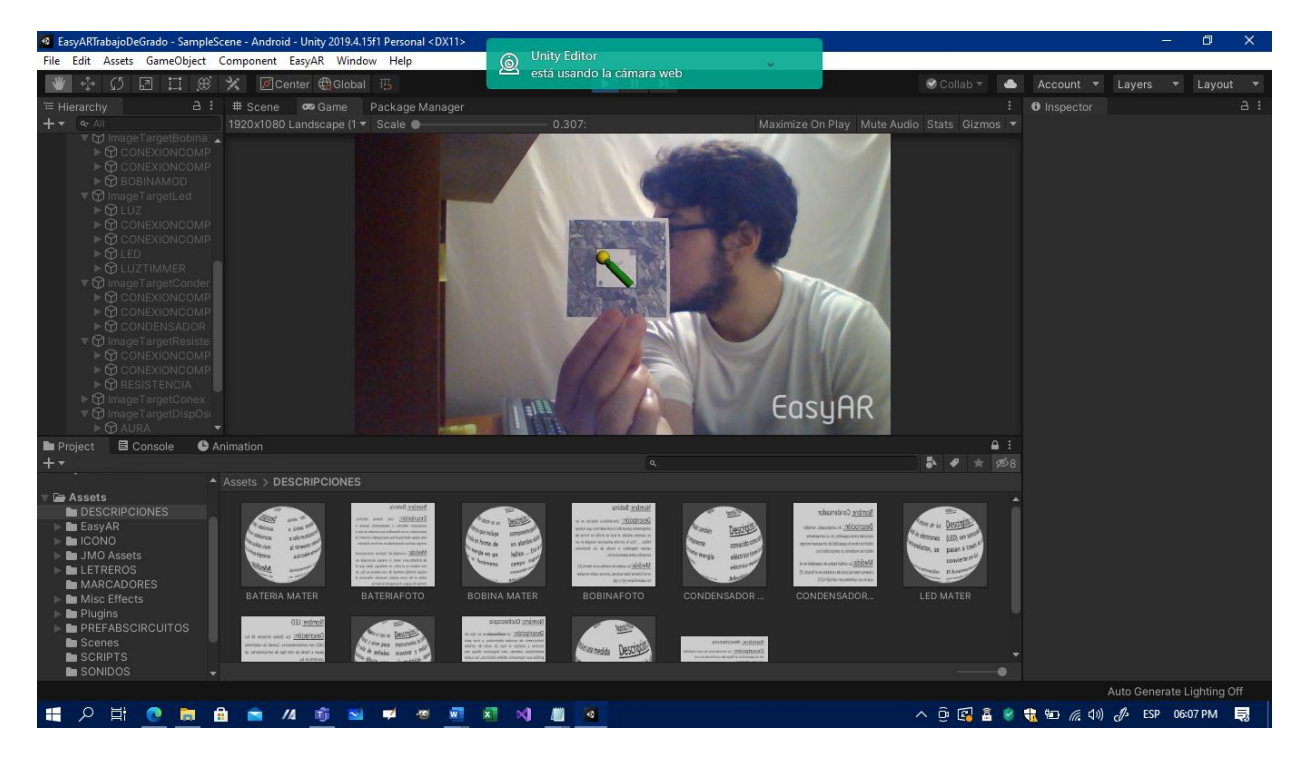

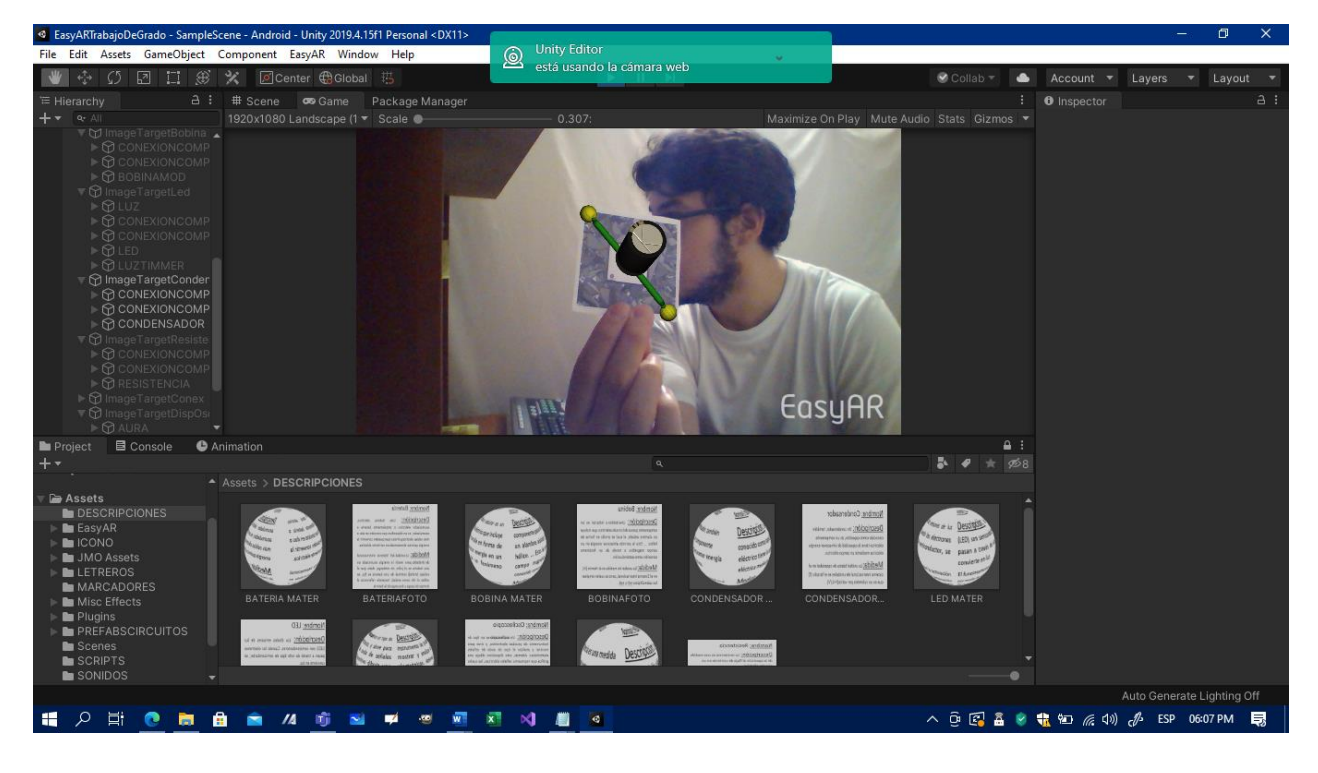

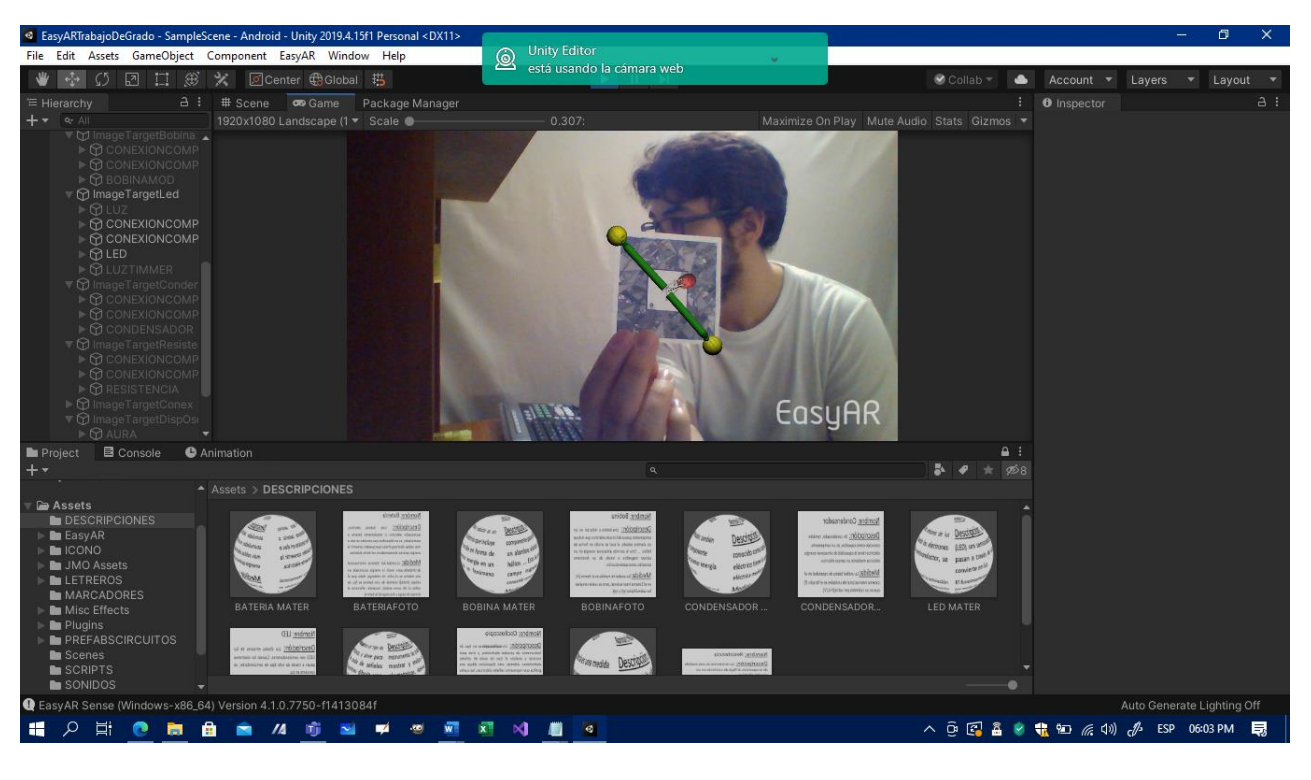

*Figuras 38 a 45. Rodriguez, Sergio (2021). Pruebas de reconocimiento de los marcadores con sus respectivos modelos 3D [Figuras]. Fuente: Propio.*

Después de verificar la correcta visualización de los modelos 3D y un óptimo reconocimiento de los marcadores de RA, se procedió con la construcción de varios circuitos eléctricos preestablecidos compuestos por 4 marcadores, acompañados de un corto video exponiendo el funcionamiento de cada uno de estos circuitos, ello pensado en transmitir el concepto de cada uno de estos circuitos de una manera más clara y puntual. Dichos circuitos eléctricos básicos preestablecidos se encuentran alojados en el manual de usuario (Ver anexo).

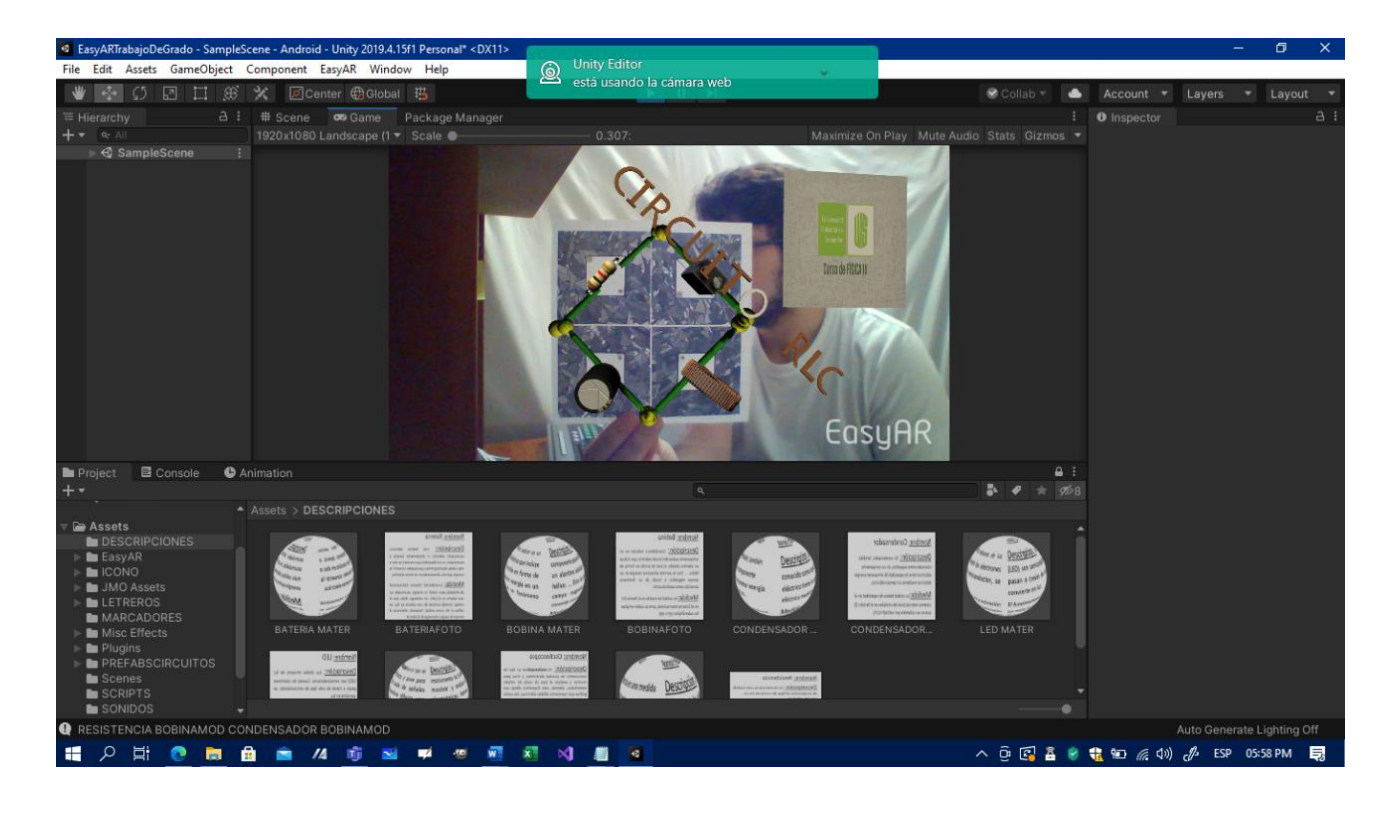

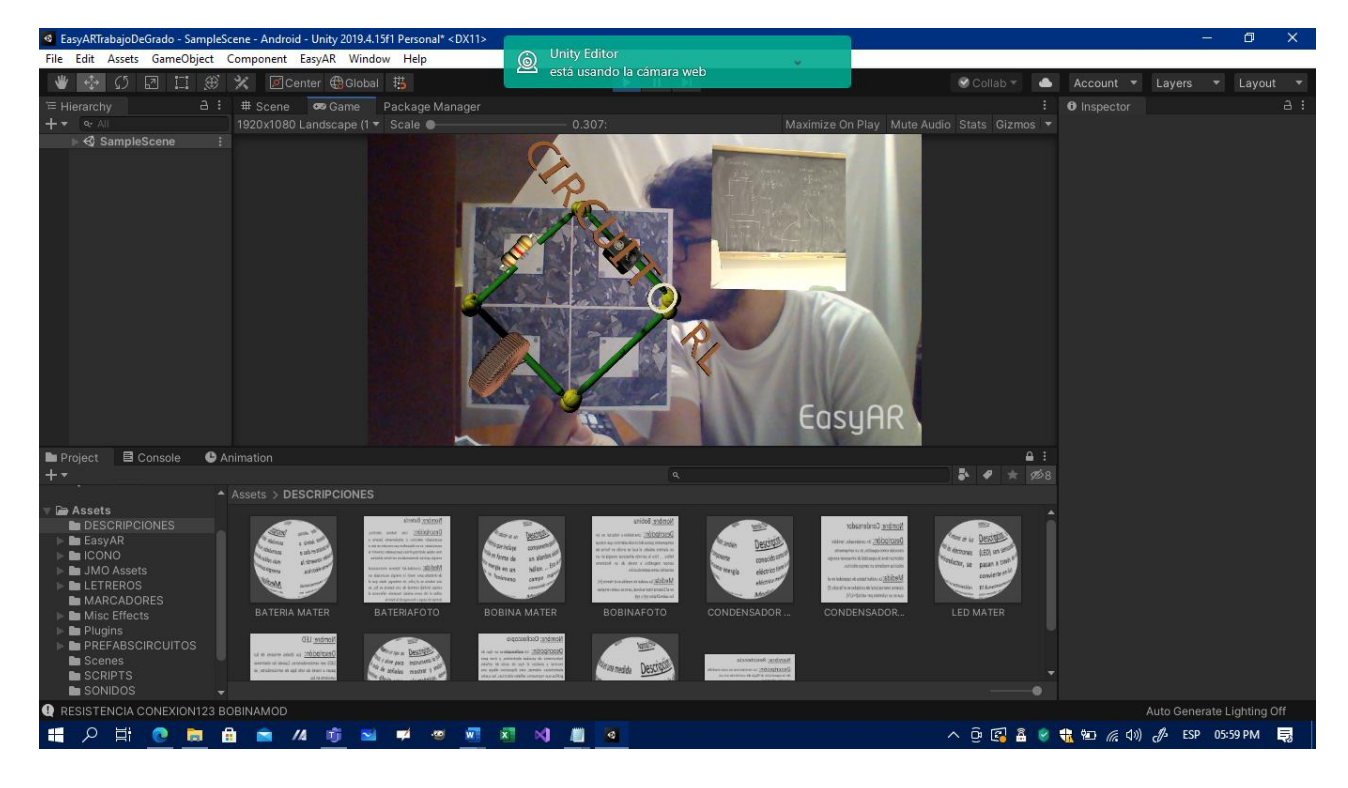

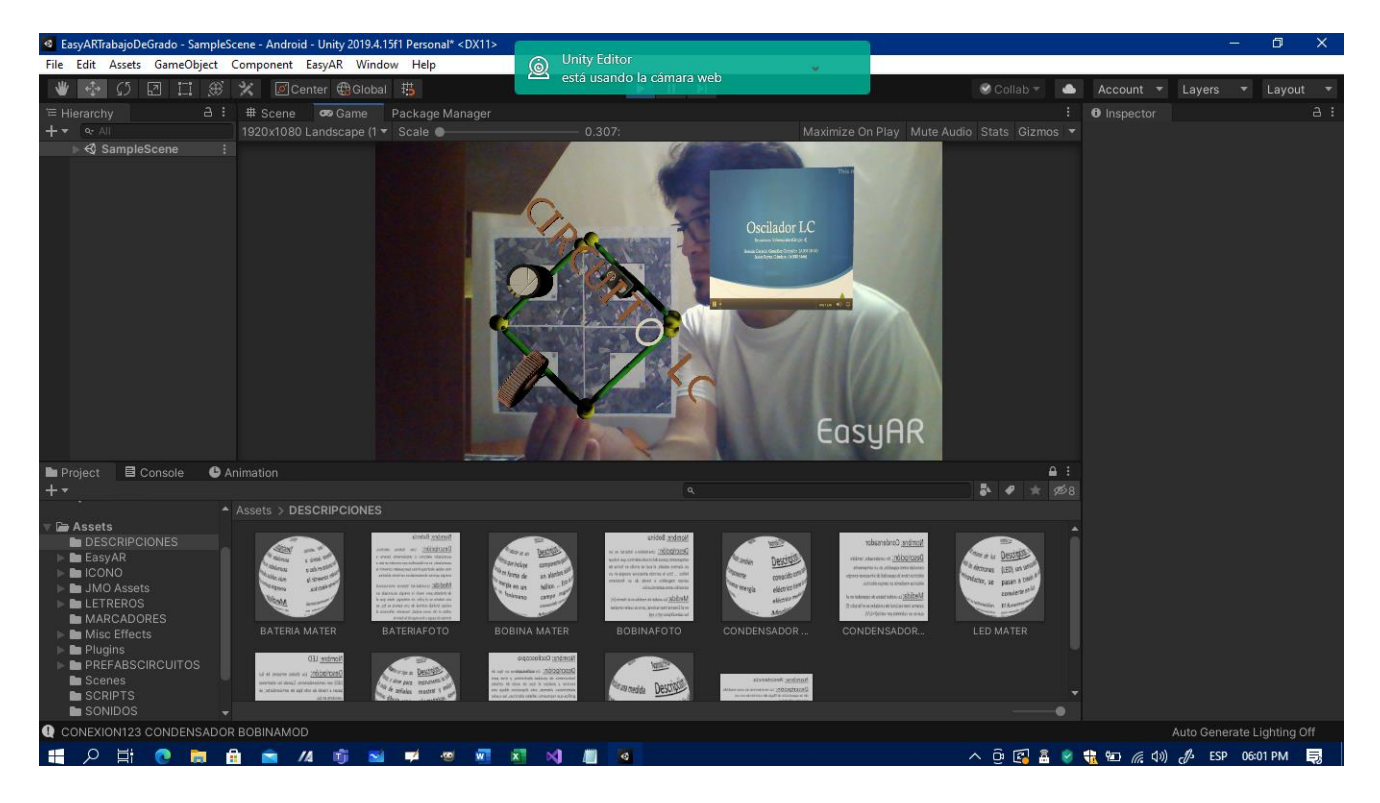

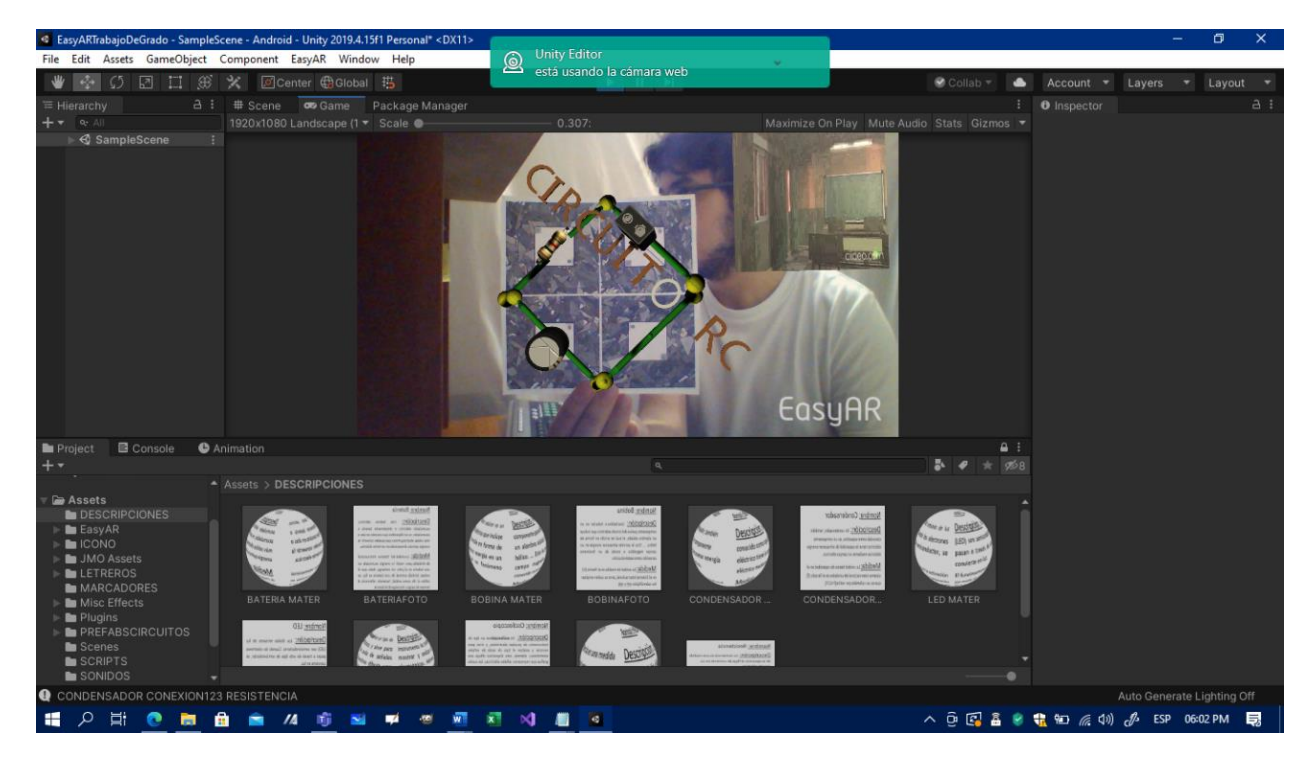

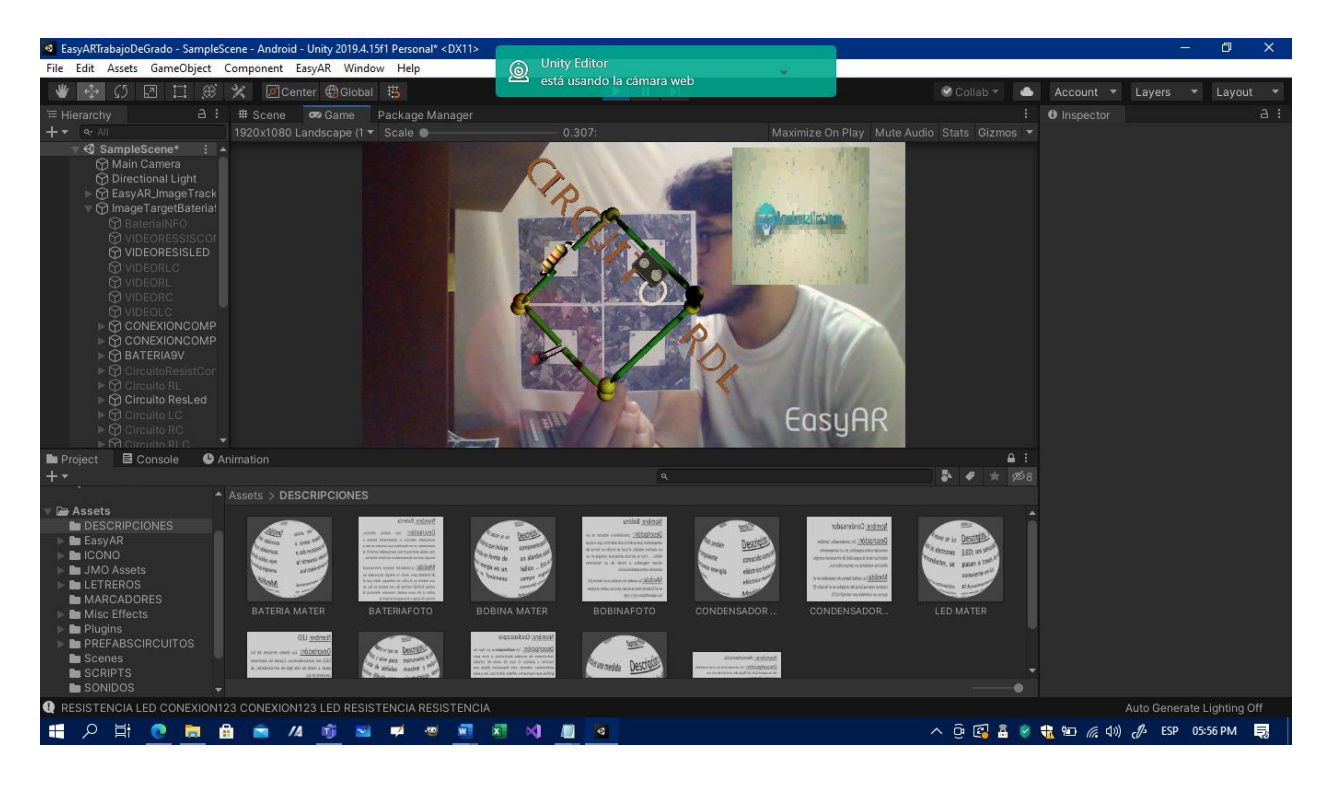

50.

*Figuras 46 a 50. Rodriguez, Sergio (2021). Pruebas de reconocimiento de los circuitos eléctricos mediante marcadores (interacción entre modelos 3D) con sus respectivos videos. [Figura]. Fuente: Propio.*

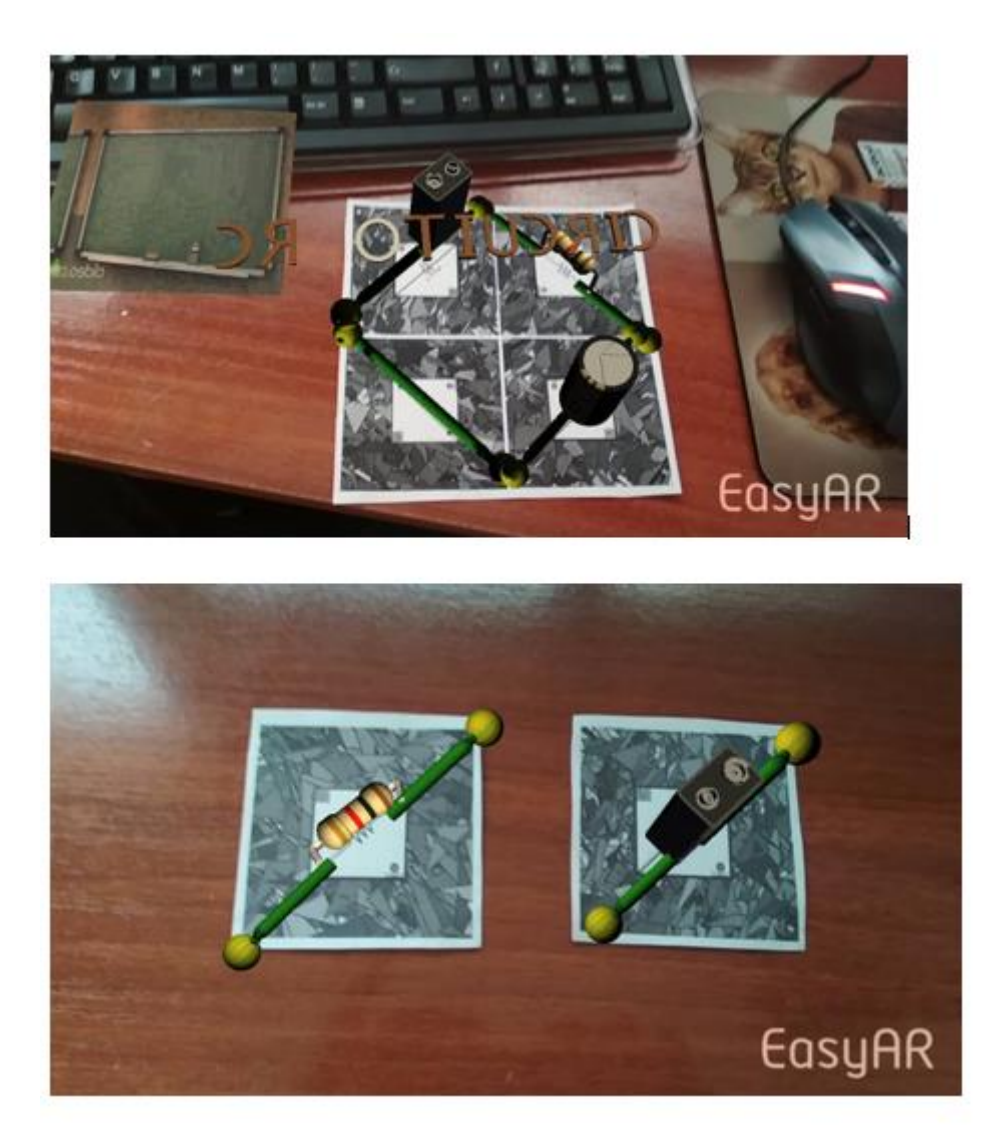

*Figuras 51. Rodriguez, Sergio (2021). Pruebas de reconocimiento de los circuitos eléctricos mediante marcadores (interacción entre modelos 3D) con sus respectivos videos en la aplicación para el SO Android [Figura]. Fuente: Propio.*

### **Resultados Obtenidos**

Finalmente se realizaron las respectivas pruebas de reconocimiento de marcadores, así como la limpieza en escena de los modelos 3D y se llegó a la conclusión que EasyAR tiene un mayor reconocimiento de los marcadores de realidad aumentada y posibilita el funcionamiento del script principal del proyecto, así como las probabilidades de colisiones e interacciones de los modelos 3D en escena. Dichas pruebas se realizaron tanto con la cámara del computador portátil utilizado para este proyecto (Asus VivoBook), como con la cámara del dispositivo móvil empleado para las múltiples pruebas del mismo (Xiaomi Redmi Note 8)

## **Cronograma de trabajo**

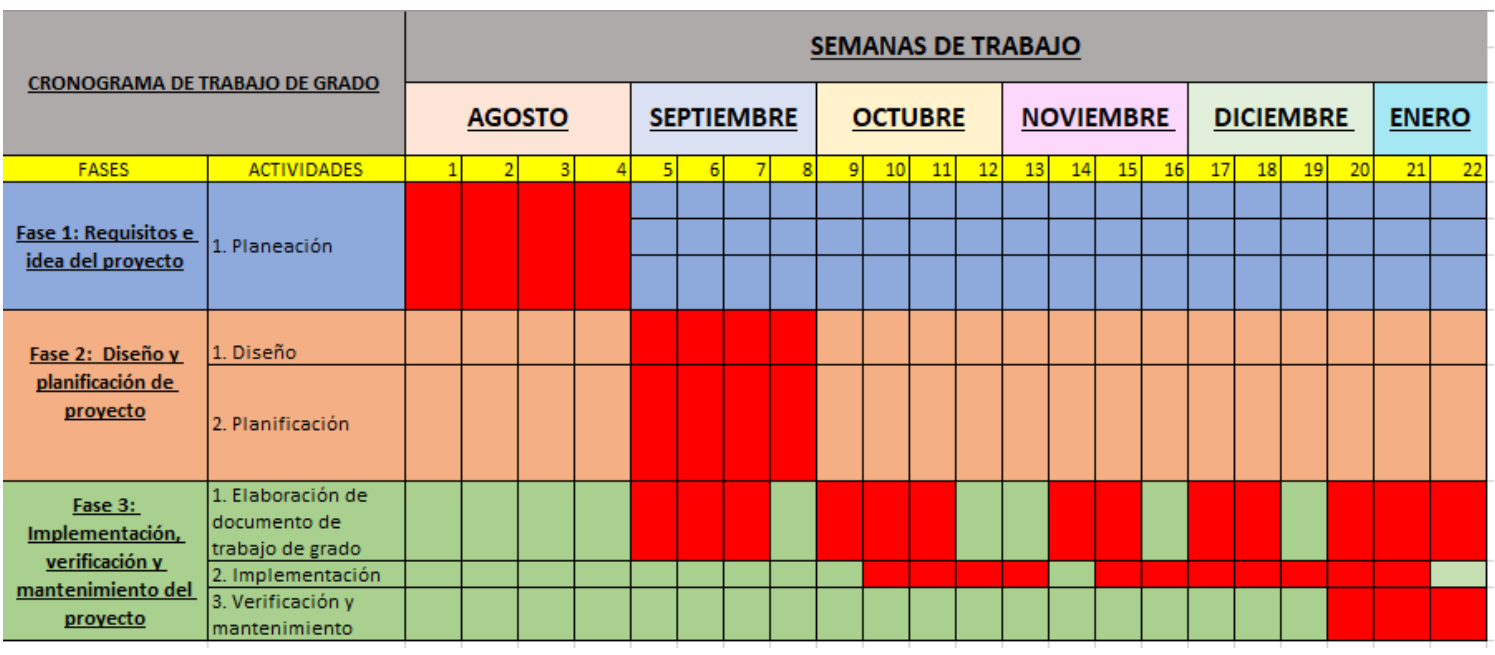

#### **Capítulo 5. Conclusiones**

La concepción, construcción y el desarrollo de este proyecto de trabajo de grado, posterior a cursar la asignatura de maestría Electiva II: Taller de creación de contenidos basadas en realidad extendida, tuvo como objetivo enseñar circuitos eléctricos a través del uso de realidad aumentada, así como el acercamiento hacia los elementos electrónicos que componen dichos circuitos, forma y diseño de los mismos. Dicho esto, el proyecto tiene gran relevancia al momento de transmitir conocimiento sobre la electrónica básica, permite acercar al usuario y/o estudiante a la electrónica no con elementos tangibles sino virtuales, pero a través de una herramienta poco convencional de enseñanza; la realidad aumentada. A partir de estas intencionalidades, el proyecto arrojó varias conclusiones que permitieron divisar un panorama propicio para futuras modificaciones de este proyecto, bien sea para adicionar algunos ítems o depurarlos. Dichas conclusiones se evidencian a continuación:

- El uso de la extensión EasyAR permitió demostrar cómo dicha extensión adapta y ajusta sus respectivas configuraciones, de manera eficaz, al entorno de trabajo de la aplicación de RA al ser probada con una cámara, bien sea con una computadora portátil como con un dispositivo móvil.
- La calidad de las cámaras usadas tanto para las pruebas como para el producto final (cámara computador portátil y cámara teléfono celular), fueron determinantes para el óptimo funcionamiento del proyecto permitiendo un mejor enfoque y mayor reconocimiento de los marcadores de RA.
- El grado de reconocimiento de un marcador de RA, así como la calidad del mismo dependen de la cantidad de patrones alojados en el diseño base del marcador.
- Se sugiere para efectos de un mayor reconocimiento de los marcadores de RA, que el usuario utilice esta aplicación en lugares con iluminación media sin afectar la lectura y enfoque de la cámara del dispositivo móvil.
- El uso de aplicaciones con realidad aumentada está limitado a dispositivos móviles que utilicen la extensión raíz de Android para realidad aumentada llamada *Servicios de Google Play para RA.* Aquellos dispositivos móviles que cuenten con sistema operativo Android, pero no cuenten con esta extensión, presentaran algunas fallas al momento de ejecutar este tipo de aplicaciones.
- Se propone, como trabajo futuro, ampliar el espectro de interacciones entre marcadores, permitiendo crear nuevos circuitos a partir de múltiples componentes electrónicos. Además, para permitir mayores interacciones entre marcadores, se propone utilizar más de 4 marcadores para implementar circuitos más grandes y con un grado de complejidad mayor, permitiendo construir circuitos de más 2 mallas y 2 nodos.

#### **Referencias Cibergráficas**

AnimAndy. (2020, abril 26). \*CÓMO INSTALAR VUFORIA\*. [Archivo de video].

#### Recuperado

de: [https://www.youtube.com/watch?v=4GAN05OYlQw&ab\\_channel=AnimAndy](https://www.youtube.com/watch?v=4GAN05OYlQw&ab_channel=AnimAndy)

AnimAndy. (2020, abril 26). \*CÓMO INSTALAR VUFORIA\*. [Archivo de video].

Recuperado

de: [https://www.youtube.com/watch?v=4GAN05OYlQw&ab\\_channel=AnimAndy](https://www.youtube.com/watch?v=4GAN05OYlQw&ab_channel=AnimAndy)

- AR Circuits. (2016, julio 25).Augmented Reality Electric Circuit Kit [Archivo de video]. Recuperado de: [https://www.youtube.com/watch?v=OBPF](https://www.youtube.com/watch?v=OBPF-rG3ICY&ab_channel=ARCircuits)[rG3ICY&ab\\_channel=ARCircuits](https://www.youtube.com/watch?v=OBPF-rG3ICY&ab_channel=ARCircuits)
- Astro\_Corp. (2017, julio 31). Mysql en Unity3D #1 Archivos necesarios y establecer conexión con la base de datos [Archivo de video]. Recuperado de: [https://www.youtube.com/watch?v=uMiu4oNqwxI&t=30s&ab\\_channel=Astro\\_Cor](https://www.youtube.com/watch?v=uMiu4oNqwxI&t=30s&ab_channel=Astro_Corp) [p](https://www.youtube.com/watch?v=uMiu4oNqwxI&t=30s&ab_channel=Astro_Corp)
- Astro\_Corp. (2018, septiembre 10). Mysql en UNITY 3D #2 Insertar, actualizar y borrar información en la base de datos [Archivo de video]. Recuperado de: [https://www.youtube.com/watch?v=cgUMc3mPzBU&ab\\_channel=Astro\\_Corp](https://www.youtube.com/watch?v=cgUMc3mPzBU&ab_channel=Astro_Corp)
- Astro\_Corp. (2018, septiembre 12). Mysql en UNITY 3D #3 Mostrar información y solucionar el error al compilar [Archivo de video]. Recuperado de: [https://www.youtube.com/watch?v=xGeR6Sc8ly4&t=358s&ab\\_channel=Astro\\_Cor](https://www.youtube.com/watch?v=xGeR6Sc8ly4&t=358s&ab_channel=Astro_Corp) [p](https://www.youtube.com/watch?v=xGeR6Sc8ly4&t=358s&ab_channel=Astro_Corp)
- CAD CAM Tutorials. (2019, febrero 24). Sketchup Modeling Tutorial for Beginners [Archivo de video]. Recuperado de: [https://www.youtube.com/watch?v=i2Cz8J9ilfQ&ab\\_channel=CADCAMTutorials](https://www.youtube.com/watch?v=i2Cz8J9ilfQ&ab_channel=CADCAMTutorials)
- Collin E. (2014, marzo 21). Capacitor. 3D Warehouse. Referenciado de: [https://3dwarehouse.sketchup.com/model/6ee21535b3933dac89aad4e9e4feaf9f/Cap](https://3dwarehouse.sketchup.com/model/6ee21535b3933dac89aad4e9e4feaf9f/Capacitor?hl=es) [acitor?hl=es](https://3dwarehouse.sketchup.com/model/6ee21535b3933dac89aad4e9e4feaf9f/Capacitor?hl=es)
- Denys Gamrs Tutorial. (2017, Diciembre 24). Create Multiple Target Augmented Reality With Unity 2017.3 & Vuforia. [Archivo de video]. Recuperado de: [https://www.youtube.com/watch?v=kXwcjBZxQKo&t=581s&ab\\_channel=DenysG](https://www.youtube.com/watch?v=kXwcjBZxQKo&t=581s&ab_channel=DenysGamersTutorial) [amersTutorial](https://www.youtube.com/watch?v=kXwcjBZxQKo&t=581s&ab_channel=DenysGamersTutorial)
- Diego Rivera. (2020, octubre 17). AR Foundation Introducción. [Archivo de video]. Recuperado

de: <https://www.youtube.com/watch?v=rN8HtkpLUAI&feature=youtu.be>

Diego Rivera. (2020, octubre 18). AR Foundation - Ejemplos básicos. [Archivo de video]. Recuperado de: <https://www.youtube.com/watch?v=ycdvltvNA1s&feature=youtu.be>

Diego Rivera. (2020, octubre 18). AR Foundation – Raycast. [Archivo de video]. Recuperado

de: <https://www.youtube.com/watch?v=IWSfuTFkWVw&feature=youtu.be>

Digital Agency. (2018). Metodología de gestión de proyectos. Referenciado de:

https://www.dtagency.tech/cursos/metodologias\_gestion\_proyectos/tema\_1-

ModeloWaterfall.pdf

- Don Pachi. (2019, marzo 23). Unity Como poner Audio [Archivo de video]. Recuperado de: [https://www.youtube.com/watch?v=MIfgcVzTlGQ&ab\\_channel=DonPachi](https://www.youtube.com/watch?v=MIfgcVzTlGQ&ab_channel=DonPachi)
- Don Pachi. (2019, marzo 23). Unity Como poner Audio [Archivo de video]. Recuperado de: [https://www.youtube.com/watch?v=MIfgcVzTlGQ&ab\\_channel=DonPachi](https://www.youtube.com/watch?v=MIfgcVzTlGQ&ab_channel=DonPachi)
- Don Pachi. (2019, marzo 24). Unity | movimiento personaje | 2d y 3d. [Archivo de video]. Recuperado de:<https://www.youtube.com/watch?v=vNlmWB6MrUc&t=477s>
- Enrique S. (2020, marzo 19). Led. 3D Warehouse. Referenciado de: [https://3dwarehouse.sketchup.com/model/19e31370-52af-454c-a43a](https://3dwarehouse.sketchup.com/model/19e31370-52af-454c-a43a-ae3726fffa59/Led)[ae3726fffa59/Led](https://3dwarehouse.sketchup.com/model/19e31370-52af-454c-a43a-ae3726fffa59/Led)
- Fadi Loutf. (2017, octubre 12). AR Electric Circuit [Archivo de video]. Recuperado de: [https://www.youtube.com/watch?v=OBPF-rG3ICY&ab\\_channel=ARCircuits](https://www.youtube.com/watch?v=OBPF-rG3ICY&ab_channel=ARCircuits)
- Gamio. (2020, junio 26). Crea tu primer juego 2D en Unity desde cero [Archivo de video]. Recuperado de:

[https://www.youtube.com/watch?v=4XvfpCz\\_vh8&ab\\_channel=Gamio](https://www.youtube.com/watch?v=4XvfpCz_vh8&ab_channel=Gamio)

- https://www.dtagency.tech/cursos/metodologias\_gestion\_proyectos/tema\_1- ModeloWaterfall.pdf
- Jhon R. (2016, abril 2). Pila 9v. 3D Warehouse. Referenciado de: [https://3dwarehouse.sketchup.com/model/ud3b55456-c9e8-4653-b9ab-](https://3dwarehouse.sketchup.com/model/ud3b55456-c9e8-4653-b9ab-2637a06d9a7b/Pila-9v?hl=es)[2637a06d9a7b/Pila-9v?hl=es](https://3dwarehouse.sketchup.com/model/ud3b55456-c9e8-4653-b9ab-2637a06d9a7b/Pila-9v?hl=es)
- KHF. (2014, abril 5). Toroidal Inductor Coil. 3D Warehouse. Referenciado de: [https://3dwarehouse.sketchup.com/model/ec8884f904c69cbb92e83e251d26ee96/To](https://3dwarehouse.sketchup.com/model/ec8884f904c69cbb92e83e251d26ee96/Toroidal-Inductor-Coil) [roidal-Inductor-Coil](https://3dwarehouse.sketchup.com/model/ec8884f904c69cbb92e83e251d26ee96/Toroidal-Inductor-Coil)
- LAND ASTO (2017, marzo 22). Letter b. 3D Warehouse. Referenciado de: [https://3dwarehouse.sketchup.com/model/e09dbb21-15a6-4caf-a43d-](https://3dwarehouse.sketchup.com/model/e09dbb21-15a6-4caf-a43d-212e0e2f3516/letter-b)[212e0e2f3516/letter-b](https://3dwarehouse.sketchup.com/model/e09dbb21-15a6-4caf-a43d-212e0e2f3516/letter-b)
- LAND ASTO (2017, marzo 22). Letter c. 3D Warehouse. Referenciado de: [https://3dwarehouse.sketchup.com/model/8c9ed625-01f5-41cf-a393](https://3dwarehouse.sketchup.com/model/8c9ed625-01f5-41cf-a393-f6aabdfd9b2b/letter-c) [f6aabdfd9b2b/letter-c](https://3dwarehouse.sketchup.com/model/8c9ed625-01f5-41cf-a393-f6aabdfd9b2b/letter-c)
- LAND ASTO (2017, marzo 22). Letter d. 3D Warehouse. Referenciado de: [https://3dwarehouse.sketchup.com/model/39a9c10d-9d51-47fe-92d4-](https://3dwarehouse.sketchup.com/model/39a9c10d-9d51-47fe-92d4-228f7ce40d51/letter-d) [228f7ce40d51/letter-d](https://3dwarehouse.sketchup.com/model/39a9c10d-9d51-47fe-92d4-228f7ce40d51/letter-d)
- LAND ASTO (2017, marzo 22). Letter e. 3D Warehouse. Referenciado de: [https://3dwarehouse.sketchup.com/model/a223c691-786e-4a46-b61a-](https://3dwarehouse.sketchup.com/model/a223c691-786e-4a46-b61a-390f69a5cf84/letter-e)[390f69a5cf84/letter-e](https://3dwarehouse.sketchup.com/model/a223c691-786e-4a46-b61a-390f69a5cf84/letter-e)
- LAND ASTO (2017, marzo 22). Letter E. 3D Warehouse. Referenciado de: [https://3dwarehouse.sketchup.com/model/939b1b49-3df6-47eb-99b9-](https://3dwarehouse.sketchup.com/model/939b1b49-3df6-47eb-99b9-0aad8dbd84a4/letter-E) [0aad8dbd84a4/letter-E](https://3dwarehouse.sketchup.com/model/939b1b49-3df6-47eb-99b9-0aad8dbd84a4/letter-E)
- LAND ASTO (2017, marzo 22). Letter i. 3D Warehouse. Referenciado de: [https://3dwarehouse.sketchup.com/model/cb5ee90f-39bf-40c7-9938](https://3dwarehouse.sketchup.com/model/cb5ee90f-39bf-40c7-9938-d720d01c2c4a/letter-i) [d720d01c2c4a/letter-i](https://3dwarehouse.sketchup.com/model/cb5ee90f-39bf-40c7-9938-d720d01c2c4a/letter-i)
- LAND ASTO (2017, marzo 22). Letter I. 3D Warehouse. Referenciado de: [https://3dwarehouse.sketchup.com/model/ca574ecf-e9d7-451b-8673-](https://3dwarehouse.sketchup.com/model/ca574ecf-e9d7-451b-8673-89abcc68113c/letter-I) [89abcc68113c/letter-I](https://3dwarehouse.sketchup.com/model/ca574ecf-e9d7-451b-8673-89abcc68113c/letter-I)
- LAND ASTO (2017, marzo 22). Letter l. 3D Warehouse. Referenciado de: [https://3dwarehouse.sketchup.com/model/1de01482-9685-442b-b322-](https://3dwarehouse.sketchup.com/model/1de01482-9685-442b-b322-794654315f19/letter-l) [794654315f19/letter-l](https://3dwarehouse.sketchup.com/model/1de01482-9685-442b-b322-794654315f19/letter-l)
- LAND ASTO (2017, marzo 22). Letter L. 3D Warehouse. Referenciado de: [https://3dwarehouse.sketchup.com/model/3761c182-e86c-4907-9183-](https://3dwarehouse.sketchup.com/model/3761c182-e86c-4907-9183-95734510ea96/letter-L) [95734510ea96/letter-L](https://3dwarehouse.sketchup.com/model/3761c182-e86c-4907-9183-95734510ea96/letter-L)
- LAND ASTO (2017, marzo 22). Letter n. 3D Warehouse. Referenciado de: [https://3dwarehouse.sketchup.com/model/7042710d-e676-4729-89ff-](https://3dwarehouse.sketchup.com/model/7042710d-e676-4729-89ff-8954638a4281/letter-n)[8954638a4281/letter-n](https://3dwarehouse.sketchup.com/model/7042710d-e676-4729-89ff-8954638a4281/letter-n)
- LAND ASTO (2017, marzo 22). Letter o. 3D Warehouse. Referenciado de: [https://3dwarehouse.sketchup.com/model/98b4f9d4-6afa-42a9-ac37](https://3dwarehouse.sketchup.com/model/98b4f9d4-6afa-42a9-ac37-c939a918480c/letter-o) [c939a918480c/letter-o](https://3dwarehouse.sketchup.com/model/98b4f9d4-6afa-42a9-ac37-c939a918480c/letter-o)
- LAND ASTO (2017, marzo 22). Letter p. 3D Warehouse. Referenciado de: [https://3dwarehouse.sketchup.com/model/9897a2e3-b0e7-463a-bc71-](https://3dwarehouse.sketchup.com/model/9897a2e3-b0e7-463a-bc71-542d3f5e228c/letter-p) [542d3f5e228c/letter-p](https://3dwarehouse.sketchup.com/model/9897a2e3-b0e7-463a-bc71-542d3f5e228c/letter-p)
- LAND ASTO (2017, marzo 22). Letter R. 3D Warehouse. Referenciado de: [https://3dwarehouse.sketchup.com/model/f22442f5-9974-4cd0-829b](https://3dwarehouse.sketchup.com/model/f22442f5-9974-4cd0-829b-c5336ea3a74e/letter-R)[c5336ea3a74e/letter-R](https://3dwarehouse.sketchup.com/model/f22442f5-9974-4cd0-829b-c5336ea3a74e/letter-R)
- LAND ASTO (2017, marzo 22). Letter s. 3D Warehouse. Referenciado de: [https://3dwarehouse.sketchup.com/model/3fedf864-e471-4f5f-86c6](https://3dwarehouse.sketchup.com/model/3fedf864-e471-4f5f-86c6-a3c95e8fca36/letter-s) [a3c95e8fca36/letter-s](https://3dwarehouse.sketchup.com/model/3fedf864-e471-4f5f-86c6-a3c95e8fca36/letter-s)
- LAND ASTO (2017, marzo 22). Letter t. 3D Warehouse. Referenciado de: [https://3dwarehouse.sketchup.com/model/b4df91a6-ecb6-4c69-afc6](https://3dwarehouse.sketchup.com/model/b4df91a6-ecb6-4c69-afc6-a2633261db44/letter-t) [a2633261db44/letter-t](https://3dwarehouse.sketchup.com/model/b4df91a6-ecb6-4c69-afc6-a2633261db44/letter-t)
- LAND ASTO (2017, marzo 22). Letter u. 3D Warehouse. Referenciado de: [https://3dwarehouse.sketchup.com/model/e5e6a5df-cb45-4cb8-81f8-](https://3dwarehouse.sketchup.com/model/e5e6a5df-cb45-4cb8-81f8-430e24f2f2ee/letter-u) [430e24f2f2ee/letter-u](https://3dwarehouse.sketchup.com/model/e5e6a5df-cb45-4cb8-81f8-430e24f2f2ee/letter-u)
- Magma MK II. (2003-2020). The spriters resource. [Página internet]. Recuperado de: <https://www.spriters-resource.com/mobile/arkanoidvsspaceinvaders/sheet/115280/>
- Martin Lelle. (2014, marzo 22). Oscilloscope GDS2204. 3D Warehouse. Referenciado de: [https://3dwarehouse.sketchup.com/model/3edc91967ae566bbf929f8c6322d45d1/Os](https://3dwarehouse.sketchup.com/model/3edc91967ae566bbf929f8c6322d45d1/Oscilloscope-GDS2204) [cilloscope-GDS2204](https://3dwarehouse.sketchup.com/model/3edc91967ae566bbf929f8c6322d45d1/Oscilloscope-GDS2204)
- Master Tops ¡3 Tops Diarios De Lo Que Sea!. (2016, octubre 5). Como hacer efecto de Rebote en Unity 5. [Archivo de video]. Recuperado de: <https://www.youtube.com/watch?v=6fZEDCMo7ko&t=1s>
- Mi Tutoria virtual. (2017, marzo 21). Realidad Aumentada Aplicada a las Matemáticas y la Fisica Diplomado E Mediador en AVA [Archivo de video]. Recuperado de: [https://www.youtube.com/watch?v=mEysVqi1lPA&ab\\_channel=MiTutoriaVirtual](https://www.youtube.com/watch?v=mEysVqi1lPA&ab_channel=MiTutoriaVirtual)
- Patiño A. (2020, Diciembre 3). Metodología Waterfall: definición, pros y contras. Referenciado de:<https://blog.comparasoftware.com/metodologia-waterfall/>

Prefrontal cortex. (2015, marzo 19). Dáskalos-an interactive science teacher for augmented reality [Archivo de video]. Recuperado de: [https://www.youtube.com/watch?v=gMxdBdLpVgc&ab\\_channel=prefrontalcortex](https://www.youtube.com/watch?v=gMxdBdLpVgc&ab_channel=prefrontalcortex)

Programación de Verdad (2020, septiembre 30). Cómo hacer barra de vida. How to: Health bar player simple Unity3D y 2D – Tutorial Explicado [Archivo de video]. Referenciado de: [https://www.youtube.com/watch?v=aobYya5111o&list=PLJTVBLjDuH-](https://www.youtube.com/watch?v=aobYya5111o&list=PLJTVBLjDuH-TUoTFpvdebE4bvyJd1Q_KR&index=9&ab_channel=Programaci%C3%B3nDeVerdad)[TUoTFpvdebE4bvyJd1Q\\_KR&index=9&ab\\_channel=Programaci%C3%B3nDeVer](https://www.youtube.com/watch?v=aobYya5111o&list=PLJTVBLjDuH-TUoTFpvdebE4bvyJd1Q_KR&index=9&ab_channel=Programaci%C3%B3nDeVerdad)

[dad](https://www.youtube.com/watch?v=aobYya5111o&list=PLJTVBLjDuH-TUoTFpvdebE4bvyJd1Q_KR&index=9&ab_channel=Programaci%C3%B3nDeVerdad)

- Programación de Verdad. (2020, agosto 12). Unity3D Animator Controller Tutorial #Sorteo agosto 2020 [Archivo de video]. Recuperado de: [https://www.youtube.com/watch?v=saT4kBboQzY&list=PLJTVBLjDuH-](https://www.youtube.com/watch?v=saT4kBboQzY&list=PLJTVBLjDuH-TUoTFpvdebE4bvyJd1Q_KR&index=3&ab_channel=Programaci%C3%B3nDeVerdad)[TUoTFpvdebE4bvyJd1Q\\_KR&index=3&ab\\_channel=Programaci%C3%B3nDeVer](https://www.youtube.com/watch?v=saT4kBboQzY&list=PLJTVBLjDuH-TUoTFpvdebE4bvyJd1Q_KR&index=3&ab_channel=Programaci%C3%B3nDeVerdad) [dad](https://www.youtube.com/watch?v=saT4kBboQzY&list=PLJTVBLjDuH-TUoTFpvdebE4bvyJd1Q_KR&index=3&ab_channel=Programaci%C3%B3nDeVerdad)
- Programación de Verdad. (2020, agosto 26). Como hacer un score system en Unity3D, Collectables, PickUp Object, Agarrar objetos/Sumar puntos [Archivo de video]. Referenciado de: [https://www.youtube.com/watch?v=dgGssNyVGLw&list=PLJTVBLjDuH-](https://www.youtube.com/watch?v=dgGssNyVGLw&list=PLJTVBLjDuH-TUoTFpvdebE4bvyJd1Q_KR&index=4&ab_channel=Programaci%C3%B3nDeVerdad)[TUoTFpvdebE4bvyJd1Q\\_KR&index=4&ab\\_channel=Programaci%C3%B3nDeVer](https://www.youtube.com/watch?v=dgGssNyVGLw&list=PLJTVBLjDuH-TUoTFpvdebE4bvyJd1Q_KR&index=4&ab_channel=Programaci%C3%B3nDeVerdad) [dad](https://www.youtube.com/watch?v=dgGssNyVGLw&list=PLJTVBLjDuH-TUoTFpvdebE4bvyJd1Q_KR&index=4&ab_channel=Programaci%C3%B3nDeVerdad)
- Programación de Verdad. (2020, agosto 28). How to: @Unity Events C# Cómo usar: Unity eventos c# Unity 3D Events [Archivo de video]. Referenciado de: [https://www.youtube.com/watch?v=sVYlGJCqimY&list=PLJTVBLjDuH-](https://www.youtube.com/watch?v=sVYlGJCqimY&list=PLJTVBLjDuH-TUoTFpvdebE4bvyJd1Q_KR&index=5&ab_channel=Programaci%C3%B3nDeVerdad)[TUoTFpvdebE4bvyJd1Q\\_KR&index=5&ab\\_channel=Programaci%C3%B3nDeVer](https://www.youtube.com/watch?v=sVYlGJCqimY&list=PLJTVBLjDuH-TUoTFpvdebE4bvyJd1Q_KR&index=5&ab_channel=Programaci%C3%B3nDeVerdad) [dad](https://www.youtube.com/watch?v=sVYlGJCqimY&list=PLJTVBLjDuH-TUoTFpvdebE4bvyJd1Q_KR&index=5&ab_channel=Programaci%C3%B3nDeVerdad)
- Programación de Verdad. (2020, julio 18). Cómo Hacer un Juego en @Unity 3D-Introducción Parte 1 Recurso libro gratis [Archivo de video]. Recuperado de:

[https://www.youtube.com/watch?v=6IrFckvLrNk&list=PLJTVBLjDuH-](https://www.youtube.com/watch?v=6IrFckvLrNk&list=PLJTVBLjDuH-TUoTFpvdebE4bvyJd1Q_KR&index=1&ab_channel=Programaci%C3%B3nDeVerdad)

[TUoTFpvdebE4bvyJd1Q\\_KR&index=1&ab\\_channel=Programaci%C3%B3nDeVer](https://www.youtube.com/watch?v=6IrFckvLrNk&list=PLJTVBLjDuH-TUoTFpvdebE4bvyJd1Q_KR&index=1&ab_channel=Programaci%C3%B3nDeVerdad) [dad](https://www.youtube.com/watch?v=6IrFckvLrNk&list=PLJTVBLjDuH-TUoTFpvdebE4bvyJd1Q_KR&index=1&ab_channel=Programaci%C3%B3nDeVerdad)

- Programación de Verdad. (2020, julio 25). Cómo Animar un personaje en @Unity 3D con Mixamo Crea tu animación 3D con este tutorial [Archivo de video]. Recuperado de: [https://www.youtube.com/watch?v=llSZGSJLUE4&list=PLJTVBLjDuH-](https://www.youtube.com/watch?v=llSZGSJLUE4&list=PLJTVBLjDuH-TUoTFpvdebE4bvyJd1Q_KR&index=2&ab_channel=Programaci%C3%B3nDeVerdad)[TUoTFpvdebE4bvyJd1Q\\_KR&index=2&ab\\_channel=Programaci%C3%B3nDeVer](https://www.youtube.com/watch?v=llSZGSJLUE4&list=PLJTVBLjDuH-TUoTFpvdebE4bvyJd1Q_KR&index=2&ab_channel=Programaci%C3%B3nDeVerdad) [dad](https://www.youtube.com/watch?v=llSZGSJLUE4&list=PLJTVBLjDuH-TUoTFpvdebE4bvyJd1Q_KR&index=2&ab_channel=Programaci%C3%B3nDeVerdad)
- Programación de Verdad. (2020, septiembre 2). Cómo usar UI en Unity3D con C# Cómo usar Canvas en Unity3D – Howto: UI in Unity3D with C# [Archivo de video]. Referenciado de: [https://www.youtube.com/watch?v=xIpdoaAwLWU&list=PLJTVBLjDuH-](https://www.youtube.com/watch?v=xIpdoaAwLWU&list=PLJTVBLjDuH-TUoTFpvdebE4bvyJd1Q_KR&index=6&ab_channel=Programaci%C3%B3nDeVerdad)[TUoTFpvdebE4bvyJd1Q\\_KR&index=6&ab\\_channel=Programaci%C3%B3nDeVer](https://www.youtube.com/watch?v=xIpdoaAwLWU&list=PLJTVBLjDuH-TUoTFpvdebE4bvyJd1Q_KR&index=6&ab_channel=Programaci%C3%B3nDeVerdad) [dad](https://www.youtube.com/watch?v=xIpdoaAwLWU&list=PLJTVBLjDuH-TUoTFpvdebE4bvyJd1Q_KR&index=6&ab_channel=Programaci%C3%B3nDeVerdad)
- Programación de Verdad. (2020, septiembre 23). Cómo hacer niveles en Unity 3D Unity3D Level Design How to make a game [Archivo de video]. Referenciado de: [https://www.youtube.com/watch?v=zA6Rb8ZuygI&list=PLJTVBLjDuH-](https://www.youtube.com/watch?v=zA6Rb8ZuygI&list=PLJTVBLjDuH-TUoTFpvdebE4bvyJd1Q_KR&index=8&ab_channel=Programaci%C3%B3nDeVerdad)[TUoTFpvdebE4bvyJd1Q\\_KR&index=8&ab\\_channel=Programaci%C3%B3nDeVer](https://www.youtube.com/watch?v=zA6Rb8ZuygI&list=PLJTVBLjDuH-TUoTFpvdebE4bvyJd1Q_KR&index=8&ab_channel=Programaci%C3%B3nDeVerdad) [dad](https://www.youtube.com/watch?v=zA6Rb8ZuygI&list=PLJTVBLjDuH-TUoTFpvdebE4bvyJd1Q_KR&index=8&ab_channel=Programaci%C3%B3nDeVerdad)
- Programación de Verdad. (2020, septiembre 9). Cómo usar animar salto con Character Controller. Animation Jump with Character Controller Unity3D [Archivo de video]. Referenciado de:

[https://www.youtube.com/watch?v=STZpasyEBYA&list=PLJTVBLjDuH-](https://www.youtube.com/watch?v=STZpasyEBYA&list=PLJTVBLjDuH-TUoTFpvdebE4bvyJd1Q_KR&index=7&ab_channel=Programaci%C3%B3nDeVerdad)

[TUoTFpvdebE4bvyJd1Q\\_KR&index=7&ab\\_channel=Programaci%C3%B3nDeVer](https://www.youtube.com/watch?v=STZpasyEBYA&list=PLJTVBLjDuH-TUoTFpvdebE4bvyJd1Q_KR&index=7&ab_channel=Programaci%C3%B3nDeVerdad) [dad](https://www.youtube.com/watch?v=STZpasyEBYA&list=PLJTVBLjDuH-TUoTFpvdebE4bvyJd1Q_KR&index=7&ab_channel=Programaci%C3%B3nDeVerdad)

Rodríguez S. (2020, agosto 26). CONEXIÓN. [Modelo 3D]. SketchUp 2020

- Rodríguez S. (2020, noviembre 02). favicon. Hatchful. Referenciado de: <https://hatchful.shopify.com/your-logos>
- Rodríguez S. (2020, noviembre 14). DISPLAYOSCILOSCOPIO. [Modelo 3D]. SketchUp 2020

Rodríguez S. (2020, octubre 30). TIERRA FIN. [Modelo 3D]. SketchUp 2020

- TheSenpaiCode. (2018, junio 2). [Unity3d] How To Fix: Can't add script component because the script class cannot be found [Archivo de video]. Recuperado de: [https://www.youtube.com/watch?v=q2kHiSlUo60&ab\\_channel=TheSenpaiCode](https://www.youtube.com/watch?v=q2kHiSlUo60&ab_channel=TheSenpaiCode)
- Tutoriales & Programación. (2017, agosto 15). Tutorial AR | Varios Objetos y Marcadores en una sola App | Android | Unity + Vuforia. [Archivo de video]. Recuperado de: [https://www.youtube.com/watch?v=Qnz6lSGQy7o&t=2s&ab\\_channel=Tutoriales%](https://www.youtube.com/watch?v=Qnz6lSGQy7o&t=2s&ab_channel=Tutoriales%26Programaci%C3%B3n) [26Programaci%C3%B3n](https://www.youtube.com/watch?v=Qnz6lSGQy7o&t=2s&ab_channel=Tutoriales%26Programaci%C3%B3n)
- VirQ Tech. (2019, octubre 22). AR Chemistry Augmented Reality Education [Archivo de video]. Recuperado de: [https://www.youtube.com/watch?v=Qi3h18wJJiI&ab\\_channel=VirQTech](https://www.youtube.com/watch?v=Qi3h18wJJiI&ab_channel=VirQTech)
- Whygs. (2018, marzo 15). Curso Básico de desarrollo de Videojuegos con Unity 3D [Archivo de video]. Recuperado de: [https://www.youtube.com/watch?v=5sapd1rsGbs&ab\\_channel=Whygs](https://www.youtube.com/watch?v=5sapd1rsGbs&ab_channel=Whygs)
- Wonder Developer. (2017, Agosto). tutorial Unity3d: Vuforia Multiple Image Target (augmented reality AR). [Archivo de video]. Recuperado de: [https://www.youtube.com/watch?v=hQBn1h3Vl9o&ab\\_channel=WonderDeveloper](https://www.youtube.com/watch?v=hQBn1h3Vl9o&ab_channel=WonderDeveloper)
- Woodie. (2019, noviembre 14). 1/4W Resistor. 3D Warehouse. Referenciado de: [https://3dwarehouse.sketchup.com/model/ffbee8a7-f672-4163-bd47-](https://3dwarehouse.sketchup.com/model/ffbee8a7-f672-4163-bd47-764a74d2d3e2/14W-Resistor) [764a74d2d3e2/14W-Resistor](https://3dwarehouse.sketchup.com/model/ffbee8a7-f672-4163-bd47-764a74d2d3e2/14W-Resistor)

#### **Bibliografía**

- Castro J. (2018). Aplicación de apoyo a la enseñanza de la ley de gravitación de Newton usando realidad aumentada y reconocimiento de lenguaje natural. Universidad Pedagógica Nacional [Archivo de texto]. Recuperado de: [http://repository.pedagogica.edu.co/bitstream/handle/20.500.12209/11179/TE-](http://repository.pedagogica.edu.co/bitstream/handle/20.500.12209/11179/TE-23081.pdf?sequence=1&isAllowed=y)[23081.pdf?sequence=1&isAllowed=y](http://repository.pedagogica.edu.co/bitstream/handle/20.500.12209/11179/TE-23081.pdf?sequence=1&isAllowed=y)
- Flores M., Rufete T., Macanás J., Martínez J., López C., Ramos F. (2011). Visor de Realidad Aumentada en Museos (RAM) para Exposiciones Situadas en Entornos Cerrados. Virtual Archaeology Review – Universitat Politècnica de València. [Archivo de texto]. Recuperado de: <https://polipapers.upv.es/index.php/var/article/view/4619/4752>
- Gutiérrez J. (2018). Aplicación de apoyo a la enseñanza de la ley de gravitación de Newton usando realidad aumentada y reconocimiento de lenguaje natural. Universidad Pedagógica Nacional [Archivo de texto]. Recuperado de: [http://repository.pedagogica.edu.co/bitstream/handle/20.500.12209/11179/TE-](http://repository.pedagogica.edu.co/bitstream/handle/20.500.12209/11179/TE-23081.pdf?sequence=1&isAllowed=y)[23081.pdf?sequence=1&isAllowed=y](http://repository.pedagogica.edu.co/bitstream/handle/20.500.12209/11179/TE-23081.pdf?sequence=1&isAllowed=y)
- Leguizamón M., Gaviria J., Rodríguez C. (2012). Sistema georreferenciado de realidad aumentada con dispositivos móviles para la Facultad Tecnológica de la Universidad Distrital Francisco José de Caldas. Universidad Distrital Francisco José de Caldas [Archivo de texto]. Recuperado de: <https://revistas.udistrital.edu.co/index.php/vinculos/article/view/4284/5970>
- Peredo I., Peredo R., Anaya K. (2014). Interacción de Modelos 3D con Realidad Aumentada Revista de Sistemas, Cibernética e Informática. [Archivo de texto]. Recuperado de: [www.iiisci.org/journal/CV\\$/risci/pdfs/XA349TL14.pdf](file:///C:/Users/sergr/Desktop/www.iiisci.org/journal/CV$/risci/pdfs/XA349TL14.pdf)
- Ponce M., Monserrate S., Ochoa J. (2017). Sistema computacional de realidad aumentada para la solidificación del aprendizaje en la educación básica. Journal of Science and Research: Revista Ciencia e Investigación – Universidad San Gregorio de Portoviejo. [Archivo de texto]. Recuperado de: <https://revistas.utb.edu.ec/index.php/sr/article/view/408/297>

#### **Anexo**

1. Manual de usuario de la aplicación.

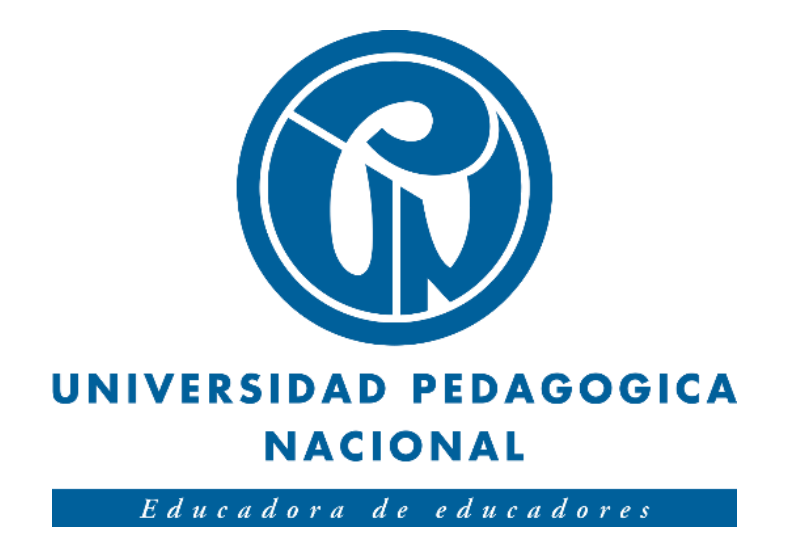

# **MANUAL DE USUARIO ENSEÑANZA DE CIRCUITOS ELÉCTRICOS CON REALIDAD AUMENTADA**

**Autor: Sergio Andrés Rodríguez**

**Versión: 1.0 15/01/2021**
# **HOJA DE CONTROL**

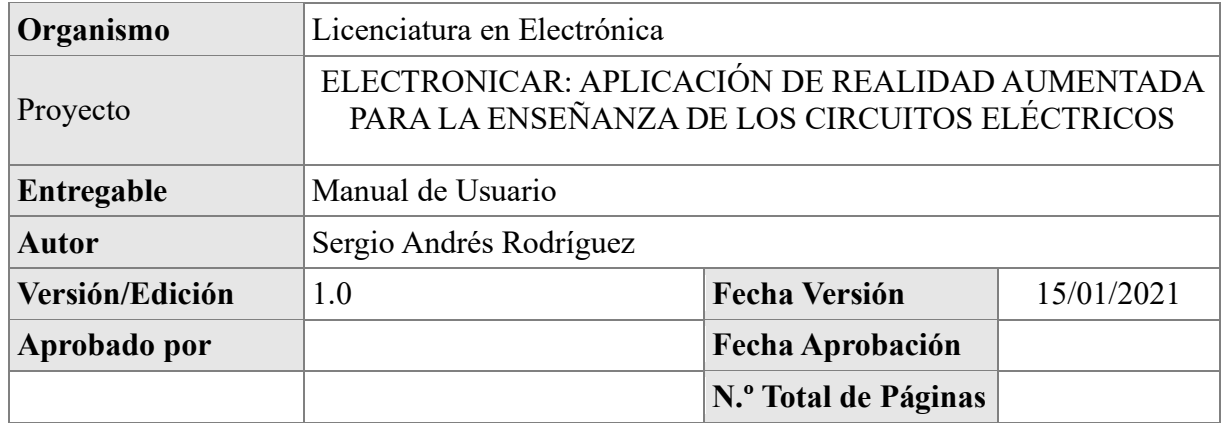

# **REGISTRO DE CAMBIOS**

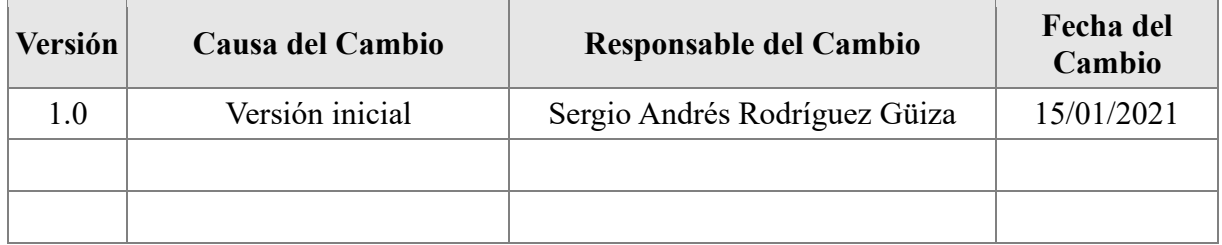

# **CONTROL DE DISTRIBUCIÓN**

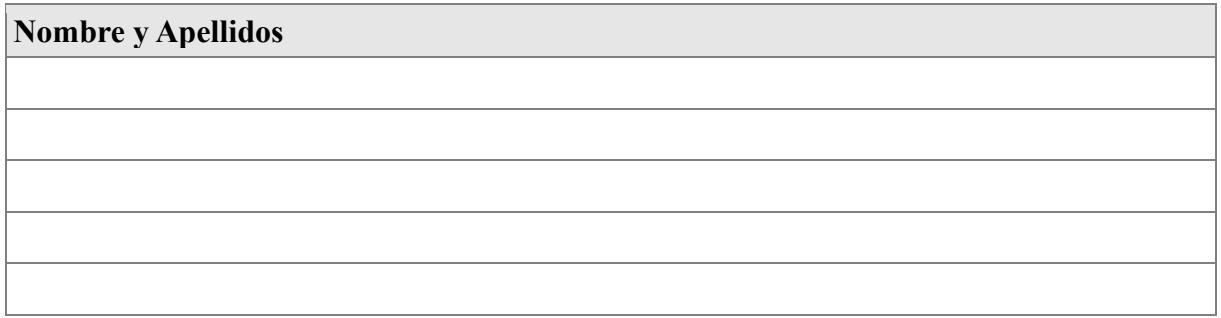

### **Objeto**

Este documento busca brindar asistencia al usuario para la correcta instalación y uso de esta aplicación, también pretende aclarar dudas sobre el uso de los marcadores de realidad aumentada para no tener inconvenientes a la hora de usar dicha aplicación. Finalmente, este documento establece los pasos específicos para que el usuario tenga una excelente experiencia a la hora de manipular la aplicación.

#### **Requisitos mínimos**

Para el correcto uso de este aplicativo se debe contar con dispositivos móviles y/o tabletas con sistema operativo (SO) Android 7.0 o superior.

#### • **Paso No. 0 (Recomendación)**

Para una mejor interacción entre la aplicación y sus marcadores, use dicha aplicación en lugares con buena iluminación.

### • **Paso No. 1:**

Antes de instalar esta aplicación, usted debe imprimir el paquete de marcadores de realidad aumentada en impresora láser (8 marcadores individuales y 6 ) . Posterior a esto, instale la aplicación en su dispositivo móvil; cerciórese de cumplir con los requisitos mínimos para su funcionamiento.

#### • **Paso No.2**

Al ingresar a la aplicación aparecerá la siguiente interfaz de inicio, seguida de la interfaz general de dicha aplicación (cámara). Al momento de acceder a la aplicación, deberá darle permisos a esta para el uso de la cámara de su dispositivo móvil.

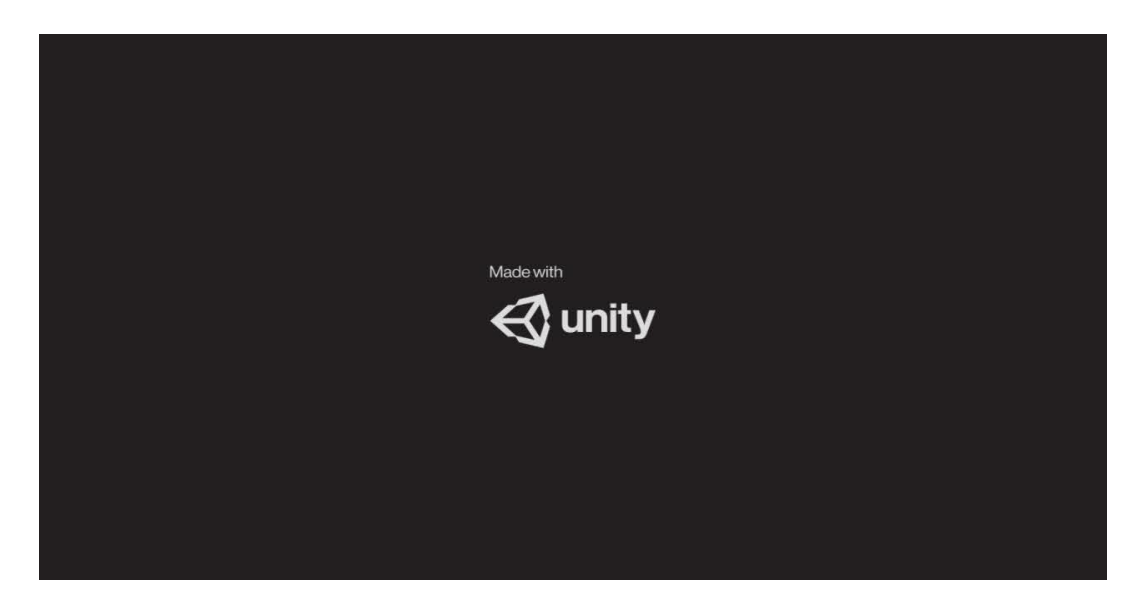

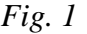

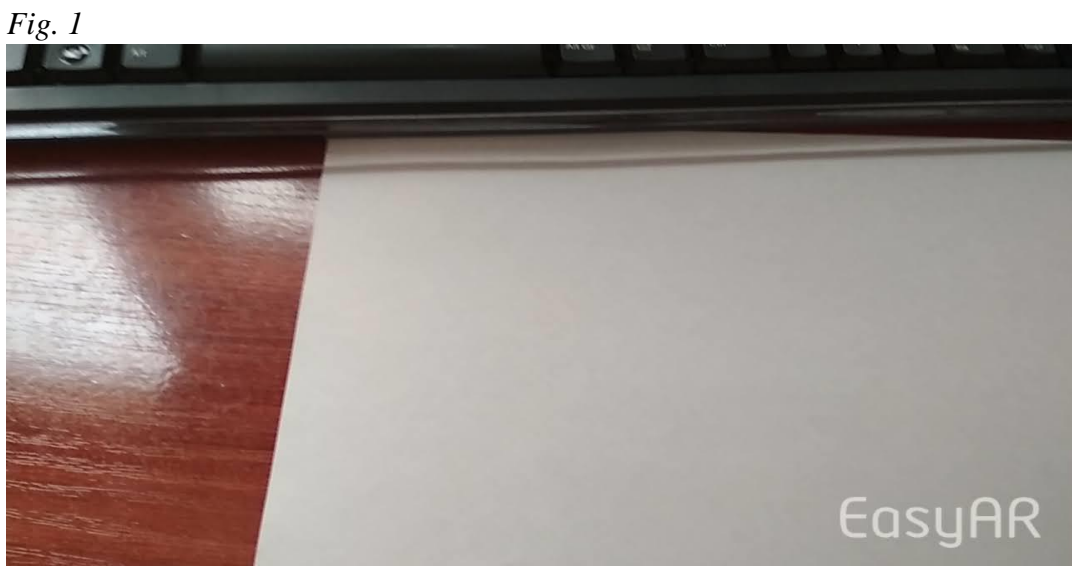

*Fig. 2*

### • **Paso No.3**

Usted encontrará 8 marcadores de realidad aumentada (Batería, resistencia, condensador, led, bobina, osciloscopio, línea de conexión y tierra respectivamente) previamente impresos (Paso No. 1), los cuales son el eje principal de la aplicación.

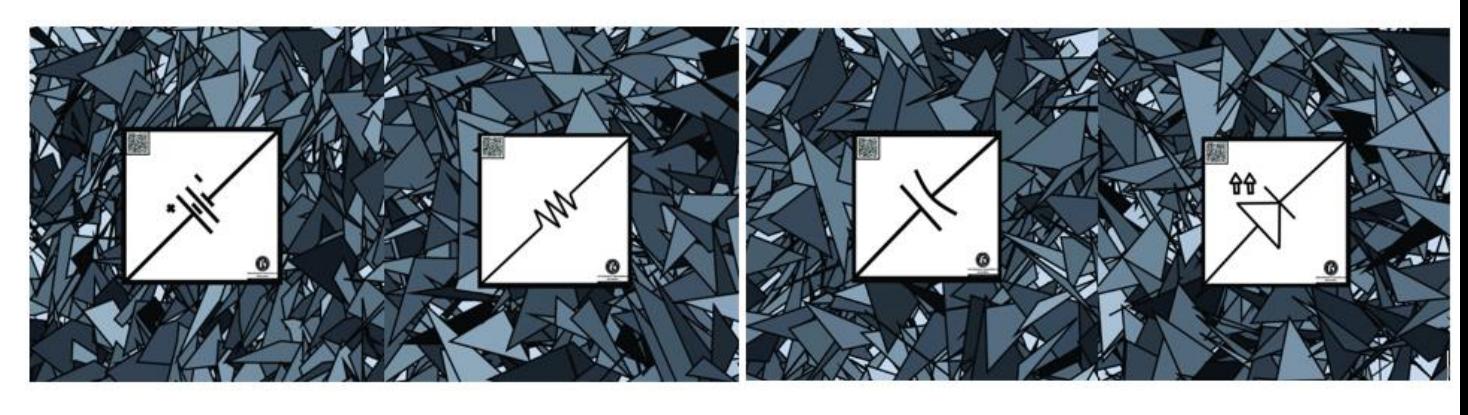

*Led*

*Fig. 3. Batería Fig. 4. Resistencia Fig. 5. Condensador Fig. 6* 

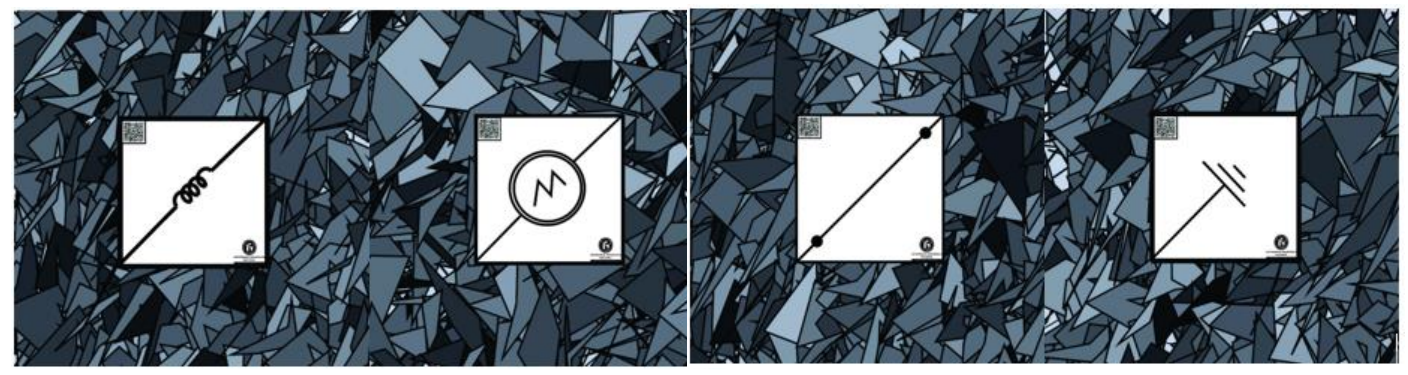

*Tierra*

*Fig. 7. Bobina Fig. 8. Osciloscopio Fig.9. Línea de conexión Fig. 10.* 

## • **Paso No. 4**

Coloque en frente de la cámara cada uno de estos marcadores. A medida que va colocando estos marcadores en frente de la cámara aparecerán modelos 3D de los elementos eléctricos con sus respectivos videos descriptivos, tal cual se ven en las siguientes imágenes.

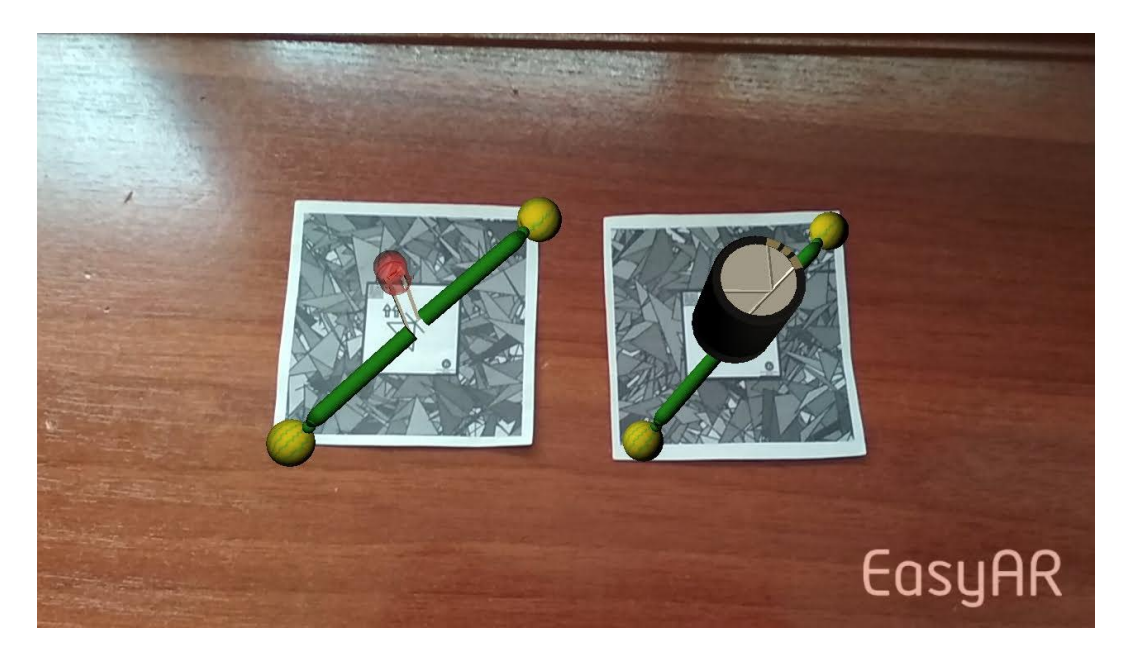

*Fig. 11.* 

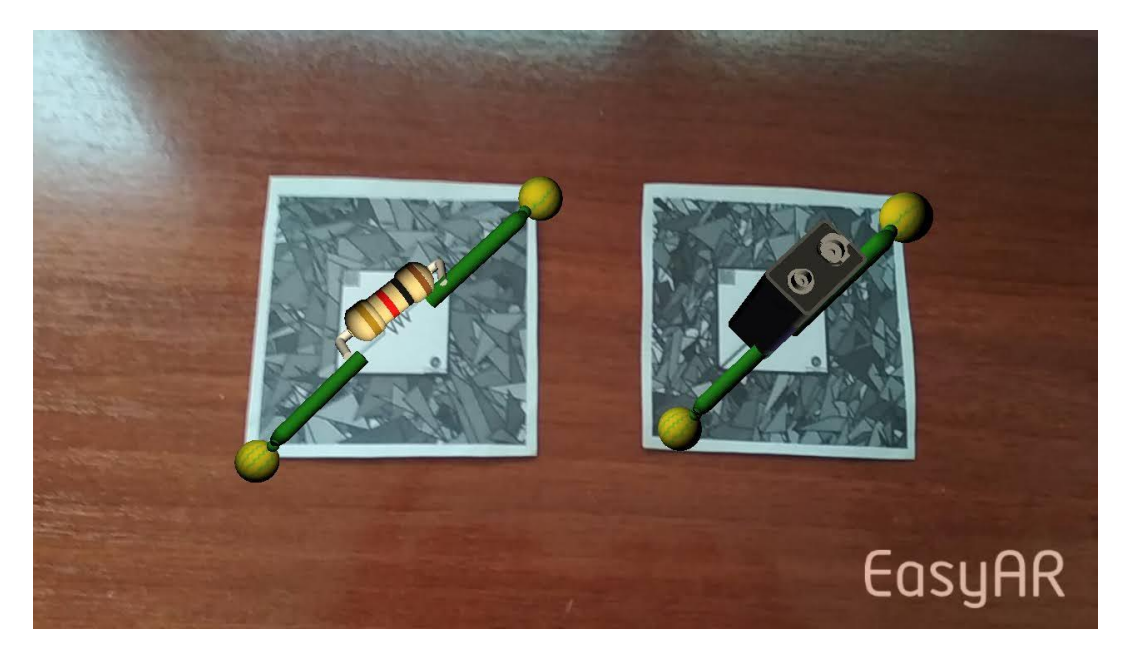

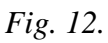

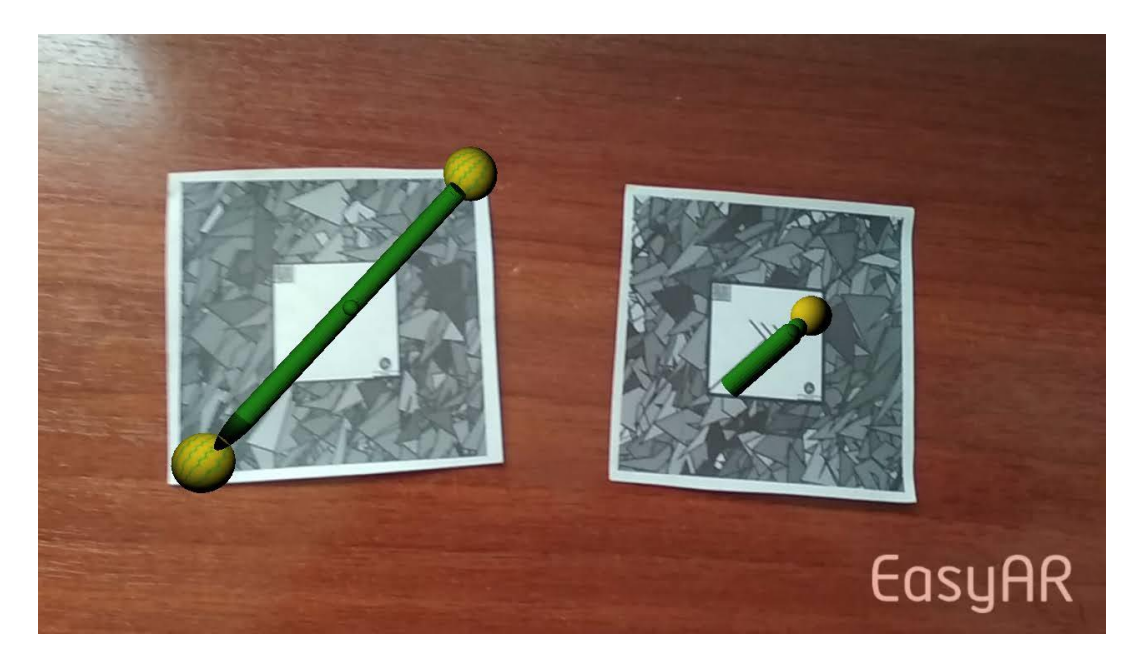

*Fig. 13.*

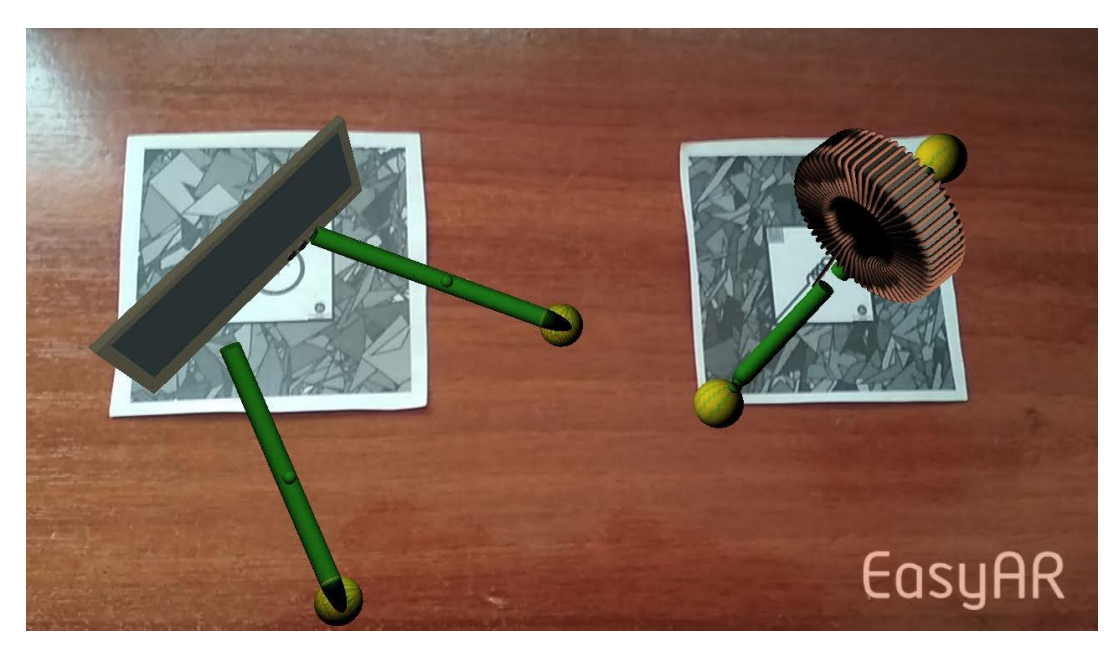

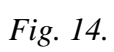

#### • **Paso No.5**

Usted también encontrará 5 circuitos eléctricos a manera de ejemplo (Circuito RC, Circuito LC, Circuito RL, Circuito RLC y Circuito Resistencia-Led respectivamente), los cuales vienen predeterminados en la aplicación. Ajuste sus marcadores de acuerdo al orden establecido como se ve en las siguientes imágenes, para que se visualicen adecuadamente los modelos 3D de los elementos eléctricos.

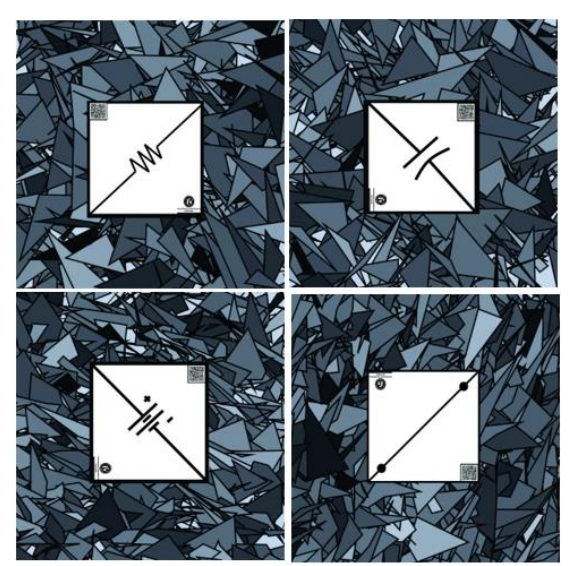

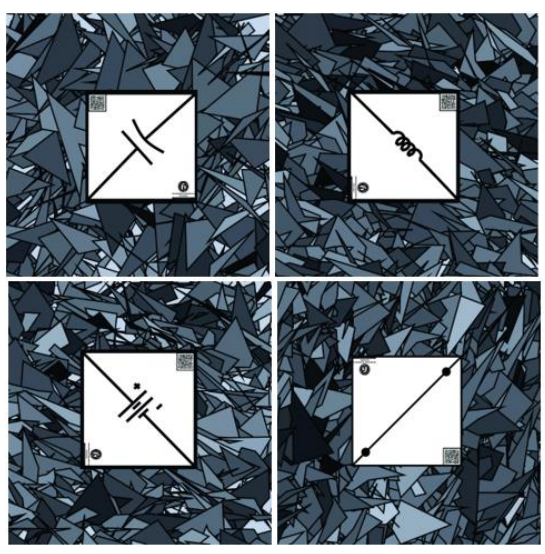

*Fig. 15. Circuito RC Fig. 16 Circuito LC*

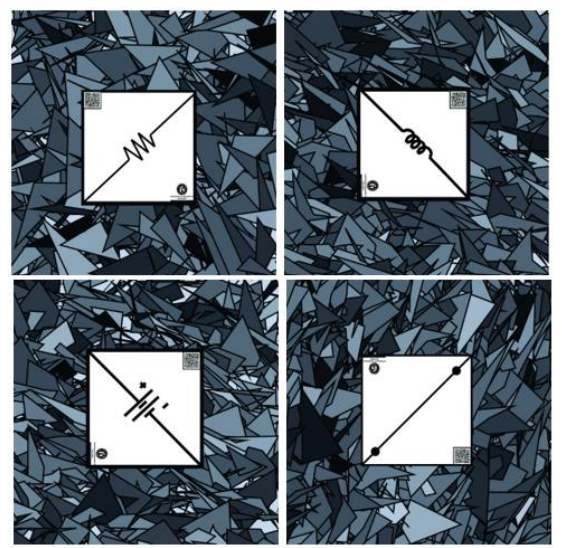

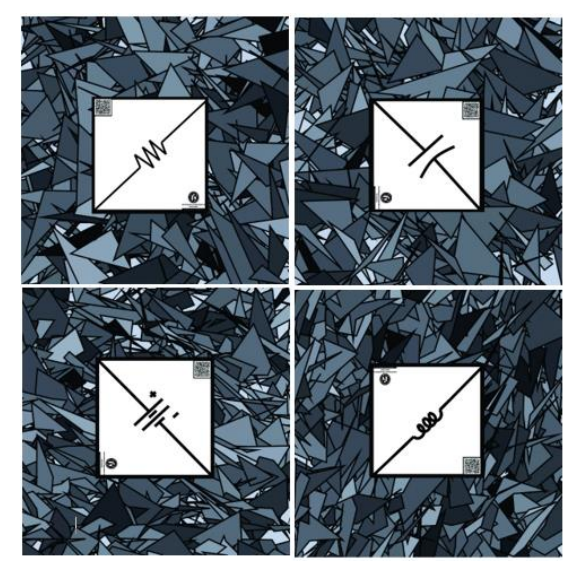

*Fig. 17 Circuito RL Fig. 18 Circuito RLC* 

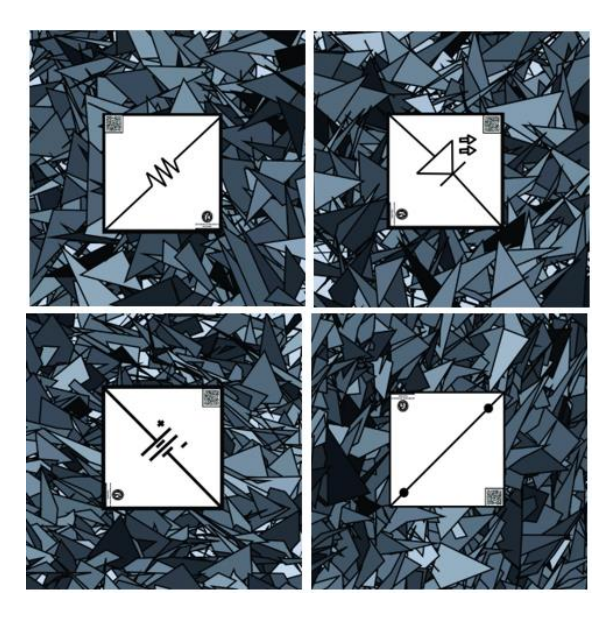

*Fig. 19 Circuito Resistencia-Led*

# **Paso No.6**

Coloque en frente de la cámara cada uno de elementos eléctricos del circuito eléctrico elegido por usted (ejemplos del paso No. 5), a medida que se van ubicando y acoplando estos marcadores, en frente de la cámara, aparecerán los modelos 3D de los elementos, allí se irá formando el circuito elegido con su respectivo video descriptivo.

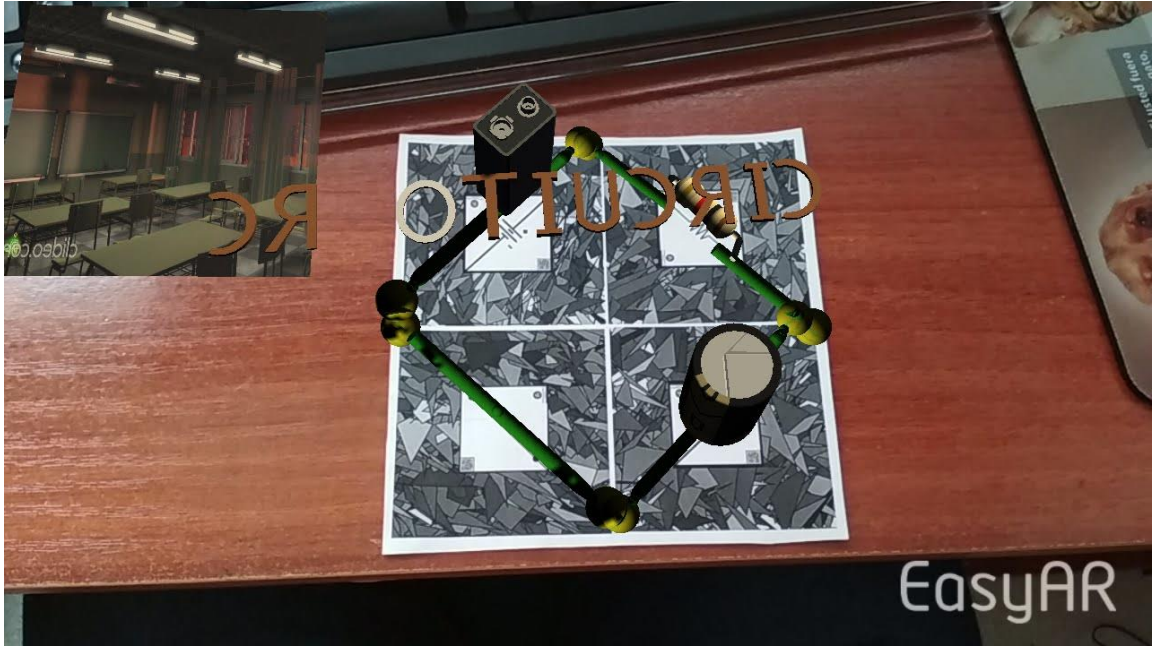

*Fig. 20.*

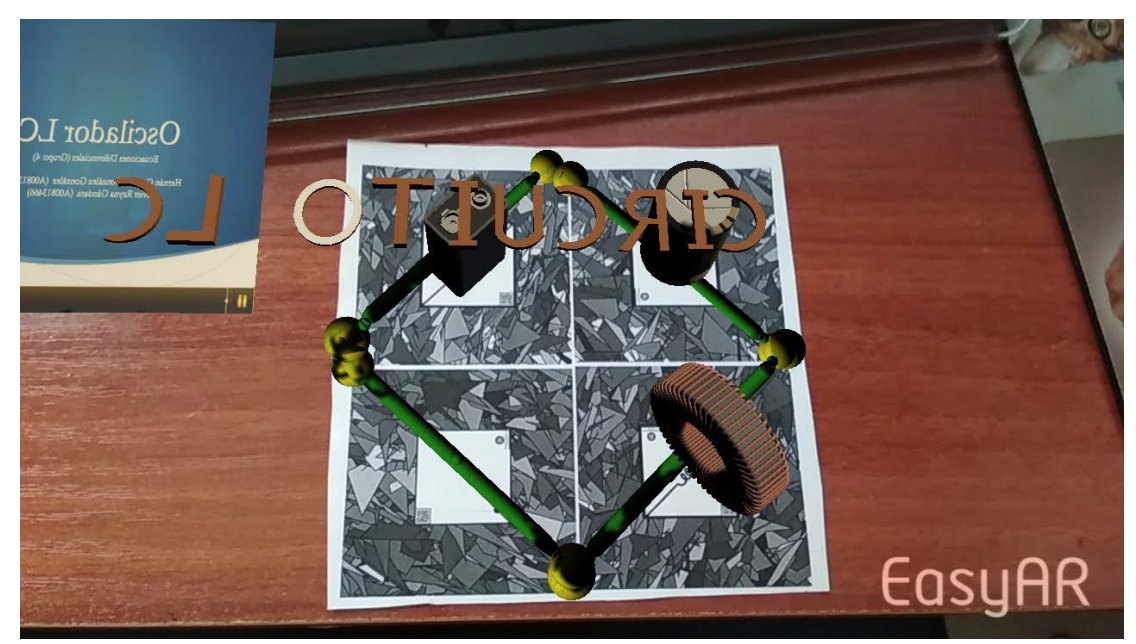

*Fig. 21.* 

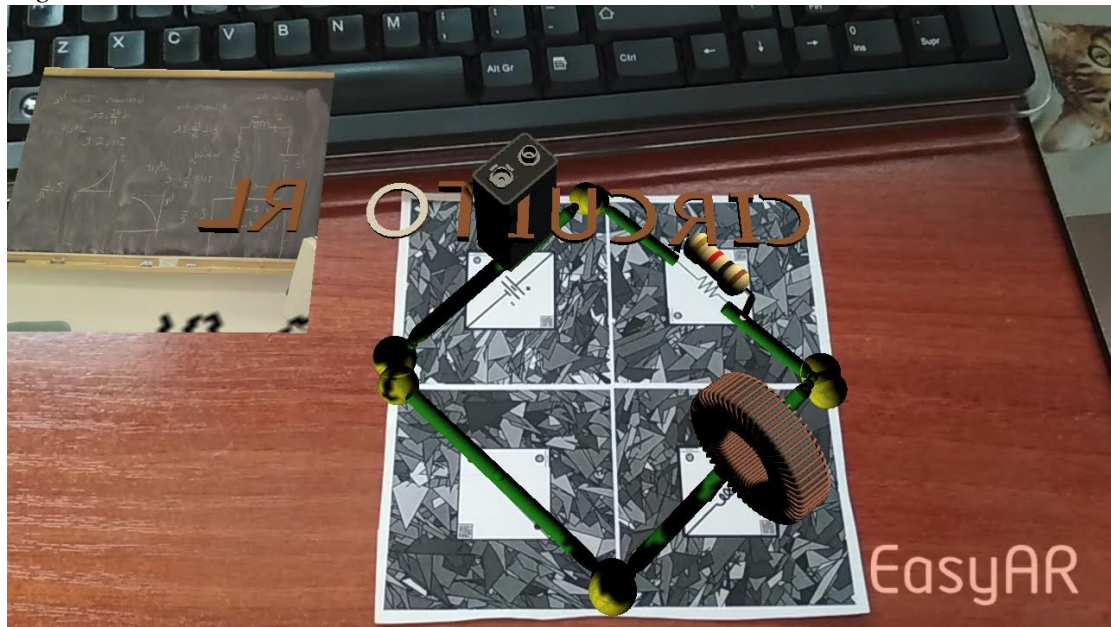

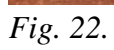

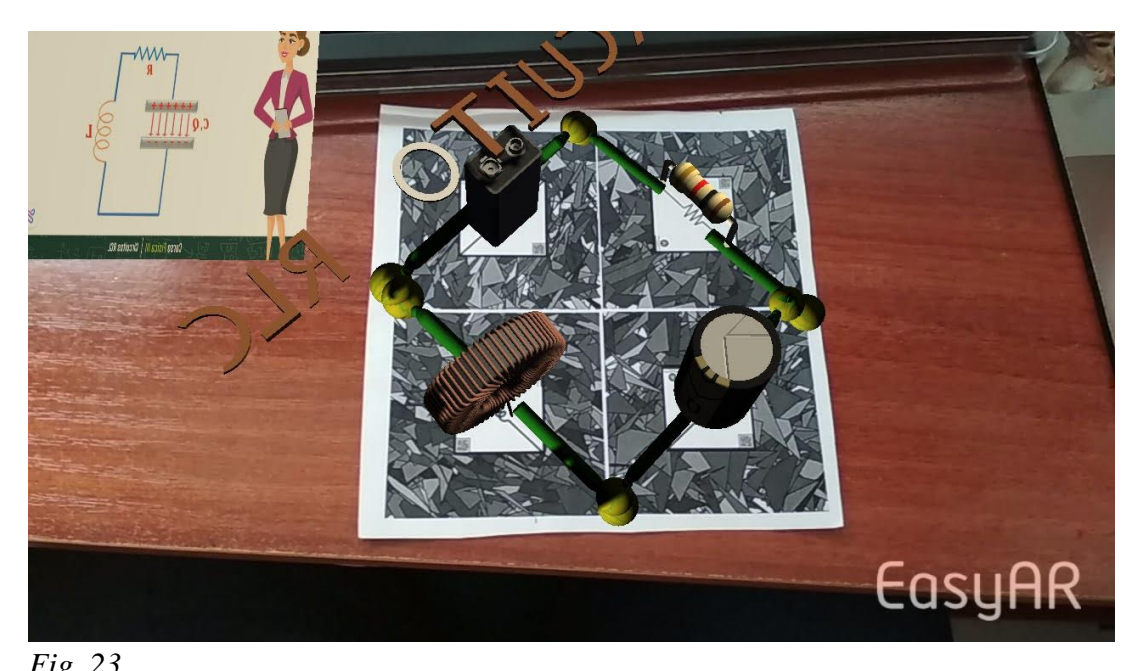

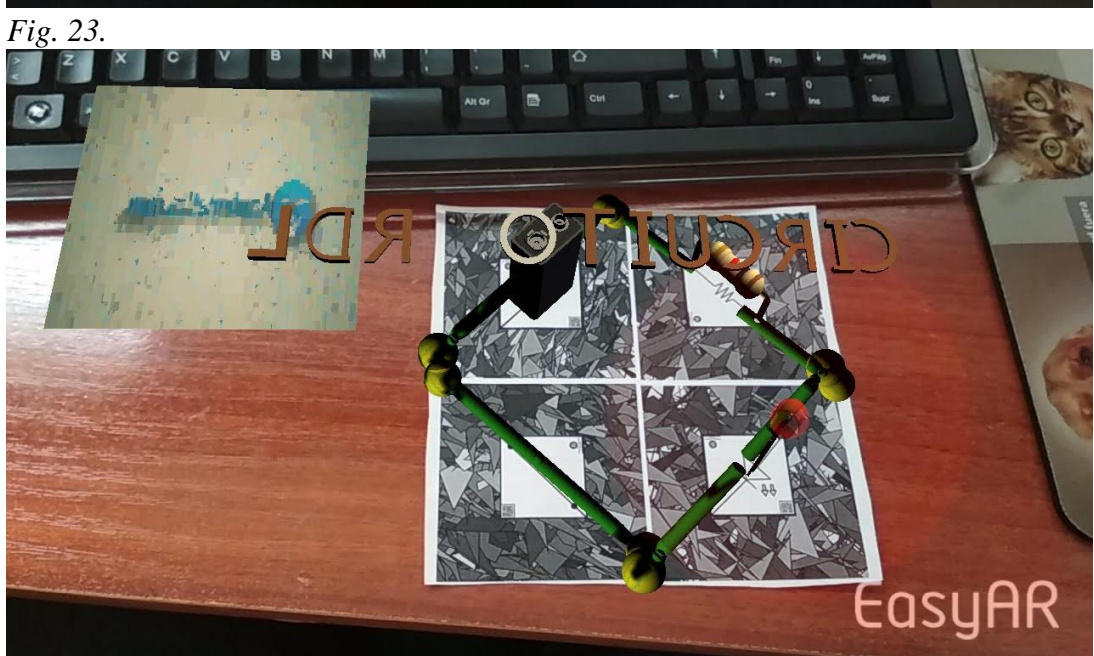

*Fig. 24.*

Paquete de Marcadores para imprimir

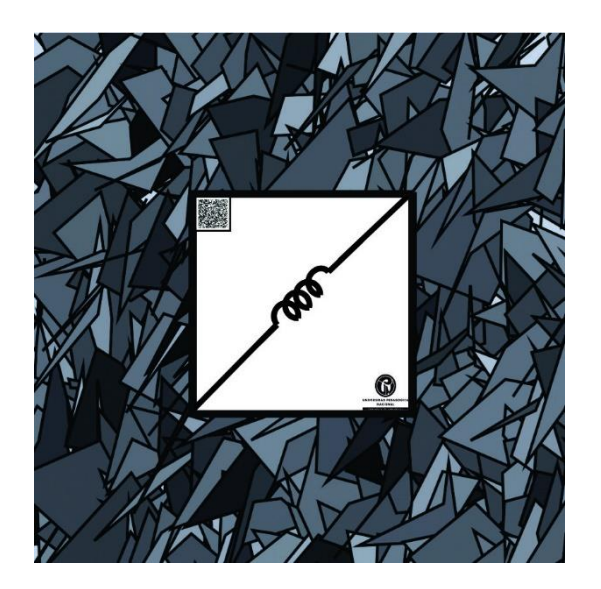

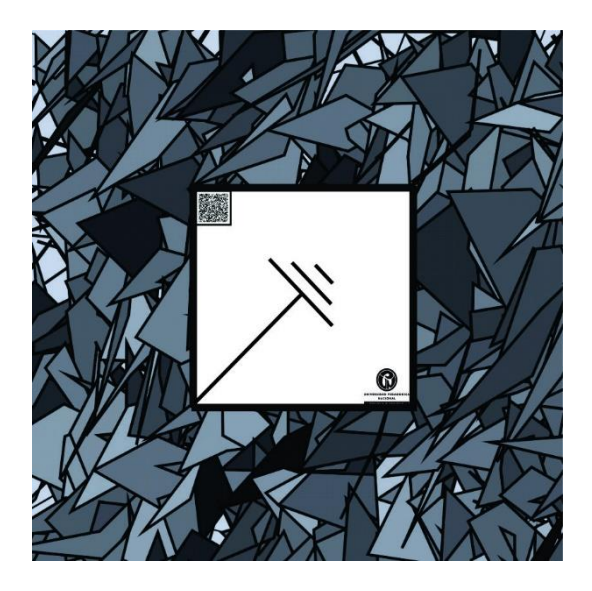

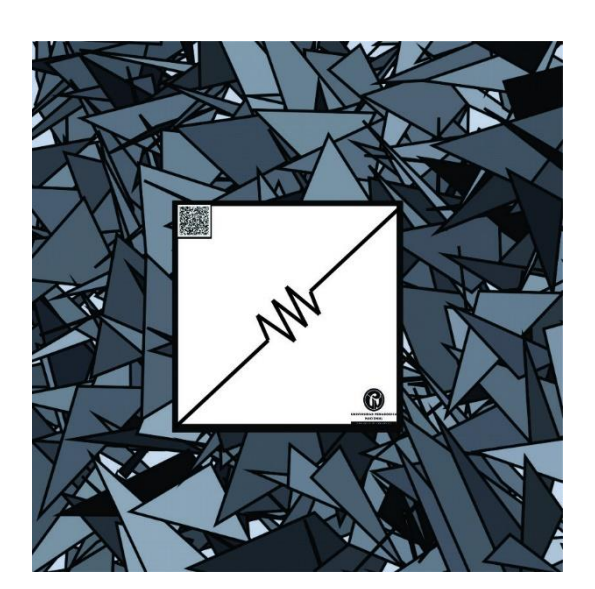

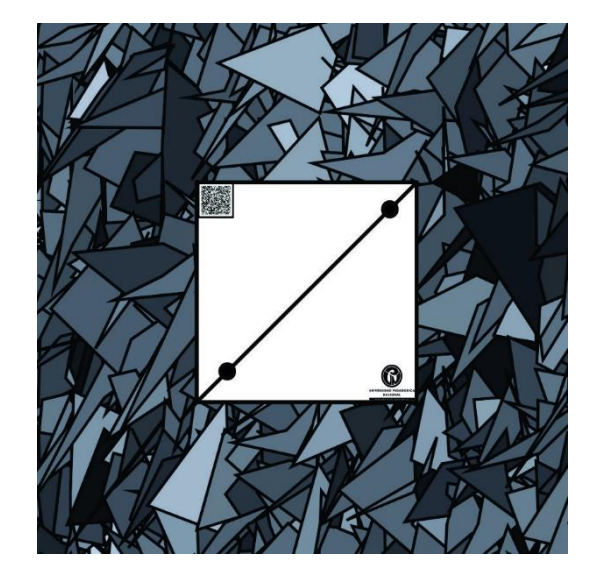

---------------------

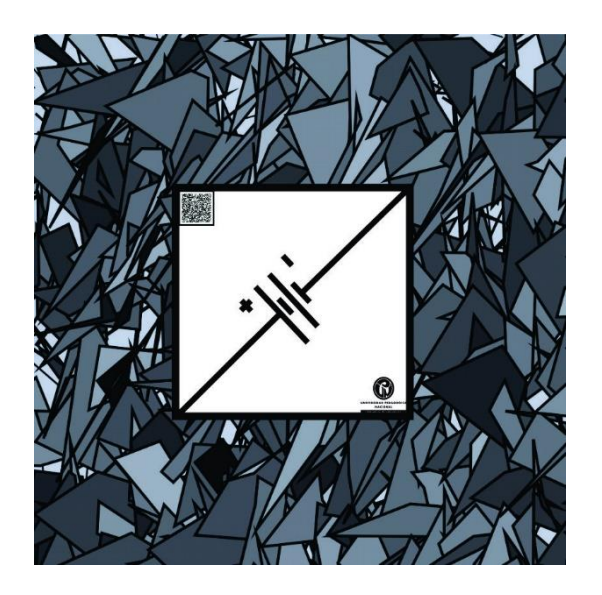

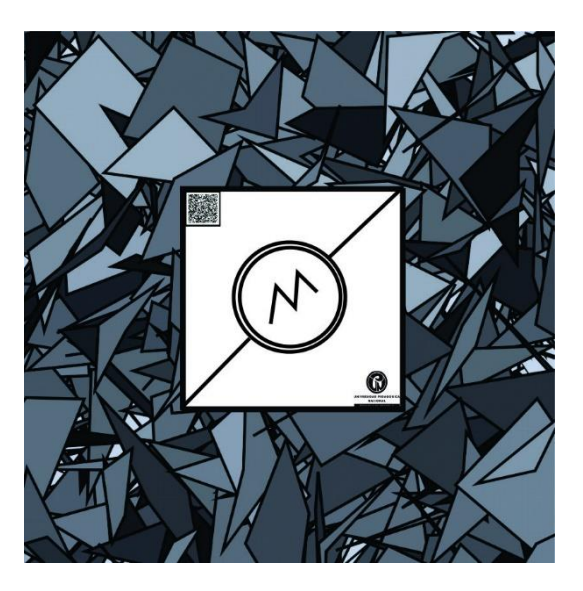

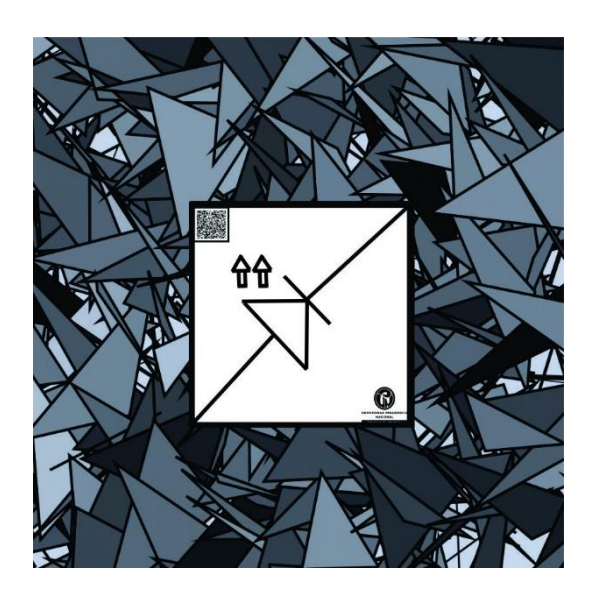

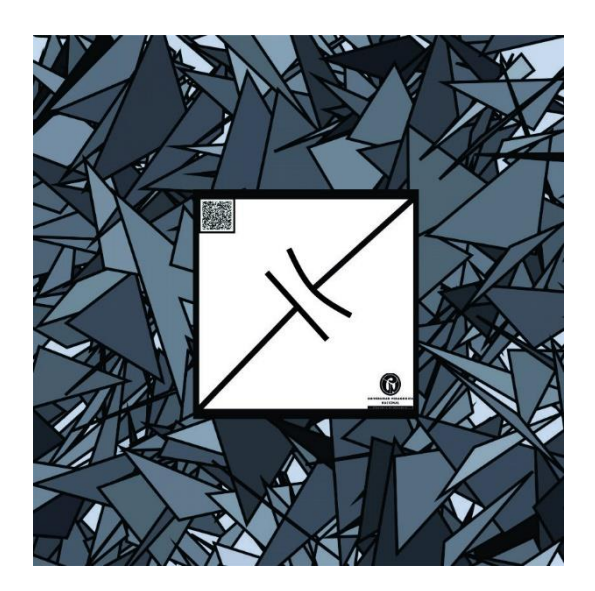